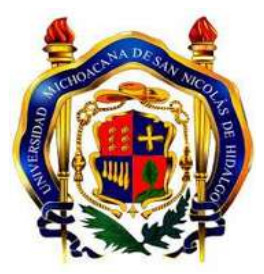

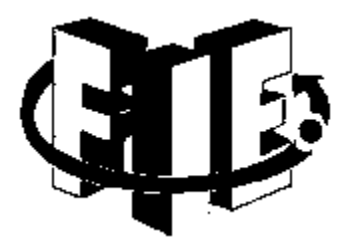

### **UNIVERSIDAD MICHOACANA DE SAN NICOLAS DE HIDALGO**

### FACULTAD DE INGENIERÍA ELÉCTRICA

Tesis

# **Caracterización de dispositivos semiconductores en la plataforma NI ELVIS**

Para obtener el título de: **Aarón Alejandro Ibarra Pérez**  INGENIERO EN ELECTRÓNICA **Presenta:** 

**Asesor:** 

**Doctor en Ingeniería Eléctrica Dr. Gilberto Gonzáles Avalos** 

Morelia, Michoacán, Abril del 2016

# **Agradecimientos**

<span id="page-1-0"></span>A mi padre Dios, ser divino que me permitió concluir esta etapa de mi vida en la Universidad Michoacana de San Nicolás de Hidalgo; por darme fortaleza de seguir adelante.

A mis padres Alfonso y María Delfina por brindarme su apoyo en todo momento; por sus consejos que me han dado para no dejarme caer y enfrentar los momentos difíciles.

A mi esposa Olga Lidia y mi hijo Dariel, por ser mi fuente de motivación e inspiración para poder superarme, por darme su apoyo, paciencia y amor; con la esperanza de que la vida nos depare un mejor futuro.

A mis hermanos Mauricio, José Alfonso y Marisol, gracias por los momentos que hemos pasado juntos y su ejemplo de perseverancia y dedicación.

Al Dr. Gilberto Gonzales Avalos; una gran persona, por haberme apoyado en mi trabajo de tesis, por su comprensión y sobre todo por los conocimientos que me brindo en el transcurso de mi carrera.

A la Facultad de Ingeniería Eléctrica por haberme brindado los espacios adecuados para realizar mis estudios como profesional.

A cada uno de mis profesores por brindarme sus conocimientos para forjarme profesionalmente.

# **Dedicatoria**

<span id="page-2-0"></span>A mis padres Alfonso y María Delfina forjadores de mi vida, principios y valores.

A mi esposa e hijo motivo de perseverancia de un buen futuro.

A mis hermanos Mauricio, Nano y Marisol ejemplo y modelo de seres humanos.

A mis queridos abuelos; verdadero ejemplo de virtudes.

A maestros y facultad; cumulo de conocimientos y albergue de profesionistas.

# <span id="page-3-0"></span>Índice

# Página

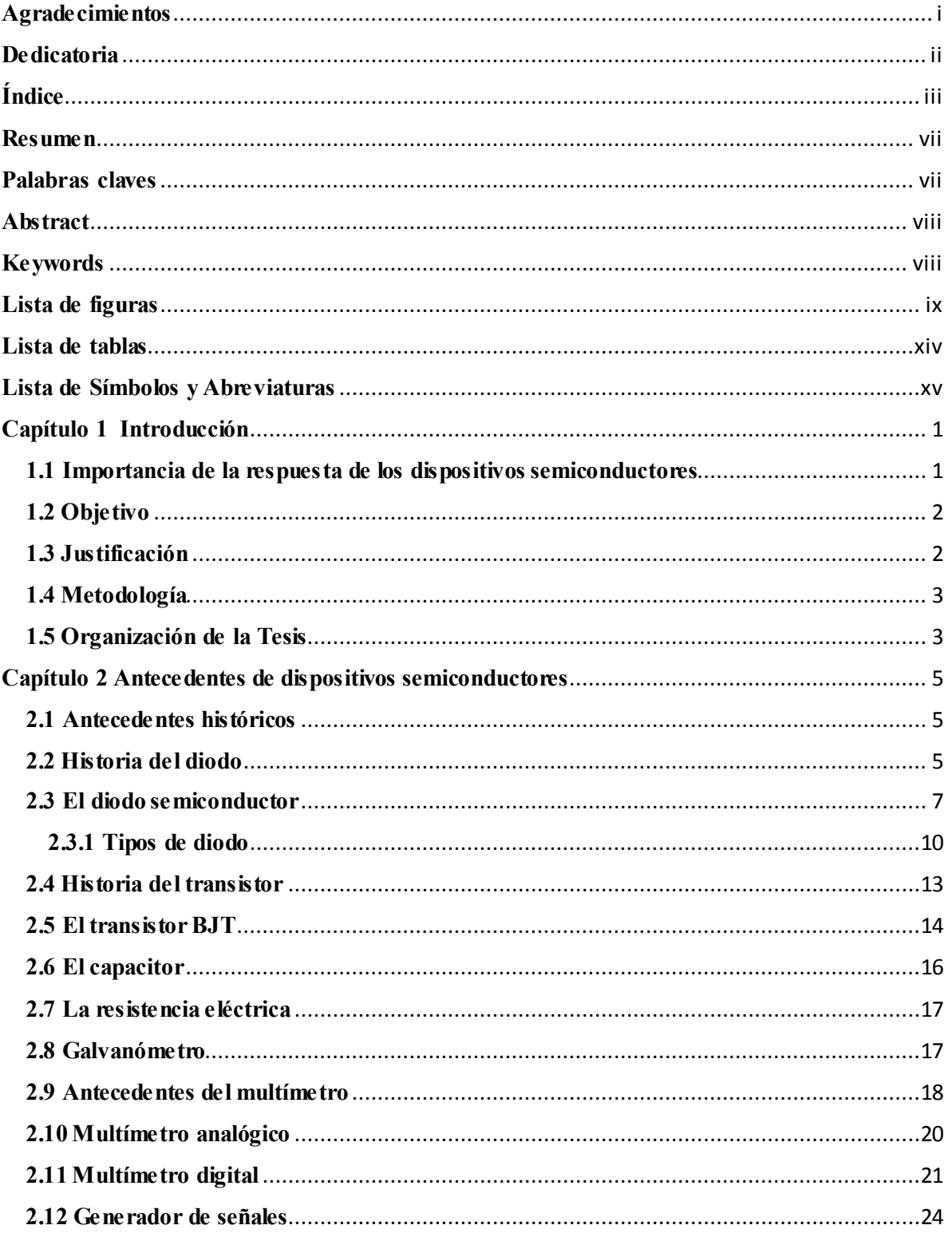

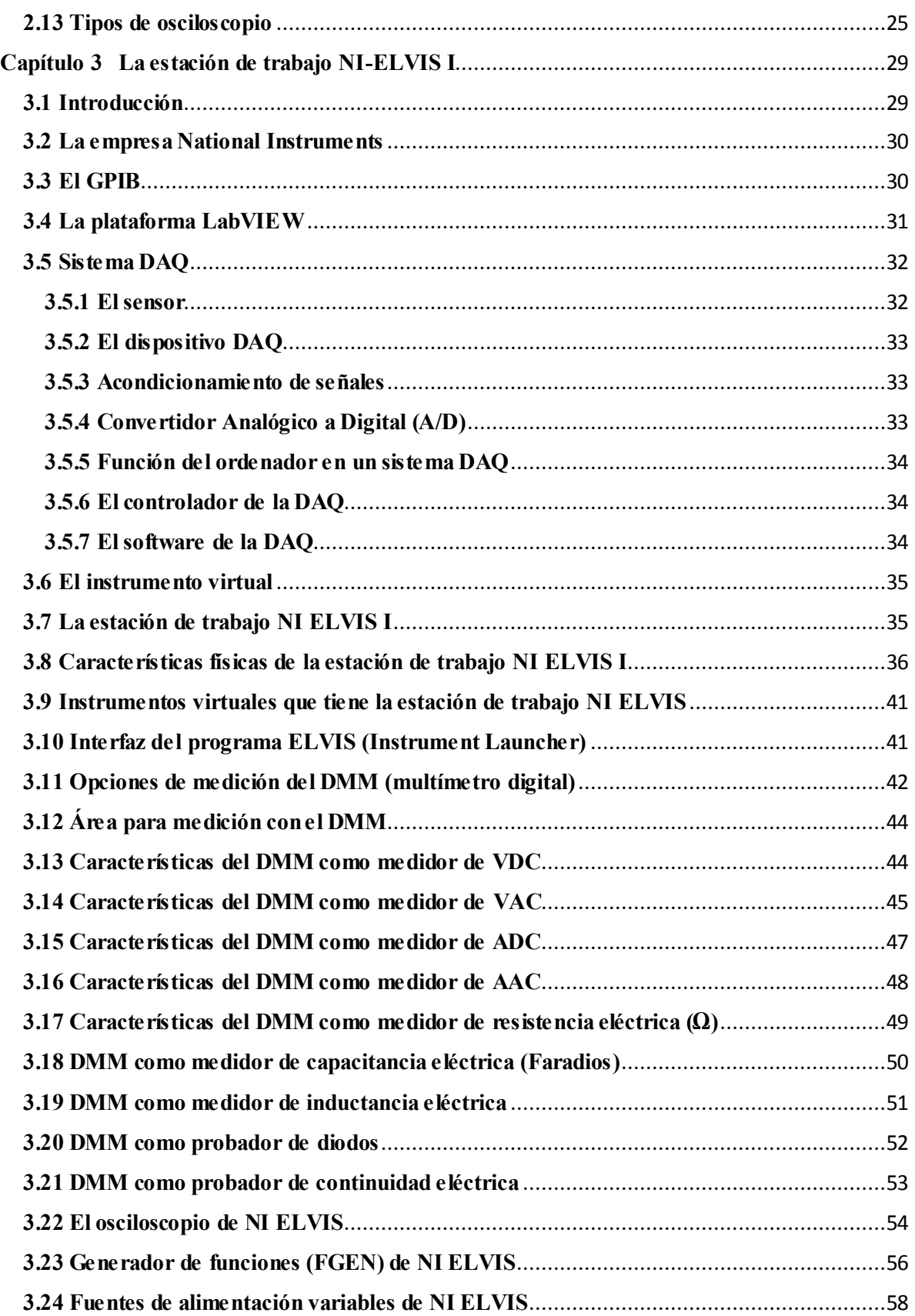

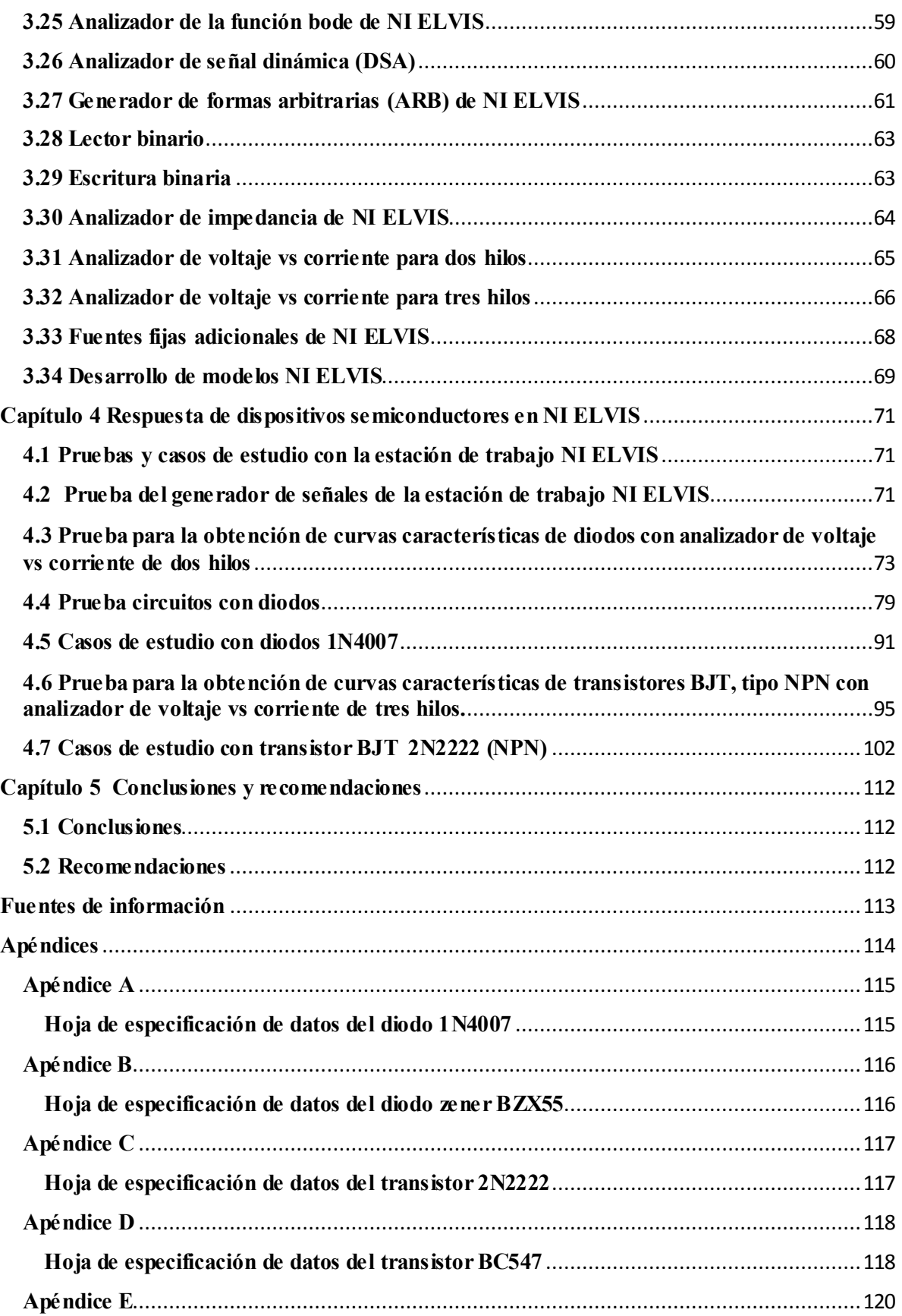

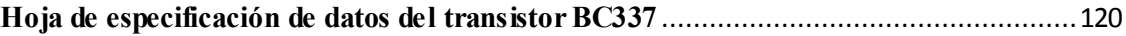

## **Resumen**

El presente trabajo de tesis pretende exponer la utilización de dispositivos semiconductores en la estación de trabajo NI ELVIS, utilizando principalmente dos de sus instrumentos virtuales para la visualización y manipulación de cada una de las respuestas de estos dispositivos semiconductores (analizador de voltaje vs corriente de dos hilos) y (analizador de voltaje vs corriente de tres hilos).

La instrumentación virtual es un concepto introducido por la compañía **National Instruments** (2001). En el año de 1983, Truchard y Kodosky, de National Instruments, decidieron enfrentar el problema de crear un software que permitiera utilizar la computadora personal (PC) como un instrumento para realizar mediciones. Tres años fueron necesarios para crear la primera versión del software que permitió, de una manera gráfica y sencilla, diseñar un instrumento en la PC. De esta manera surge el concepto de instrumento virtual (IV), definido como, "un instrumento que no es real, se ejecuta en una computadora y tiene sus funciones definidas por software."

En el año (2003) la empresa **NI (National Instruments)** fabricó la estación de trabajo NI ELVIS, dicha estación posee 12 modos de operación integrados en un solo modulo y que pueden ser configurados a través de la computadora. La estación de trabajo NI ELVIS es uno de los desarrollos innovadores de NI, ya que posee herramientas y opera con instrumentos virtuales a través del ordenador, lo cual presenta una manera más flexible para realizar análisis en circuito eléctricos.

En los últimos años las investigaciones realizadas por un gran número de científicos, sobre el comportamiento de la corriente eléctrica en materiales semiconductores, han dado por resultado una serie de descubrimientos y adelantos de tal naturaleza que su desenlace es casi imposible prever.

Desde que apareció la primera aplicación en 1915 con el detector de galena, hasta 1939-40, se puede decir que fue un periodo de incertidumbre, luego en 1948, apareció el transistor de puntas; en 1950 el transistor de Shockley, en 1953 el diodo de túnel; en 1958 el tecnetrón, y en 1960 los circuitos integrados. Quizá ninguna técnica ha hecho tan rápidos progresos como la de los semiconductores, los cuales son capaces de representar los mismos papeles que los tubos de vacío, pero con numerosas ventajas.

### **Palabras claves**

Simulación, adquisición de datos, procesamiento de señales, instrumentación, instrumentos virtuales, monitoreo de señales, dispositivos semiconductores, diodos y transistores.

### **Abstract**

This thesis seeks to expose the use of semiconductor devices in NI ELVIS workstation, using mainly two of its virtual instruments for the visualization and manipulation of each of the responses of these semiconductor devices (analyzer voltage vs current two-wire) and (analyzer voltage vs current three-wire).

Virtual instrumentation is a concept introduced by the company National Instruments (2001). In 1983, Truchard and Kodosky, National Instruments, decided to face the problem of creating software that would use personal computer (PC) as an instrument for measurement. Three years were needed to create the first version of the software that allowed, in a graphic and simple way to design an instrument on the PC. Thus the concept of virtual instrument (IV), defined as arises "an instrument that is not real, is running on a computer and has its functions defined by software."

In the year (2003) the company NI (National Instruments) manufactured the NI ELVIS workstation, the station has twelve modes of operation on a single integrated module that can be configured through the computer. The NI ELVIS workstation is one of the innovative developments of NI, and that offers tools and operates with virtual instruments via the computer, which has a more flexible way to perform analyzes on electrical circuit.

In recent years, research by many scientists about the behavior to the passage of electric current in materials called semiconductors, have resulted in a series of discoveries and advances such that its outcome is almost impossible to predict.

Since the first application appeared in 1915 with galena detector until 1939-40 can say it was a period of uncertainty, then in 1948 came the transistor tips; in 1950 Shockley transistor in 1953 tunnel diode; tecnetrón in 1958, and in 1960 integrated circuits. Perhaps no technique has made such rapid progress as semiconductors, which are capable of representing the same roles as vacuum tubes, but with numerous advantages.

### **Keywords**

Simulation, data acquisition, signal processing, instrumentation, virtual instrument, signal monitoring, semiconductor devices, diodes and transistors.

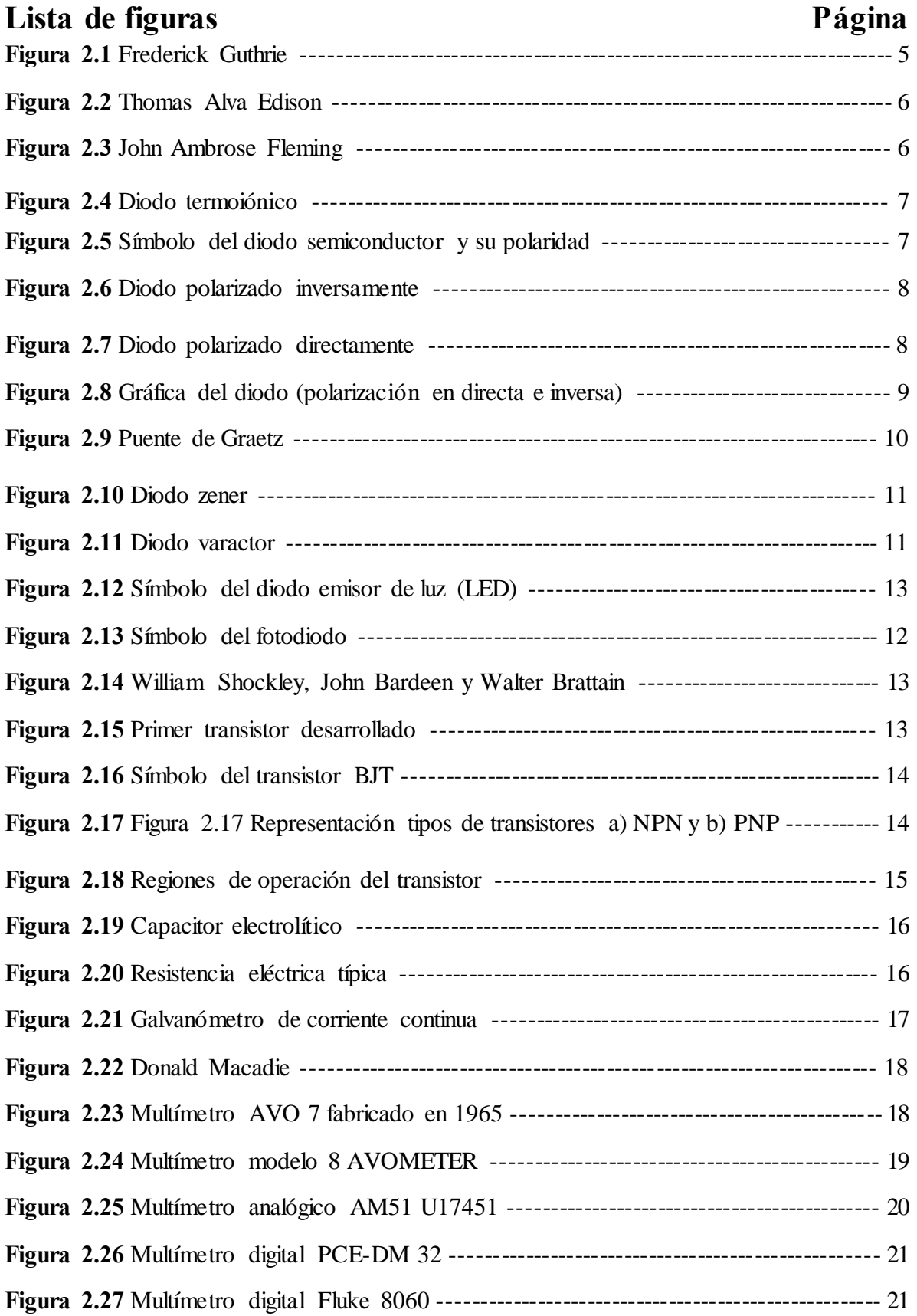

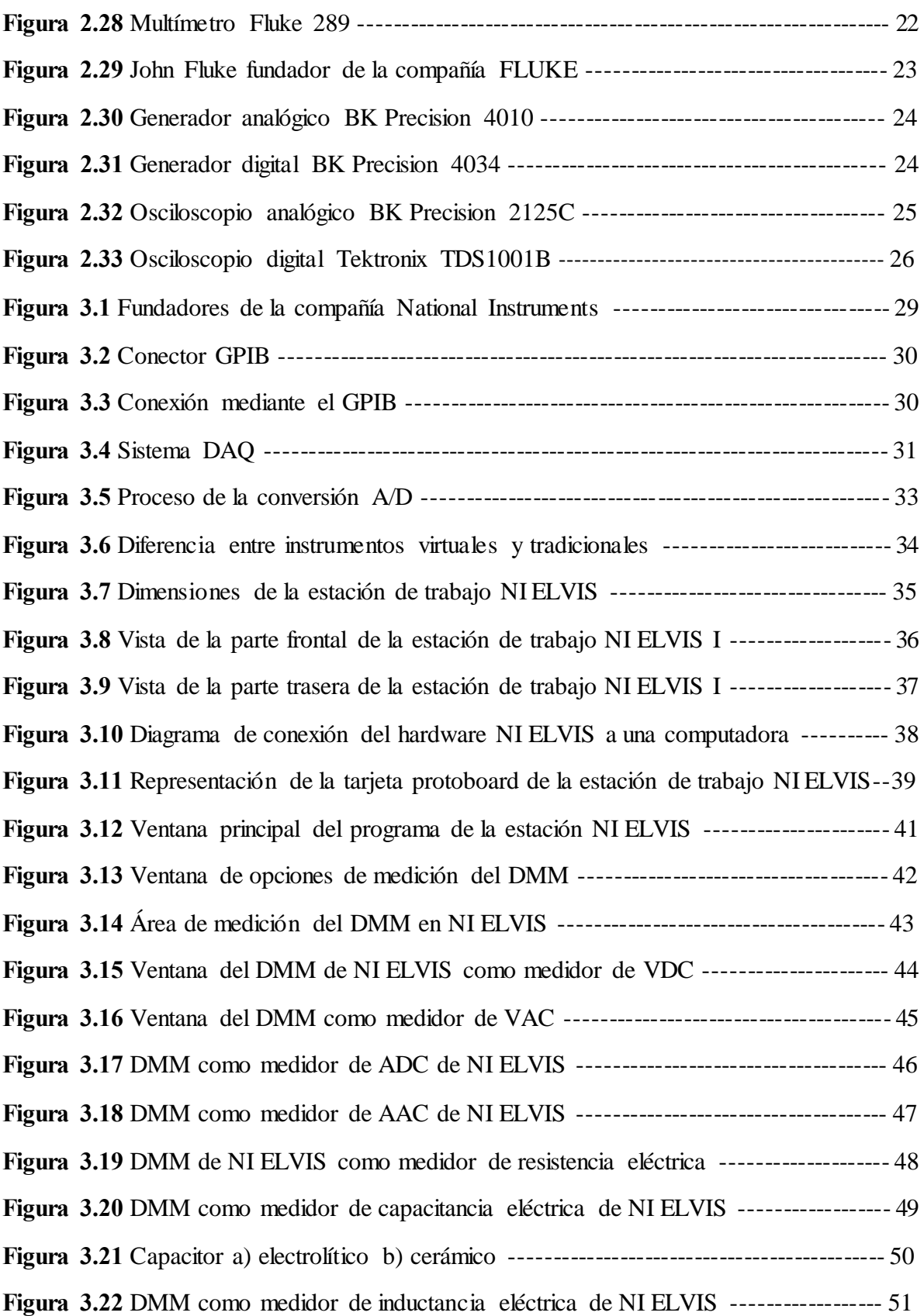

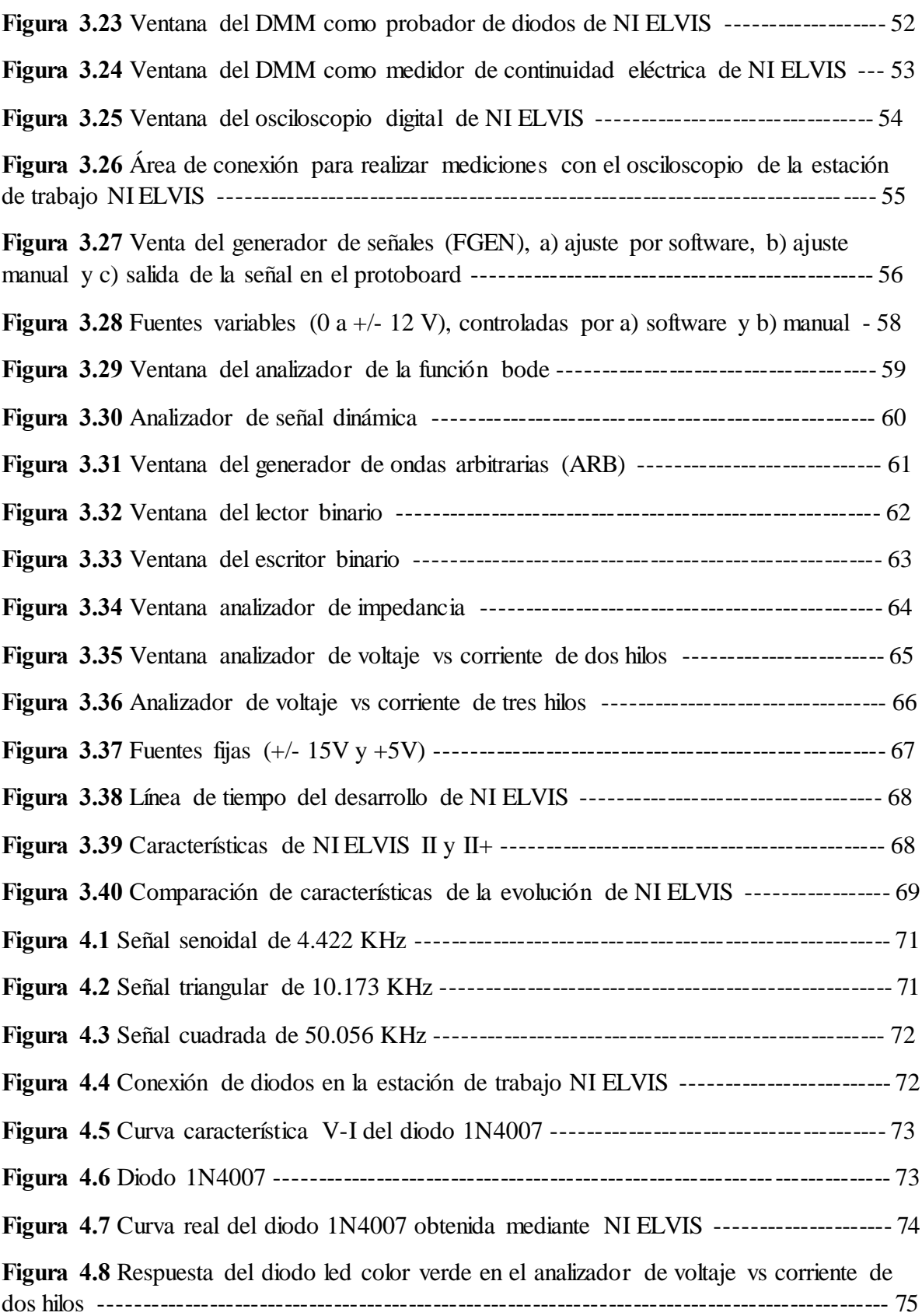

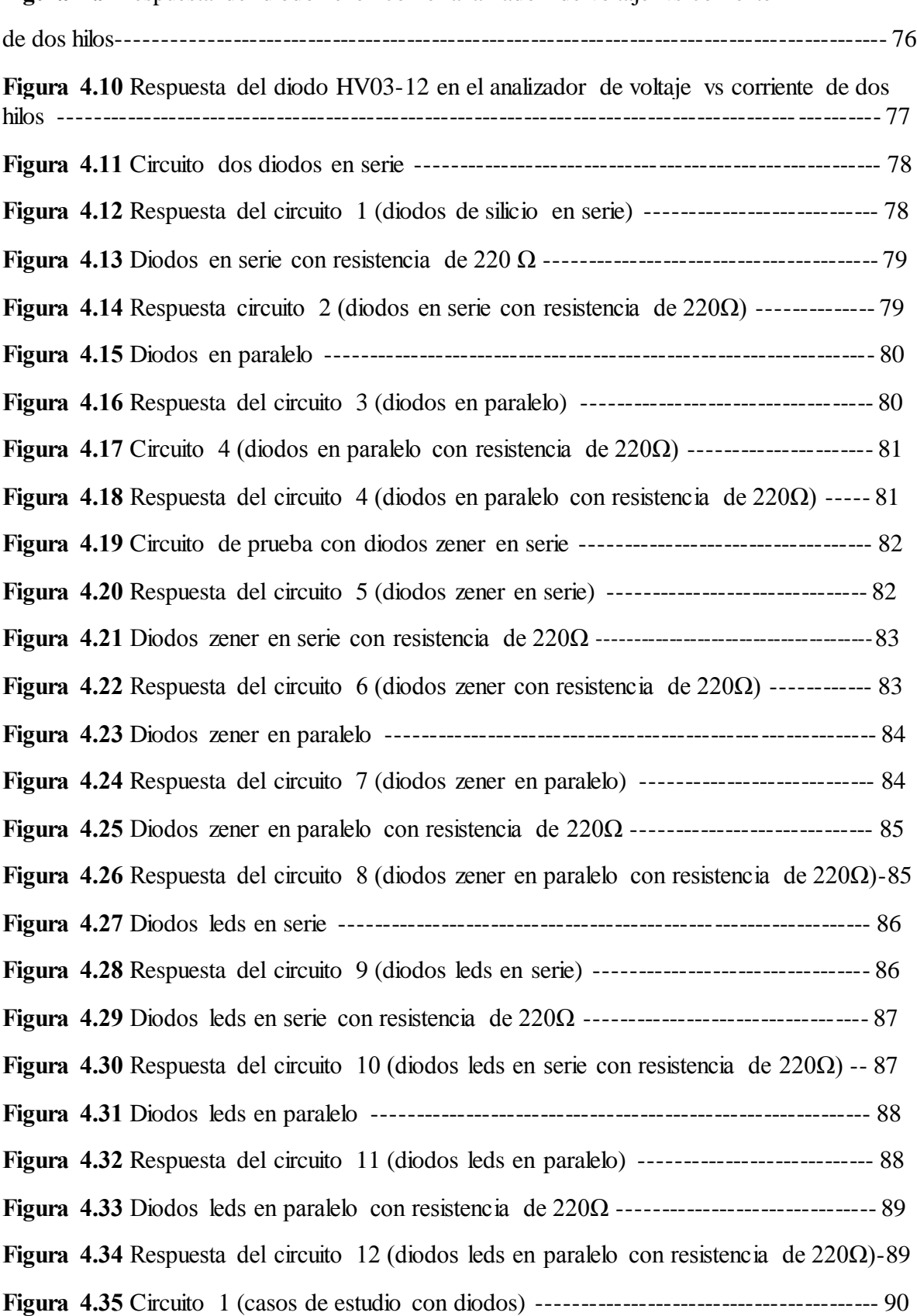

**Figura 4.9** Respuesta del diodo zener con el analizador de voltaje vs corriente

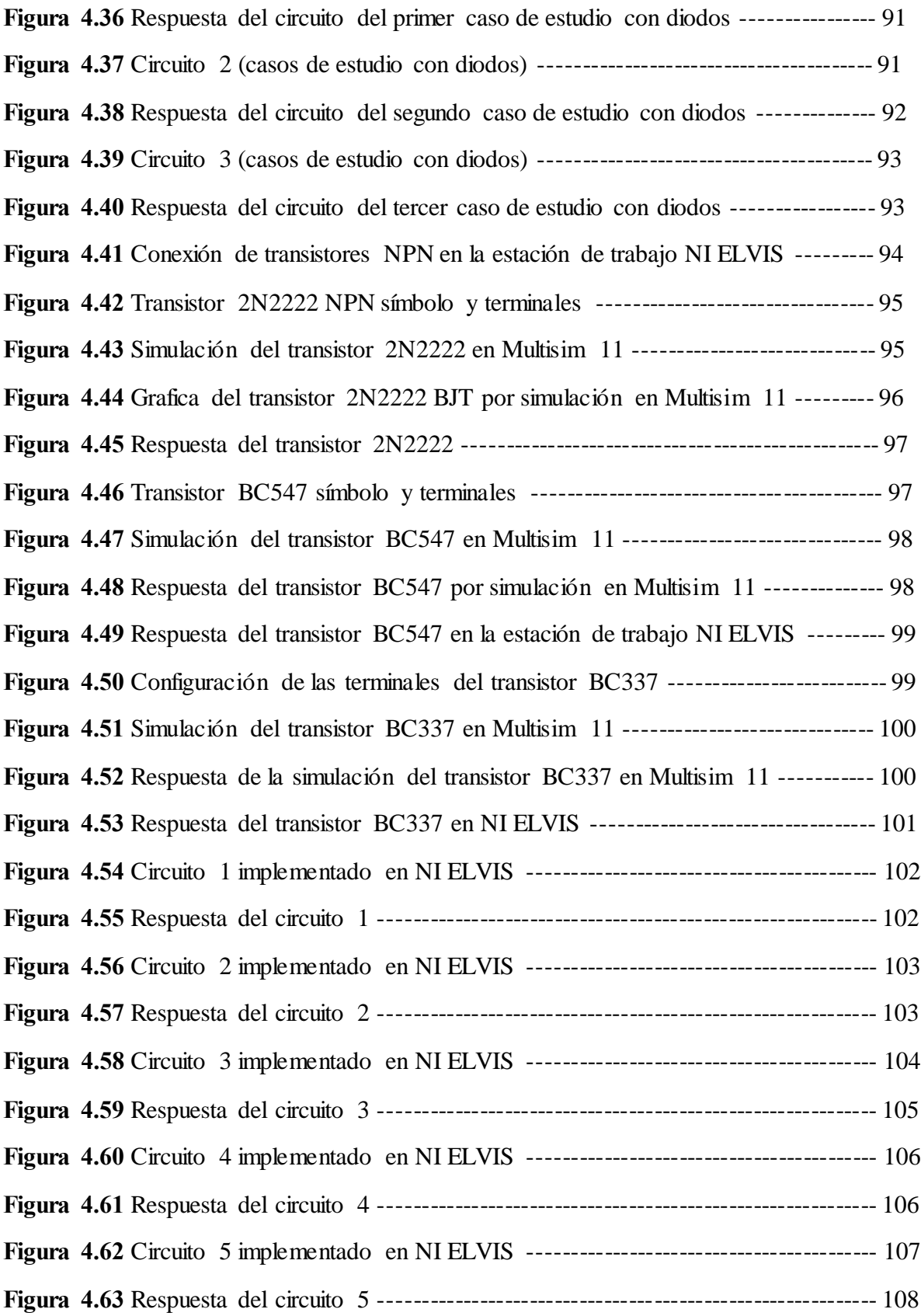

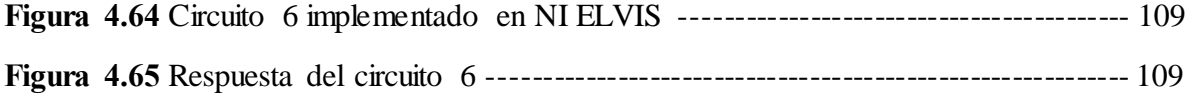

### **Lista de tablas**

**Tabla 3.1** Conexión del analizador de voltaje vs corriente para dos hilos ------------------- 65

**Tabla 3.2** Terminales de conexión del analizador de voltaje vs corriente para tres hilos-- 66

## **Lista de Símbolos y Abreviaturas**

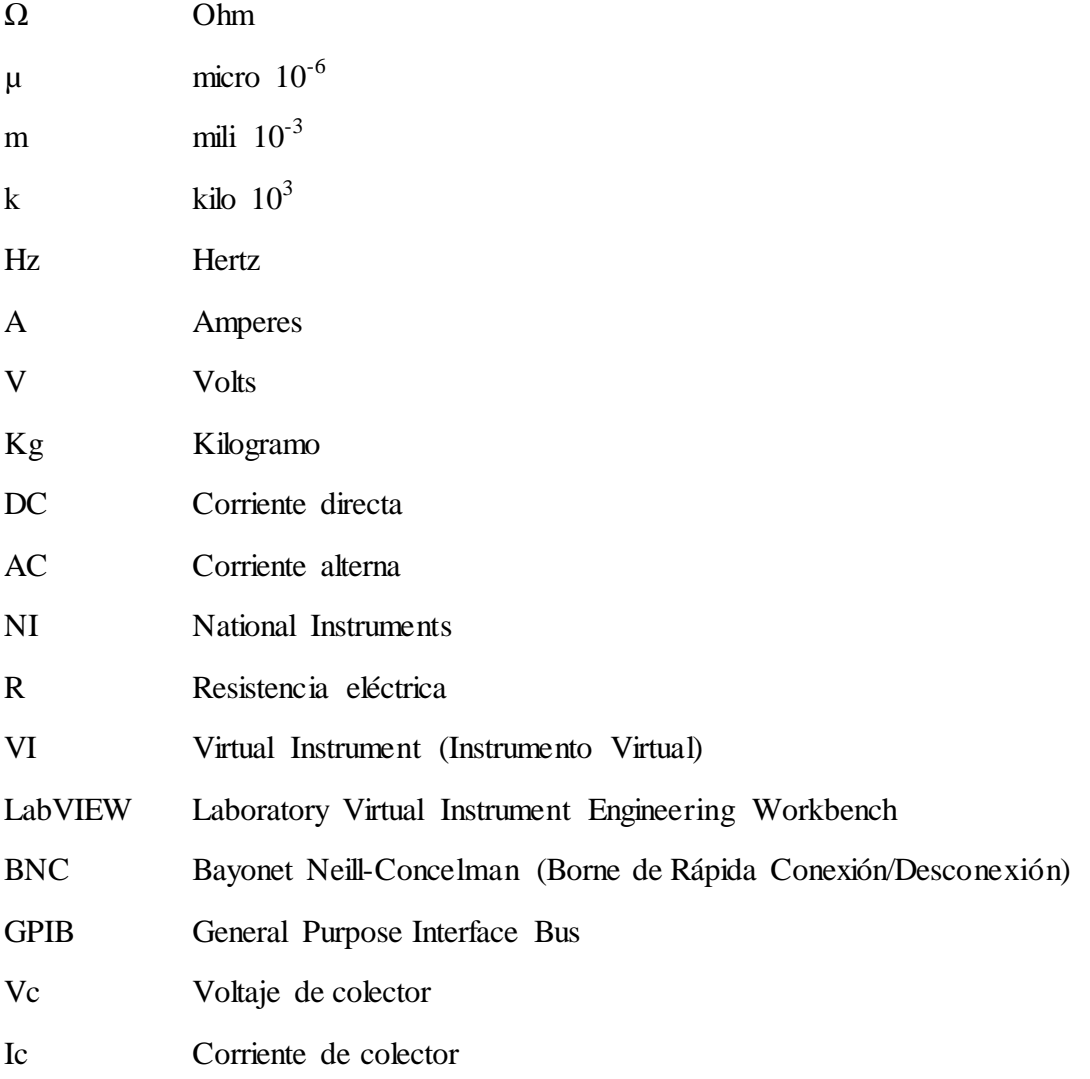

## **Capítulo 1 Introducción**

Los sistemas de instrumentación tradicional se han basado en el uso de aparatos o instrumentos de medición individuales, los cuales incluyen el uso de sensores o transductores para adquirir variables físicas y convertirlas a señales eléctricas que el usuario pueda interpretar para su posterior registro o procesamiento. La instrumentación se ha caracterizado por un incremento continuo en cuanto a la flexibilidad de equipos e instrumentos de medición, así como de las interfaces que permitan ingresar datos a alta velocidad en la computadora para su posterior análisis y procesamiento.

Todo esto ha llevado al nacimiento de la instrumentación virtual, el cual es un término asociado al uso de instrumentos virtuales (virtual instruments o VIs) dado que se encuentran dentro de la computadora y mediante los cuales se pueden desarrollar aplicaciones computacionales basadas en interfaces gráficas de usuario.

La instrumentación virtual tiene una inmensa gama de aplicaciones. Su éxito principal se debe al rápido y constante avance en equipos computacionales, al bajo costo y alto rendimiento que representa, comparado con la instrumentación tradicional.

La instrumentación virtual representa una enorme ventaja tecnológica respecto al uso de sistemas de instrumentación tradicionales, lo cual implica el reto natural de adaptarse al continuo avance tecnológico y representa la oportunidad de desarrollar aplicaciones novedosas en infinidad de áreas de estudio, teniendo el suficiente conocimiento y preparación en el modelo de diseño de sistemas basados en instrumentación virtua l.

### **1.1 Importancia de la respuesta de los dispositivos semiconductores**

Un dispositivo semiconductor es un componente electrónico que emplea las propiedades eléctricas de los materiales [semiconductores](https://es.wikipedia.org/wiki/Semiconductor), principalmente d[el Silicio,](https://es.wikipedia.org/wiki/Silicio) [el Germanio](https://es.wikipedia.org/wiki/Germanio) y el [Arseniuro de Galio,](https://es.wikipedia.org/wiki/Arseniuro_de_galio) así como de l[os semiconductores orgánicos.](https://es.wikipedia.org/wiki/Semiconductor_org%C3%A1nico) Los dispositivos semiconductores han reemplazado a los dispositivos termoiónicos ([tubos de vacío\)](https://es.wikipedia.org/wiki/Tubo_de_vac%C3%ADo) en la mayoría de las aplicaciones. Usan conducción electrónica en estado sólido, como diferente del estado gaseoso o de la emisión termoiónica en un gran vacío.

Los dispositivos semiconductores se fabrican tanto como dispositivos individuales discretos, como [circuitos integrados](https://es.wikipedia.org/wiki/Circuito_integrado) (CI), que consisten en un número, desde unos pocos hasta miles de millones de dispositivos fabricados e interconectados en un único [sustrato](https://es.wikipedia.org/wiki/Sustrato) semiconductor, también denominado o[blea,](https://es.wikipedia.org/wiki/Oblea) a esta tecnológica se le denomina CMOS (Complementary Metal Oxide Semiconductor).

La [conductividad](https://es.wikipedia.org/wiki/Conductividad) semiconductora puede ser controlada por la introducción de un campo eléctrico o magnético, por la exposición a la luz o el calor, o por deformación mecánica de

una rejilla [monocristalina](https://es.wikipedia.org/wiki/Silicio_monocristalino) [dopada;](https://es.wikipedia.org/wiki/Dopaje_(semiconductores)) por lo que, los semiconductores pueden ser excelentes sensores. La conducción de corriente en un semiconductor se produce a través de electrones y agujeros móviles o "libres", conocidos conjuntamente como [portadores de carga.](https://es.wikipedia.org/wiki/Portador_de_carga) El dopaje de un semiconductor como el silicio con una pequeña cantidad de átomos de impurezas, tales como el [fósforo](https://es.wikipedia.org/wiki/F%C3%B3sforo) o [boro,](https://es.wikipedia.org/wiki/Boro) aumenta en gran medida el número de electrones o agujeros libres dentro del semiconductor. Cuando un semiconductor dopado contiene huecos en exceso que se llama "tipo P" y cuando contiene un exceso de electrones libres se conoce como de "tipo N", donde P (positivo par[a agujeros\)](https://es.wikipedia.org/wiki/Hueco_de_electr%C3%B3n) o N (negativo para electrones) es el signo de los portadores de carga móviles mayoritarios. El material semiconductor que se utiliza en dispositivos se dopa en condiciones muy controladas en una instalación de fabricación, para controlar con precisión la ubicación y la concentración de dopantes tipo-P y tipo-N. Las juntura que se forman donde los semiconductores tipo-N y tipo-P se denominan [N.](https://es.wikipedia.org/wiki/Uni%C3%B3n_PN)

En los circuitos eléctricos es necesario utilizar corriente directa, una corriente que solo circule en una dirección, por lo que su principal objetivo es el manejo de señales.

### **1.2 Objetivo**

El objetivo del siguiente trabajo de tesis es demostrar a estudiantes que se están desarrollando en el área de la electrónica la facilitación del aprendizaje de la respuesta de semiconductores como son (diodos y transistores) en la estación de trabajo NI ELVIS, para poder realizar esto se estará trabajando con dos de los instrumentos virtuales con los que cuenta (analizador de voltaje vs corriente de dos hilos) y (analizador de voltaje vs corriente de tres hilos).

Se dará una descripción de las herramientas físicas y virtuales que se tienen disponibles en esta estación, para poder realizar el siguiente trabajo primeramente se realizaran algunas pruebas, así como casos de estudio que serán propuestos.

### **1.3 Justificación**

La instrumentación electrónica permite analizar el sensado de variables físicas que se obtienen a la salida de un proceso, esto también se puede lograr a través de la instrumentación virtual, con la combinación del hardware en la tarjeta de adquisición de datos y del software de procesamiento que define un nuevo modelo de instrumento, donde la solución de instrumentación es definida por el usuario. Todo esto nos ayuda a reducir el espacio a utilizar y el cableado del área de trabajo. Estas ventajas permiten a los estudiantes tener una herramienta complementaria para llevar a cabo pruebas o análisis con dispositivos semiconductores para que tengan un mejor aprendizaje y sobre todo para que estén sincronizados con las nuevas tecnologías.

### **1.4 Metodología**

El método que se utilizó para realizar el presente trabajo fue el de prueba y error.

Primeramente se llevó a cabo la investigación del tema de tesis a desarrollar, para esto se buscó información en fuentes tales como libros, artículos y páginas web relacionados con sistemas de instrumentación (multímetro, generador, osciloscopio) y dispositivos semiconductores, los cuales, son de gran importancia dentro de los laboratorios de ingeniería electrónica. Se dará a conocer la estación de trabajo NI ELVIS con la que se estará trabajando, se describirán los instrumentos o módulos con los que cuenta la estación de trabajo, así como también la parte virtual del software de la estación y de los instrumentos virtuales con los que cuenta, principalmente se utilizaran dos de estos instrumentos virtuales (analizador de voltaje vs corriente de dos hilos y analizador de voltaje vs corriente de tres hilos). Por otro lado se darán a conocer los casos de estudio planteados con dispositivos semiconductores para desarrollar en la estación de trabajo NI ELVIS. Por último se presentan las conclusiones a las que se llegó después de haber realizado pruebas y casos de estudio, además se mostraran algunas recomendaciones para la aplicación de la estación de trabajo para fines educativos.

### **1.5 Organización de la Tesis**

El presente proyecto de investigación se conforma de cinco capítulos, bibliografía y apéndices, para el desarrollo del trabajo de tesis.

A continuación se describen brevemente cada uno de los capítulos:

### **Capítulo 1 Introducción**

En este capítulo se plantea el objetivo de la tesis, la justificación y la metodología que se utilizó para el desarrollo de esta.

Después se describe la importancia de la instrumentación virtual para la obtención de señales eléctricas y el sensado de variables físicas.

También se explica el funcionamiento de cada uno de los dispositivos semiconductores, así como algunas de sus características eléctricas.

### **Capítulo 2 Antecedentes de dispositivos**

En este capítulo se dan a conocer los dispositivos semiconductores que se tienen en el área de la electrónica. También se explica de la historia del diodo y del transistor la evolución que ha tenido. Se describen algunos sistemas de instrumentación importantes como son, el multímetro, osciloscopio y generador de señales.

### **Capítulo 3 La estación de trabajo NI ELVIS**

En este capítulo se habla de la empresa National Instruments y sus colaboradores, se da a conocer la estación de trabajo NI ELVIS, después se da una descripción de los instrumentos físicos y virtuales con los que cuenta NI ELVIS.

### **Capítulo 4 Respuesta de dispositivos semiconductores en NI ELVIS**

En este capítulo se presentan los resultados obtenidos de pruebas realizadas en dispositivos semiconductores, así como los casos de estudio que fueron propuestos utilizando dos instrumentos virtuales de la estación de trabajo NI ELVIS (analizador de voltaje vs corriente de dos hilos) y (analizador de voltaje vs corriente de tres hilos), también se llevaron a cabo algunas simulaciones con el software de apoyo Multisim 11.

### **Capítulo 5 Conclusiones y recomendaciones**

En este último capítulo se muestran las conclusiones a las que se llegó después de haber realizado algunas pruebas y casos de estudio con la estación de trabajo NI ELVIS, por último se da a conocer el funcionamiento de los dispositivos semiconductores con la ayuda de la instrumentación virtual y física de NI ELVIS; facilitando así el aprendizaje a estudiantes que involucrados en el área de la electrónica.

### **Fuentes de información**

Aquí se muestran las fuentes de investigación que fueron consultadas para la elaboración del presente escrito.

### **Apéndices**

En esta sección se muestran las hojas de especificación de datos de los dispositivos semiconductores con los que se trabajó.

## **Capítulo 2 Antecedentes de dispositivos semiconductores**

### **2.1 Antecedentes históricos**

De manera estricta, y considerando el sentido amplio del término "electrónica" como "la ciencia de la manipulación de señales eléctricas", se tiene que esta tecnología es muy antigua. Se remonta a finales del siglo XIX, cuando apenas se encontró que el átomo no era tan indivisible como se había pensado originalmente, y se fueron descubriendo sus tres partículas más importantes; a saber, protones, neutrones y electrones.

### **2.2 Historia del diodo**

En [1873](https://es.wikipedia.org/wiki/1873) [Frederick Guthrie](https://es.wikipedia.org/w/index.php?title=Frederick_Guthrie&action=edit&redlink=1) **Figura 2.1**, descubrió el principio de operación de los diodos [térmicos.](https://es.wikipedia.org/wiki/Emisi%C3%B3n_termoi%C3%B3nica) Guhtrie descubrió que u[n electroscopio](https://es.wikipedia.org/wiki/Electroscopio) cargado positivamente podía descargarse al acercarse una pieza de metal caliente, sin necesidad de que éste lo tocara. No sucedía lo mismo con un electroscopio cargado negativamente, reflejando esto que el flujo de corriente era posible solamente en una dirección.

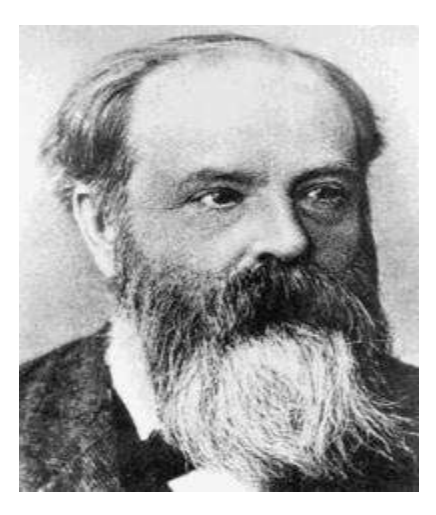

**Figura 2.1** Frederick Guthrie

El [13 de febrero](https://es.wikipedia.org/wiki/13_de_febrero) d[e 1880](https://es.wikipedia.org/wiki/1880) [Thomas Alva Edison,](https://es.wikipedia.org/wiki/Thomas_Edison) **Figura 2.2**, redescubre el principio. A su vez, Edison investigaba por qué los filamentos de carbón de las bombillas se quemaban al final del terminal positivo. Él había construido una bombilla con un filamento adicional y una con una lámina metálica dentro de la lámpara, eléctricamente aislada del filamento. Cuando usó este dispositivo, confirmó que una corriente fluía del filamento incandescente a

través del vacío a la lámina metálica, pero esto sólo sucedía cuando la lámina estaba conectada positivamente.

Edison diseñó un circuito que reemplaza la bombilla por un resistor con un voltímetro de [DC.](https://es.wikipedia.org/wiki/Corriente_directa) Edison obtuvo una patente para este invento en 1884. Aparentemente no tenía uso práctico para esa época. Por lo cual, la patente era probablemente para precaución, en caso de que alguien encontrara un uso al llamado [Efecto Edison.](https://es.wikipedia.org/wiki/Efecto_Edison)

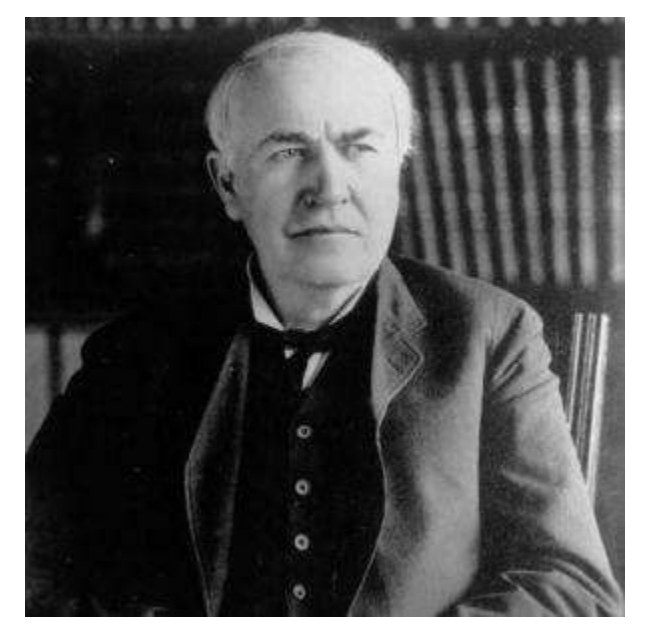

**Figura 2.2** Thomas Alva Edison

Aproximadamente 20 años después, [John Ambrose Fleming](https://es.wikipedia.org/wiki/John_Ambrose_Fleming) **Figura 2.3** (científico asesor de [Marconi Company](https://es.wikipedia.org/w/index.php?title=Marconi_Company&action=edit&redlink=1) y antiguo empleado de Edison) se dio cuenta que el efecto Edison podría usarse como un radio detector de precisión. Fleming patentó el primer diodo termoiónico **Figura 2.4** en Gran Bretaña el 16 de noviembre de 1904.

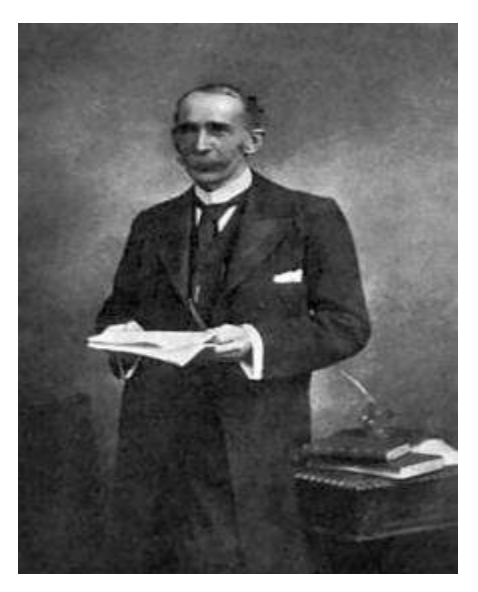

**Figura 2.3** John Ambrose Fleming

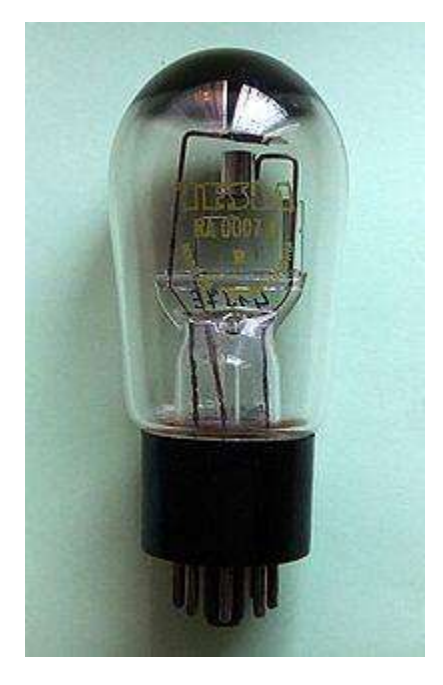

**Figura 2.4** Diodo termoiónico

### **2.3 El diodo semiconductor**

Un diodo semiconductor es una unión P-N a la que se conectan dos terminales en los extremos y se encapsula convenientemente. La terminal serigrafiada con un anillo corresponde a la región N denominada cátodo y la terminal de la región P, ánodo. Es importante distinguir ambas terminales puesto que, como ya sabemos, el diodo tiene polaridad. Físicamente podremos encontrar diodos con diferentes colores y tamaños pero siempre con una característica en común, la marca que indica al cátodo como se muestra en la **Figura 2.5**.

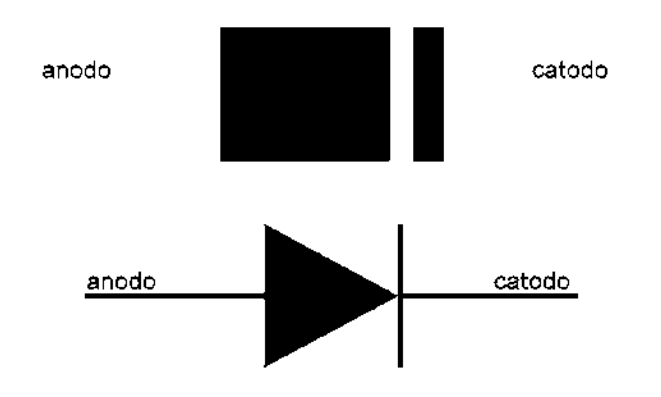

**Figura 2.5** Símbolo del diodo semiconductor y su polaridad

### **Condición de polarización en inversa (***VD***<0 V)**

Si se aplica un potencial externo de V volts a través de la unión *p-n* con la terminal positiva conectada al material tipo *n* y la negativa conectada al material tipo *p* como se muestra en la **Figura 2.6**, el número de iones positivos revelados en la región de empobrecimiento del material tipo *n* se incrementará por la gran cantidad de electrones libres atraídos por el potencial positivo del voltaje aplicado. Por las mismas razones, el número de iones negativos no revelados se incrementará en el material tipo *p*. El efecto neto, por consiguiente, es una mayor apertura de la región de empobrecimiento, la cual crea una barrera demasiado grande para que los portadores mayoritarios la puedan superar, por lo que el flujo de portadores mayoritarios se reduce efectivamente a cero.

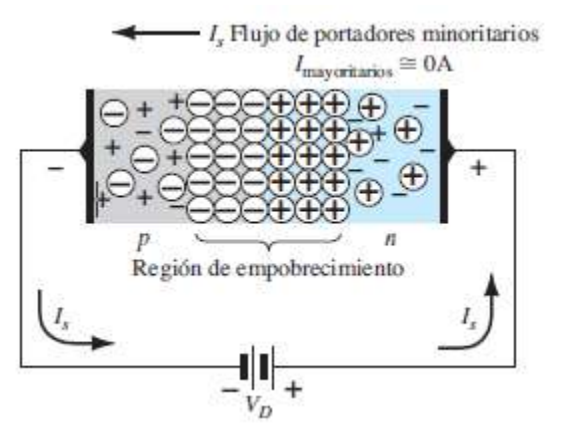

**Figura 2.6** Diodo polarizado inversamente

### **Condición de polarización en directa (VD>0 V)**

La condición de polarización en directa o "encendido" se establece aplicando el potencial positivo al material tipo p y el potencial negativo al tipo n como se muestra en la **Figura 2.7**.

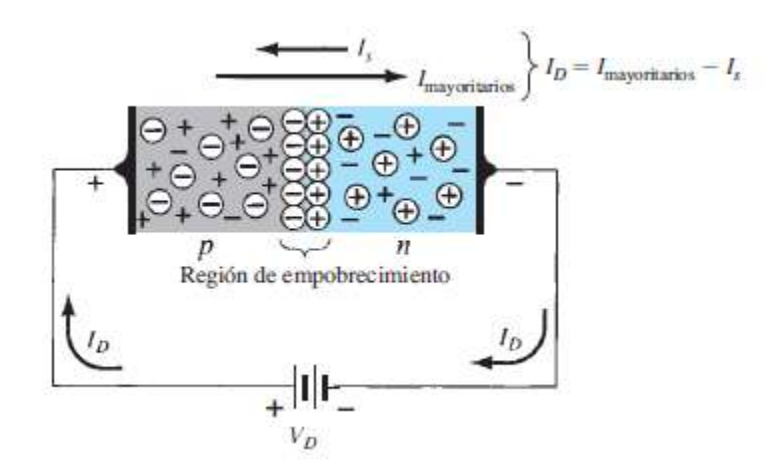

**Figura 2.7** Diodo polarizado directamente

La aplicación de un potencial de polarización en directa VD "presionará" a los electrones en el material tipo n y a los huecos en el material tipo p para que se recombinen con los iones próximos al límite y reducirá el ancho de la región de empobrecimiento como se muestra en la **Figura 2.7**.

El flujo de portadores minoritarios de electrones resultante del material tipo p al material tipo n (y de huecos del material tipo n al tipo p) no cambia de magnitud (puesto que el nivel de conducción es controlado principalmente por el número limitado de impurezas en el material), aunque la reducción del ancho de la región de empobrecimiento produjo un intenso flujo de portadores mayoritarios a través de la unión. Un electrón del material tipo p ahora "ve" una barrera reducida en la unión debido a la región de empobrecimiento reducida y a una fuerte atracción del potencial positivo aplicado al material tipo p.

En cuanto se incrementa la magnitud de la polarización aplicada, el ancho de la región de empobrecimiento continuará reduciéndose hasta que un flujo de electrones pueda atravesar la unión, lo que produce un crecimiento exponencial de la corriente como se muestra en la región de polarización en directa de las características de la **Figura 2.8**.

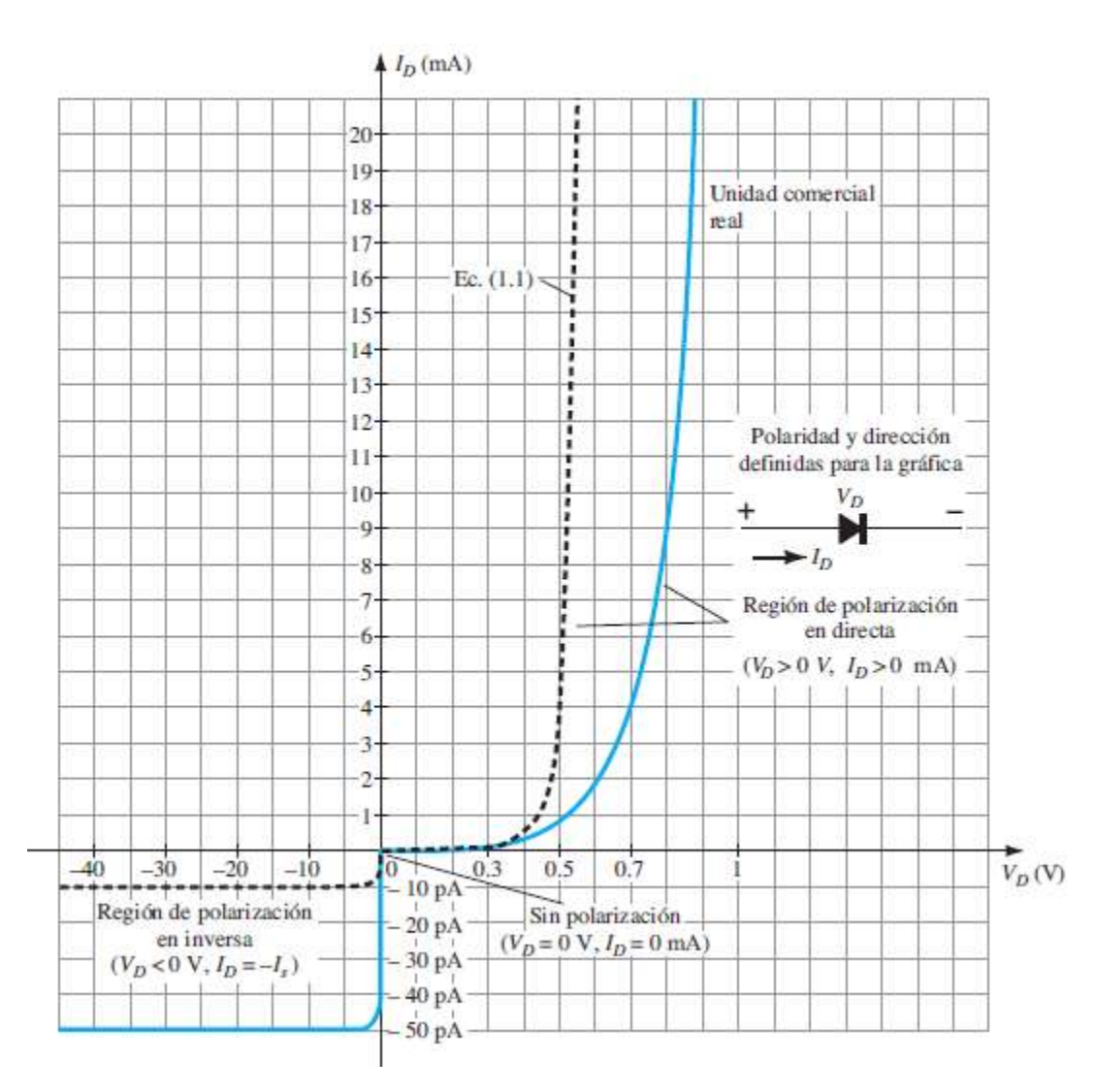

**Figura 2.8** Gráfica del diodo (polarización en directa e inversa)

### **2.3.1 Tipos de diodo**

Son muchas las aplicaciones de los diodos, pueden utilizarse para rectificar señales en las fuentes de alimentación, para el tratamiento de señales, estabilización de voltajes, etc. Por tanto existen diferentes tipos de diodos, en los que algunas de sus características eléctricas han sido potenciadas para que puedan servir en determinadas aplicaciones.

### **Diodo rectificador**

Este diodo es empleado en la rectificación de corrientes alternas. Su encapsulado depende la potencia que tenga que disipar, empleando el plástico para potencias hasta alrededor de 1W, para potencias superiores se recurre al encapsulado metálico.

El uso de diodos rectificadores está muy generalizado, sobre todo en configuraciones tipo puente de Graetz, como se muestra en la **Figura 2.9**.

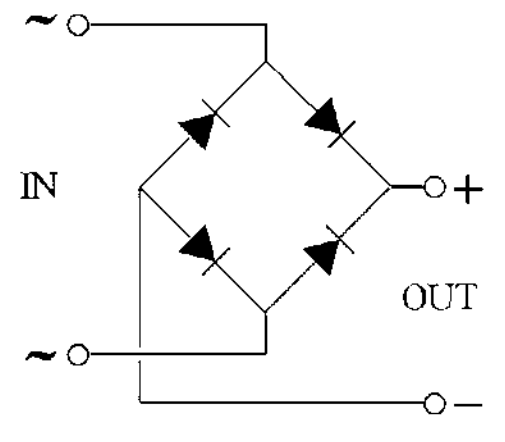

**Figura 2.9** Puente de Graetz

### **Diodo zener**

El diodo zener **Figura 2.10,** es un tipo especial de diodo, que siempre se utiliza polarizado inversamente. Los diodos comunes, como el diodo rectificador (en donde se aprovechan sus características de polarización directa y polarización inversa), conducen siempre en el sentido de la flecha.

En este caso la [corriente](http://unicrom.com/Tut_corriente_electrica.asp) circula en contra de la flecha que representa el diodo. Si el diodo zener se polariza en sentido directo se comporta como un diodo rectificador común. Cuando el diodo zener funciona polarizado inversamente mantiene entre sus terminales un [voltaje](http://unicrom.com/Tut_voltaje.asp) constante.

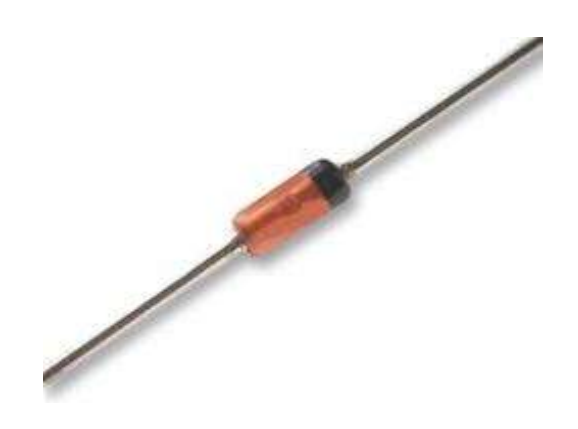

**Figura 2.10** Diodo zener

#### **Diodo varicap**

También llamado diodo varactor **Figura 2.11**, este diodo aprovecha la existencia de una capacidad modulable en la unión P-N, en función del voltaje aplicado en polarización inversa, es decir, la capacidad que presenta varía con la tensión aplicada. Su valor disminuye cuando se aumenta la tensión inversa, y por el contrario la capacidad aumenta cuando disminuye la tensión inversa aplicada.

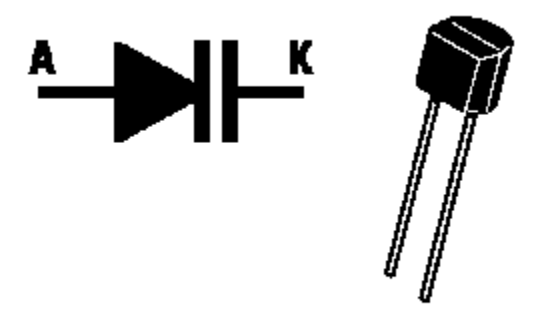

**Figura 2.11** Diodo varactor

#### **Diodo led**

Están fabricados con un compuesto semiconductor denominado arseniuro de galio (AsGa) y se caracterizan por que emiten radiación en el espectro visible y, sobre todo en el infrarrojo, cuando se polariza en forma directa. De ahí su nombre LED (diodo emisor de luz) **Figura 2.12**.

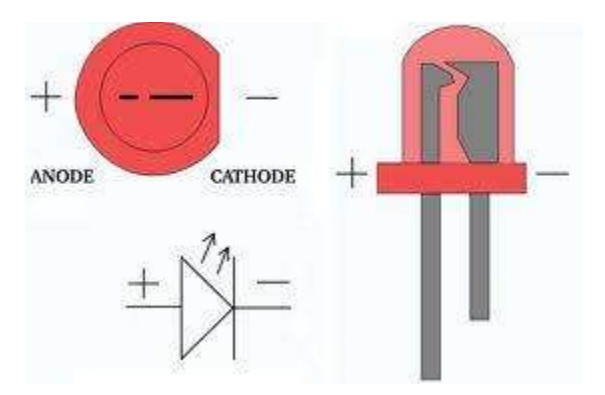

**Figura 2.12** Símbolo del diodo emisor de luz (LED)

#### **Fotodiodo**

Cuando el fotodiodo **Figura 2.13** es polarizado en directa, se comporta de manera similar a un diodo básico. Pero con polarización inversa, la corriente varia, la intensidad que circula es de un valor pequeño. En cambio, si se ilumina la unión P-N polarizada en inversa, la corriente casi linealmente con el flujo luminoso. Esto es debido a que la radiación que actúa sobre la unión genera pares de electrón-hueco adicionales.

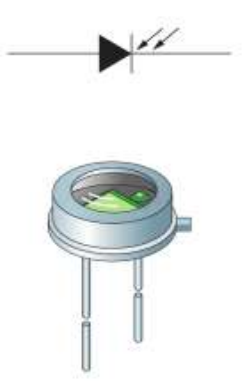

**Figura 2.13** Símbolo del fotodiodo

### **2.4 Historia del transistor**

El 16 de diciembre de 1947, cuando William Shockley, John Bardeen y Walter Brattain **Figura 2.14** desarrollaron el primer transistor, **Figura 2.15**. Los transistores podían desempeñar el mismo trabajo que una válvula de vacío, con la ventaja de ocupar mucho menos espacio y disipar mucho menos calor y no gastarse como sucedía con el emisor de las válvulas.

Poco después, un computador compuesto por estos transistores pesaba unas 28 toneladas y consumía alrededor de 170MW de energía.

Más adelante Bell Labs convertía esos transistores de tubos en interruptores eléctricos, desatando una serie de pujas y rivalidades entre los involucrados en el tema. Pero lo cierto es, que, gracias a este trascendental invento, hoy en día puede usted leer esta información en una pantalla de computadora.

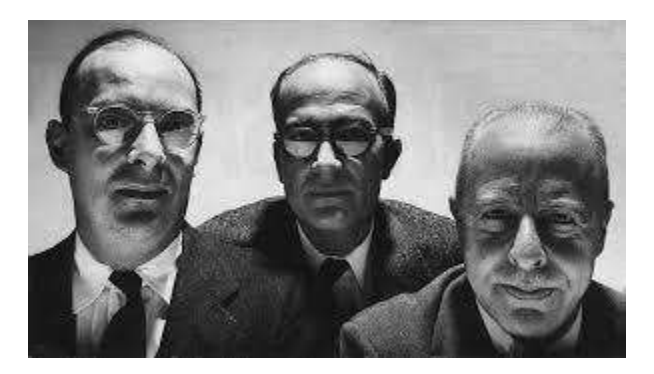

**Figura 2.14** William Shockley, John Bardeen y Walter Brattain

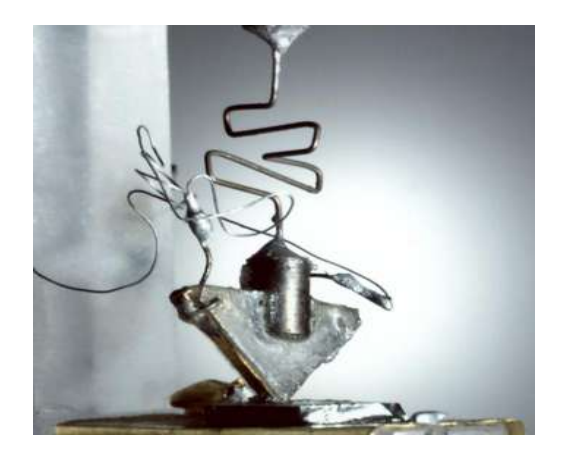

**Figura 2.15** Primer transistor desarrollado

Los transistores, desarrollados en 1947 por los físicos Shockley, Bardeen y Brattain, resolvieron todos estos inconvenientes y abrieron el camino, mismo que, junto con otras invenciones (como la de los circuitos integrados) potenciarían el desarrollo de las computadoras. Y todo a bajos voltajes, sin necesidad de disipar energía (como era el caso del filamento), en dimensiones reducidas y sin partes móviles o incandescentes que pudieran romperse.

### **2.5 El transistor BJT**

Son dispositivos electrónicos de tres terminales, **Figura 2.16** constituidos por dos uniones PN contenidos en un cristal semiconductor de germanio (Ge) o silicio (Si), que presenta tres zonas de dopado:

- Emisor (E): está fuertemente dopado y se encarga de emitir o lanzar portadores de carga hacia la base.
- Base (B): es la zona más estrecha y tiene un dopaje muy bajo, su misión es controlar el flujo de electrones que, atravesándola, se dirigen hacia el colector.
- Colector (C): posee un dopaje intermedio, es la zona más ancha y se encarga de recoger los portadores de carga que proviene del emisor.

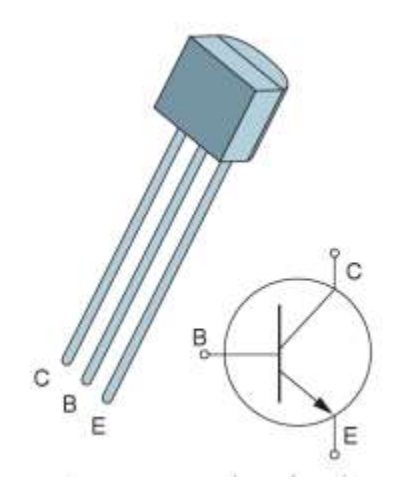

#### **Figura 2.16** Símbolo del transistor BJT

Hay dos tipos de transistores bipolares: el NPN y el PNP. Estos nombres proceden de la descripción de su estructura física. En el transistor NPN el emisor es un semiconductor tipo N, la base es tipo P y el colector es tipo N. La estructura física del transistor PNP es dual a la anterior cambiando las regiones P por regiones N, y las N por P. En la **Figura 2.17** se representan estos tipos de transistores.

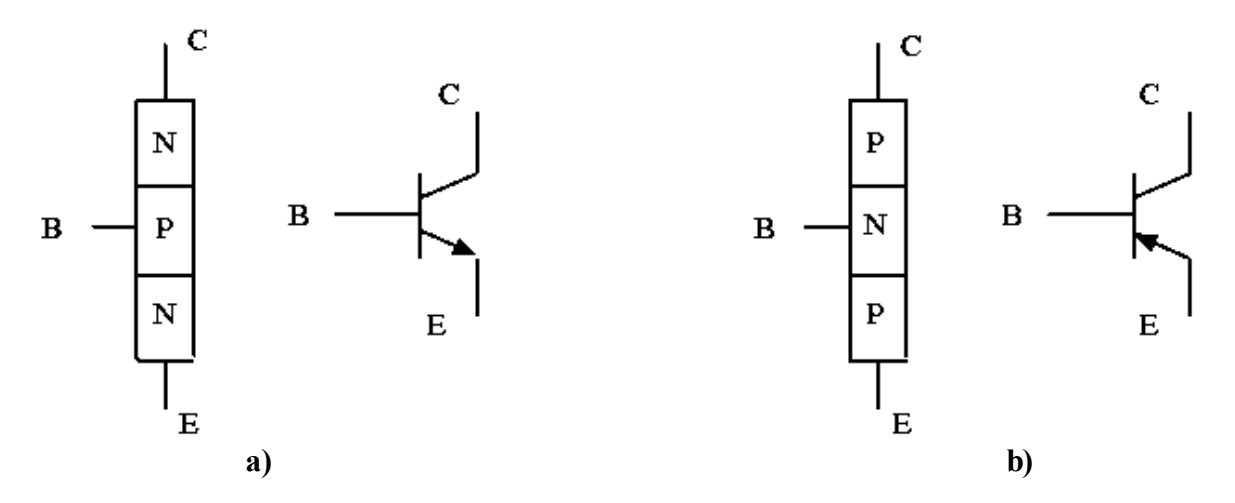

**Figura 2.17** Representación tipos de transistores a) NPN y b) PNP

El transistor cuenta con tres regiones de funcionamiento:

### **Corte**

Cuando el transistor se encuentra en corte no circula corriente por sus terminales. Concretamente, y a efectos de cálculo, se dice que el transistor se encuentra en corte cuando se cumple la condición: IE = 0 ó IE < 0 (Esta última condición indica que la corriente por el emisor lleva sentido contrario al que llevaría en funcionamiento normal). Para polarizar el transistor en corte basta con no polarizar en directa la unión base-emisor del mismo, es decir, basta con que VBE=0.

### **Activa**

La región activa es la normal de funcionamiento del transistor. Existen corrientes en todos sus terminales y se cumple que la unión base-emisor se encuentra polarizada en directa y la colector-base en inversa.

### **Saturación**

En la región de saturación se verifica que tanto la unión base-emisor como la base-colector se encuentran en directa.

Es de señalar especialmente que cuando el transistor se encuentra en saturación circula también corriente por sus tres terminales.

En la **Figura 2.18,** se muestran las regiones de operación del transistor que se mencionaron anteriormente.

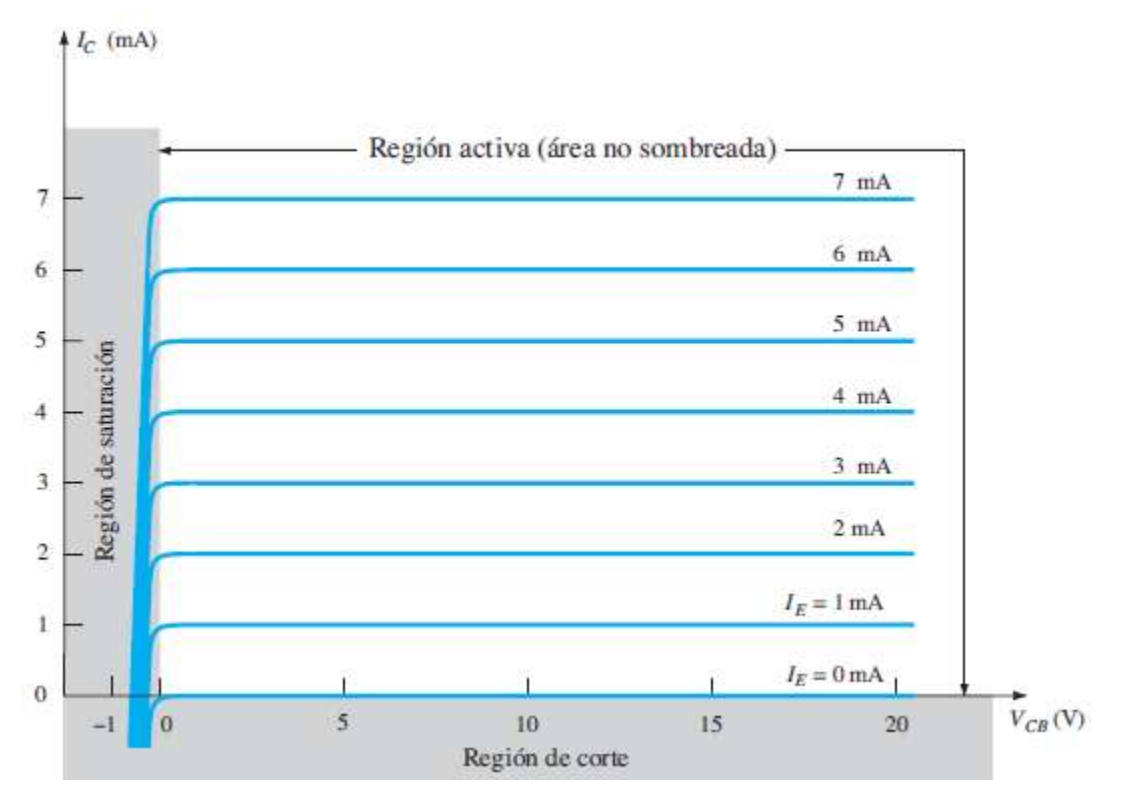

**Figura 2.18** Regiones de operación del transistor

Los transistores tienen multitud de aplicaciones, entre las que se encuentran:

- Amplificación de todo tipo [\(radio,](http://www.monografias.com/trabajos13/radio/radio.shtml) [televisión,](http://www.monografias.com/trabajos37/historia-television/historia-television.shtml) [instrumentación\)](http://www.monografias.com/trabajos7/inba/inba.shtml)
- Generación de señal (osciladores, generadores de [ondas,](http://www.monografias.com/trabajos5/elso/elso.shtml#ondas) emisión de radiofrecuencia)
- Conmutación, actuando de interruptores (control de relés, [fuentes](http://www.monografias.com/trabajos10/formulac/formulac.shtml#FUNC) de alimentación conmutadas, control de lámparas, [modulación](http://www.monografias.com/trabajos10/modul/modul.shtml) por anchura de impulsos PWM)
- Detección de [radiación](http://www.monografias.com/trabajos/enuclear/enuclear.shtml) luminosa (fototransistores)

### **2.6 El capacitor**

Un capacitor **Figura 2.19**, es un dispositivo [pasivo](https://es.wikipedia.org/wiki/Componente_pasivo), utilizado [en electricidad](https://es.wikipedia.org/wiki/Electricidad) [y electrónica,](https://es.wikipedia.org/wiki/Electr%C3%B3nica) capaz de almacenar [energía](https://es.wikipedia.org/wiki/Energ%C3%ADa) en forma de [campo eléctrico.](https://es.wikipedia.org/wiki/Campo_el%C3%A9ctrico) Está formado por un par de superficies [conductoras,](https://es.wikipedia.org/wiki/Conductor_el%C3%A9ctrico) generalmente en forma de láminas o placas.

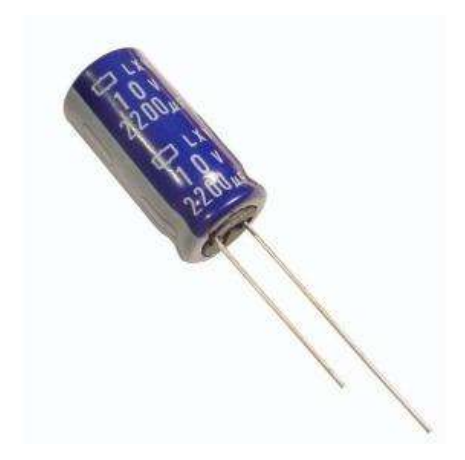

**Figura 2.19** Capacitor electrolítico

### **2.7 La resistencia eléctrica**

Se le denomina resistencia eléctrica **Figura 2.20** a la igualdad de oposición que tienen los electrones al moverse a través de un conductor. La unidad de resistencia en el Sistema Internacional es el ohmio, que se representa con la letra griega omega  $(\Omega)$ , en honor al físico alemán [Georg Ohm.](https://es.wikipedia.org/wiki/Georg_Ohm)

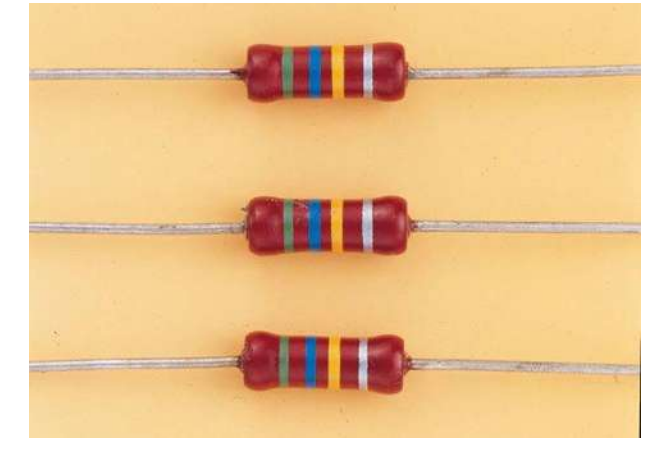

**Figura 2.20** Resistencia eléctrica típica

### **2.8 Galvanómetro**

Un galvanómetro **Figura 2.21,** es una herramienta que se usa para detectar y medir la [corriente eléctrica.](https://es.wikipedia.org/wiki/Corriente_el%C3%A9ctrica) Se trata de [un transductor](https://es.wikipedia.org/wiki/Transductor) [analógico](https://es.wikipedia.org/wiki/Electr%C3%B3nica_anal%C3%B3gica) [electromecánico q](https://es.wikipedia.org/wiki/Electromec%C3%A1nico)ue produce una deformación de rotación en una aguja o puntero en respuesta a la corriente eléctrica que fluye a través de s[u bobina.](https://es.wikipedia.org/wiki/Bobina) Este término se ha ampliado para incluir los usos del mismo dispositivo en equipos de grabación, posicionamiento y [servomecanismos.](https://es.wikipedia.org/wiki/Servomecanismo)

Es capaz de detectar la presencia de pequeñas corrientes en un circuito cerrado, y puede ser adaptado, mediante su calibración, para medir su magnitud. Su principio de operación (bobina móvil e imán fijo) se conoce como mecanismo de D'Arsonval, en honor al científico que lo desarrolló. Este consiste en una bobina normalmente rectangular, por la cual circula la corriente que se quiere medir, esta bobina está suspendida dentro del campo magnético asociado a un imán permanente, según su eje vertical, de forma tal que el ángulo de giro de dicha bobina es proporcional a la corriente que la atraviesa.

Las propiedades más destacadas del galvanómetro:

- Muy bajo consumo de potencia.
- Requiere de baja corriente para la deflexión a plena escala (Ifsd).
- La operación del instrumento está relativamente libre de efectos de campos magnéticos parásitos.
- Escala uniforme.
- Amplio margen de sensibilidad.
- Características dinámicas que permite una rápida velocidad de respuesta a un cambio dado en la corriente, y la capacidad de ser amortiguado críticamente.
- Bajo costo

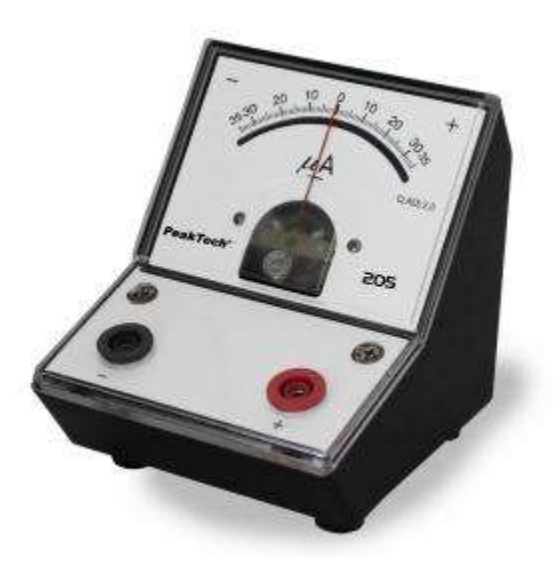

**Figura 2.21** Galvanómetro de corriente continua

### **2.9 Antecedentes del multímetro**

El multímetro tiene un antecedente bastante claro, denominado AVO, que ayudó a elaborar los multímetros actuales tanto digitales como analógicos. Su invención viene dada de la mano de Donald Macadie **figura 2.22**, un ingeniero de la British Post Office, a quién se le ocurrió la ingeniosa idea de unificar 3 aparatos en uno, tales son el Amperímetro, Voltímetro y por último el Óhmetro, de ahí viene su nombre Multímetro

AVO 7 **figura 2.23**. A pesar de ello muchas de sus características se han visto inalteradas hasta su último modelo, denominado Modelo 8, **figura 2.24** y presentado en 1951.

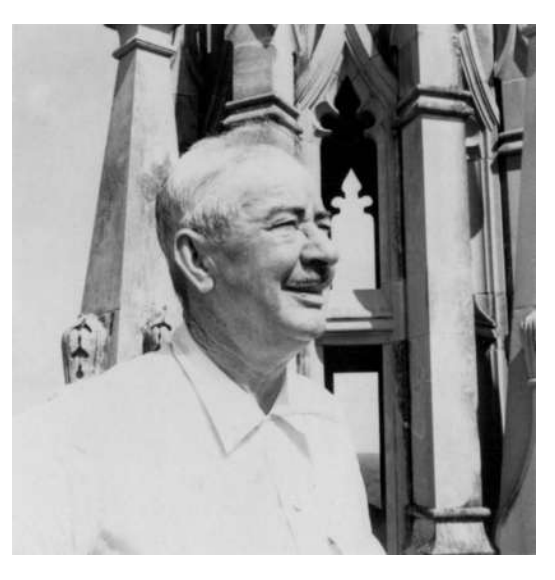

**Figura 2.22** Donald Macadie

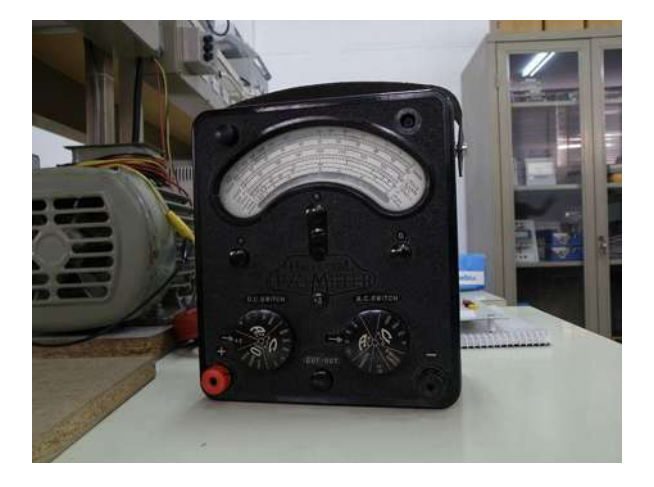

**Figura 2.23** Multímetro AVO 7 fabricado en 1965

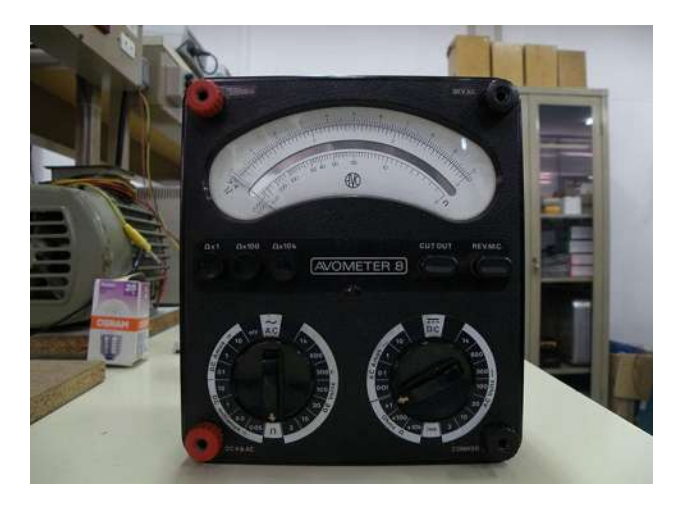

**Figura 2.24** Multímetro modelo 8 AVOMETER

Ahora bien, tras dicha creación únicamente quedaba vender el proyecto a una empresa, cuyo nombre era **Automatic Coil Winder and Electrical Equipment Company** (**ACWEECO**, fue fundada probablemente en 1923), saliendo a la venta el mismo año. Este multímetro se creó inicialmente para analizar circuitos en [corriente continua](http://es.wikipedia.org/wiki/Corriente_continua) y posteriormente se introdujeron las medidas de [corriente alterna](http://es.wikipedia.org/wiki/Corriente_alterna).

### **2.10 Multímetro analógico**

Los multímetros analógicos **Figura 2.25**, también denominados polímetros analógicos, son instrumentos con indicador de aguja, que pueden medir una variedad de magnitudes eléctricas. Los multímetros analógicos además de medir las magnitudes corriente, tensión y resistencia en diferentes rangos de medición, también son ideales para las pruebas de diodo o de continuidad. Normalmente los multímetros analógicos modernos están equipados con un sistema de medida de bobina móvil. Los multímetros analógicos de primera generación, sin embargo, estaban equipados con un sistema de medida de hierro móvil.

Un [multímetro analógico](https://www.pce-instruments.com/espanol/instrumento-de-medida/medidor/mult-metro-gmc-i-messtechnik-gmbh-mult-metro-metramax-3-det_102155.htm) de la primera generación en cambio tenía sistemas de medida de hierro. Un multímetro analógico se emplea con frecuencia en escuelas, empresas de formación profesional, laboratorios, universidades y el sector de la investigación. En estos ámbitos de aplicación, el multímetro analógico es muy valorado por su rápida comprensión visual de los valores de medición, la fácil percepción de tendencias y la indicación promediada en caso de valores de medición muy oscilantes.
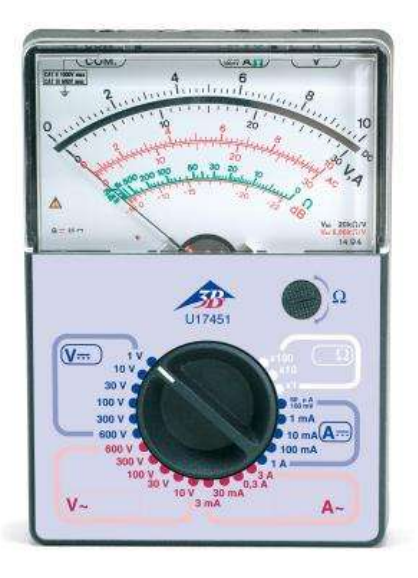

**Figura 2.25** Multímetro analógico AM51 U17451

## **2.11 Multímetro digital**

Uno de los instrumentos de medida más utilizado en todos los ámbitos de trabajo es el multímetro digital, **Figura 2.26** y como cualquier otro equipo, estos han evolucionado para proporcionar nuevas y más sofisticadas funciones que permitan a los técnicos de mantenimiento y laboratorio afrontar los retos que las nuevas tecnologías imponen en sus respectivas áreas de trabajo.

El multímetro digital, es un instrumento electrónico de medición que generalmente calcula voltaje, resistencia y corriente, aunque dependiendo del modelo de multímetro puede medir otras magnitudes como capacitancia y temperatura. Gracias al multímetro podemos comprobar el correcto funcionamiento de los componentes y circuitos electrónicos.

En 1982 Fluke lanzó al mercado la serie 8060 de multímetros digitales **Figura 2.27**, la cual supuso en dicho momento una revolución tecnológica. Ha pasado ya mucho tiempo desde aquella fecha y la evolución de los multímetros digitales no se ha detenido. Un claro ejemplo de esta evolución es el nuevo multímetro digital de mano Fluke 289, **Figura 2.28**. Si lo comparamos con los primeros multímetros de mano, lo primero que llama la atención es su amplia pantalla gráfica ¼ VGA pulgadas, la cual va a suponer un salto cualitativo en el uso de los multímetros digitales al permitir realizar registros de parámetros, visualización de tendencias, múltiples medidas, menús en pantalla, ayuda integrada, etc. y todo ello en un instrumento de mano.

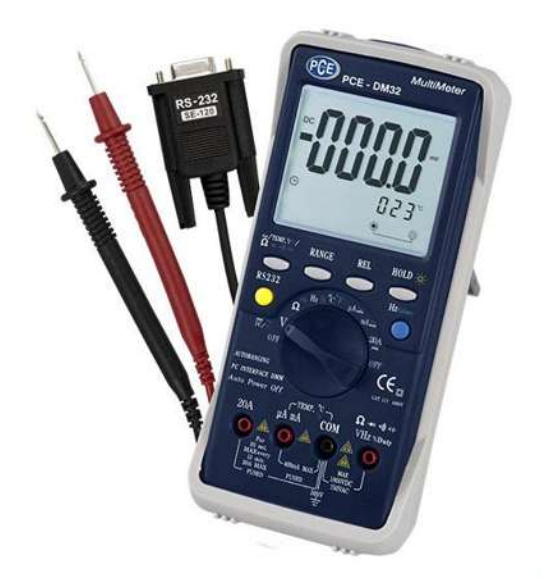

**Figura 2.26** Multímetro digital PCE-DM 32

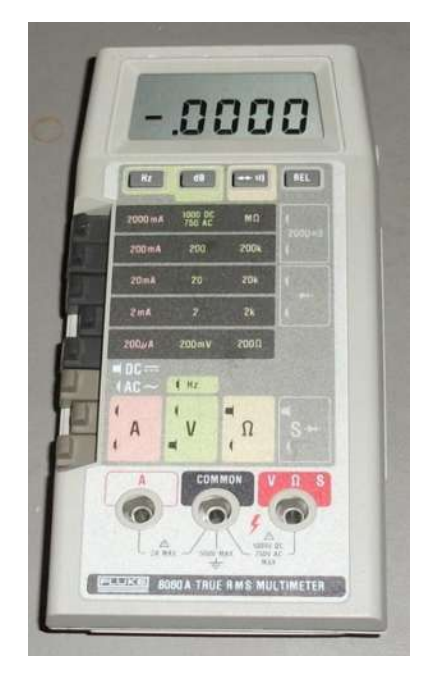

**Figura 2.27** Multímetro digital Fluke 8060

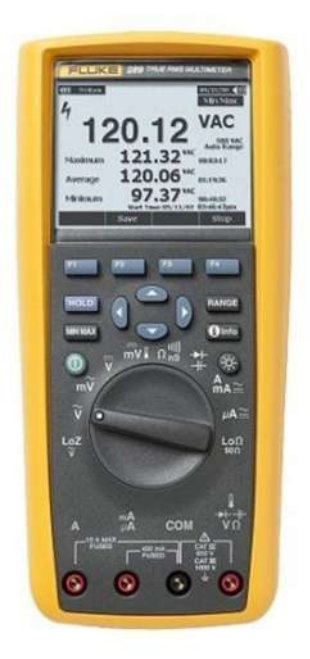

**Figura 2.28** Multímetro digital Fluke 289

La compañía **FLUKE**, fue fundada por John Fluke **Figura 2.29**, en Springdale, Connecticut, EE. UU. En 1948. En 1953, se registró en el estado de Washington como John Fluke Manufacturing Company, Inc. Washington fue también el lugar de nacimiento de John Fluke un 14 de diciembre de 1911. Los medidores de potencial junto con otras herramientas de medición se vendieron a Hewlett Packard, cuyo cofundador David Packard había sido compañero de habitación de John Fluke mientras estudiaba en el Instituto tecnológico de Massachusetts.

Fluke prosperó durante los 50 y 60, e introdujo muchos productos de vanguardia. En los 70, la economía se resintió pero Fluke fue capaz de mantener unos buenos márgenes de beneficio gracias a la presentación de nuevos productos. La empresa siguió siendo líder del mercado en varias categorías de producto. En los 80, la principal clientela pasó a ser técnicos de mantenimiento y aumentó la competencia pero Fluke pudo ampliar su distribución y aumentó sus iniciativas de marketing. Las ventas siguieron creciendo.

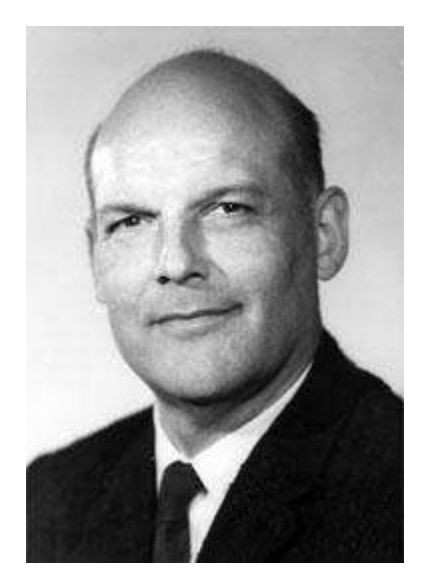

**Figura 2.29** John Fluke fundador de la compañía FLUKE

## **2.12 Generador de señales**

En 1943 **Hewllet-Packard** (HP) desarrolló el primer generador de funciones para el Laboratorio de Investigación Naval de los Estados Unidos. En este mismo año, HP se convierte en líder reconocido en la producción de estos dispositivos. Un generador de funciones es un instrumento utilizado en electrónica para generar las diferentes formas que una onda eléctrica puede adoptar, permitiendo modificarlas mediante la atenuación o la introducción de ruido. Se usa en el desarrollo, prueba y reparación de aparatos electrónicos

Existen dos tipos de generadores, los analógicos y los digitales, los cuales generan los tipos básicos de ondas eléctricas: sinusoidal, cuadrado y triangular.

Los generadores analógicos **Figura 2.30**, basan la producción de todos los tipos de ondas en la triangular. La onda triangular se produce por la carga y descarga de un capacitor. Este cambio en la carga del capacitor produce una variación ascendente y descendente del voltaje. A medida que el voltaje alcanza sus valores máximo y mínimo, un comparador (dispositivo electrónico que compara dos voltajes o corrientes, cambiando su salida para indicar cuál es mayor) revierte el proceso de carga y descarga del capacitor. Este comparador permite también la generación de los restantes tipos de ondas. Mediante la variación de la corriente y el tamaño del capacitor pueden obtenerse diferentes frecuencias. Sin embargo los generadores digitales **Figura 2.31**, utilizan el DDS (Direct Digital Shyntesis), un tipo de sintetizador de frecuencias, que permite la producción de todo tipo de ondas.

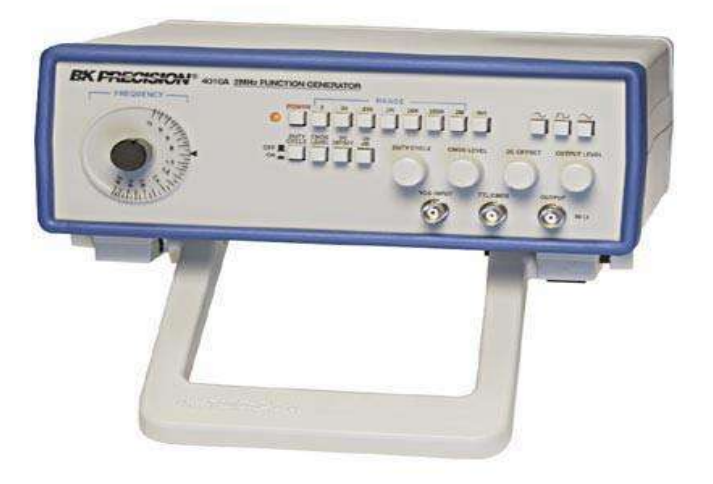

**Figura 2.30** Generador analógico BK Precision 4010A

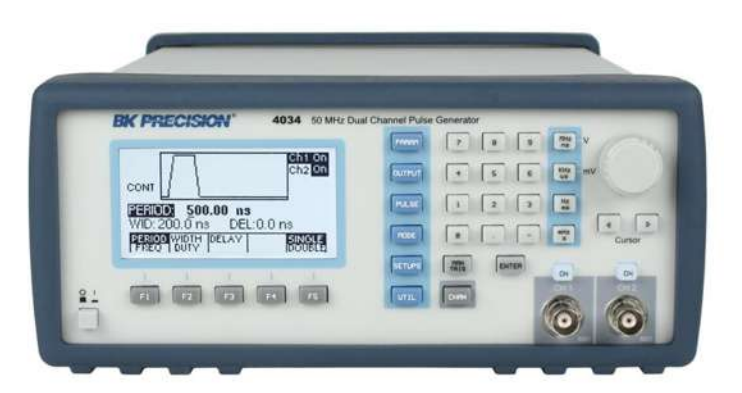

**Figura 2.31** Generador digital BK Precision 4034

# **2.13 Tipos de osciloscopio**

Un osciloscopio es un instrumento de medición electrónico para la representación gráfica de señales eléctricas que pueden variar en el tiempo. Es muy usado en electrónica de señal, frecuentemente junto a un analizador de espectro.

Presenta los valores de las señales eléctricas en forma de coordenadas en una pantalla, en la que normalmente el eje X (horizontal) representa tiempos y el eje Y (vertical) representa tensiones. La imagen así obtenida se denomina oscilograma. Suelen incluir otra entrada, llamada "eje Z" o "Cilindro de Wehnelt" que controla la luminosidad del haz, permitiendo resaltar o apagar algunos segmentos de la traza.

En un osciloscopio existen, básicamente, dos tipos de controles que son utilizados como reguladores que ajustan la señal de entrada y permiten, consecuentemente, medir en la pantalla y de esta manera se puede ver la forma de la señal medida por el osciloscopio, esto denominado en forma técnica se puede decir que el osciloscopio sirve para observar la señal que quiera medir. Para medir se le puede comparar con el plano cartesiano.

El primer control regula el eje X (horizontal) controlando fracciones de tiempos (en segundos, milisegundos, microsegundos, etc., según la resolución del aparato). El segundo regula el eje Y (vertical) controlando la tensión de entrada (en Voltios, milivoltios, microvoltios, etc., dependiendo de la resolución del aparato).

Estas regulaciones determinan el valor de la escala cuadricular que divide la pantalla, permitiendo saber cuánto representa cada cuadrado de ésta para, en consecuencia, conocer el valor de la señal a medir, tanto en tensión como en frecuencia. (En realidad se mide el periodo de una onda de una señal, y luego se calcula la frecuencia).

## **Osciloscopio analógico**

En un osciloscopio analógico **Figura 2.32** la tensión a medir se aplica a las placas de desviación vertical oscilante de un tubo de rayos catódicos (utilizando un amplificador con alta impedancia de entrada y ganancia ajustable) mientras que a las placas de desviación horizontal se aplica una tensión en diente de sierra (denominada así porque, de forma repetida, crece suavemente y luego cae de forma brusca). Esta tensión es producida mediante un circuito oscilador apropiado y su frecuencia puede ajustarse dentro de un amplio rango de valores, lo que permite adaptarse a la frecuencia de la señal a medir. Esto es lo que se denomina base de tiempos.

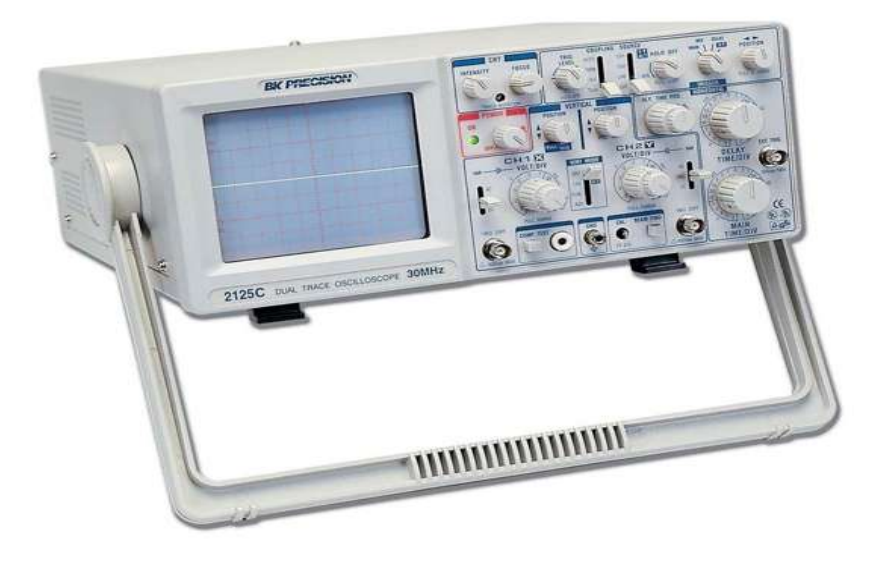

**Figura 2.32** Osciloscopio analógico BK Precision 2125C

Algunas limitaciones de funcionamiento de los osciloscopios analógicos son:

- Para ver una traza estable, la señal debe ser periódica ya que es la periodicidad de dicha señal la que refresca la traza en la pantalla. Para solucionar este problema se utilizan señales de sincronismo con la señal de entrada para disparar el barrido horizontal (trigger level) o se utilizan osciloscopios con base de tiempo disparada.
- Las señales muy rápidas reducen el brillo. Cuando se observa parte del período de la señal, el brillo se reduce debido a la baja persistencia fosfórica de la pantalla. Esto se soluciona colocando un potencial post-acelerador en el tubo de rayos catódicos.
- Sólo se pueden ver transitorios si éstos son repetitivos; pero puede utilizarse un osciloscopio con base de tiempo disparada. Este tipo de osciloscopio tiene un modo de funcionamiento denominado "disparo único". Cuando viene un transitorio el osciloscopio mostrará este y sólo este, dejando de barrer una vez que la señal ya fue impresa en la pantalla.

# **Osciloscopio digital**

En la actualidad los osciloscopios analógicos están siendo desplazados en gran medida por los osciloscopios digitales **Figura 2.33**, entre otras razones por la facilidad de poder transferir los valores obtenidos a una computadora personal o pantalla LCD.

En el osciloscopio digital la señal es previamente digitalizada por un conversor analógico digital. Al depender la fiabilidad de la visualización de la calidad de este componente, esta debe ser cuidada al máximo.

Las características y procedimientos señalados para los osciloscopios analógicos son aplicables a los digitales. Sin embargo, en estos se tienen posibilidades adicionales, tales como el disparo anticipado (pre-triggering) para la visualización de eventos de corta duración, o la memorización del oscilograma transfiriendo los datos a un PC. Esto permite comparar medidas realizadas en el mismo punto de un circuito o elemento. Existen así mismo equipos que combinan etapas analógicas y digitales.

La principal característica de un osciloscopio digital es la frecuencia de muestreo, la misma determinará el ancho de banda máximo que puede medir el instrumento, viene expresada generalmente en (millones de muestra por segundo).

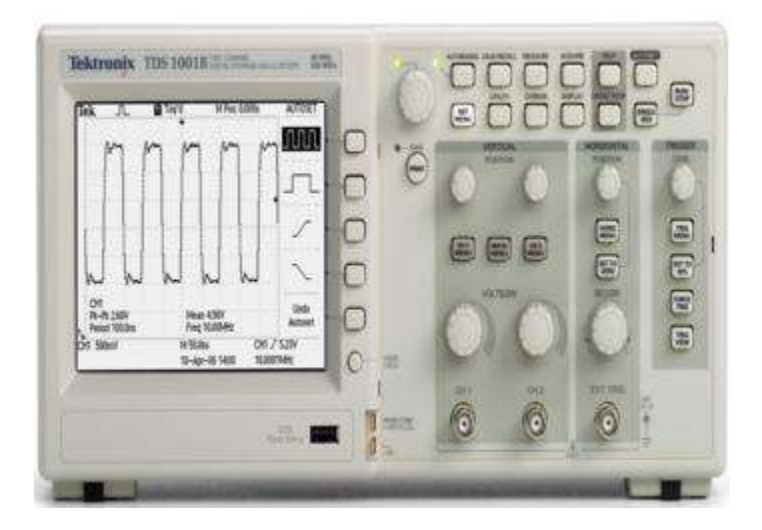

**Figura 2.33** Osciloscopio digital Tektronix TDS1001B

Con el osciloscopio se pueden hacer varias cosas, como:

- Determinar directamente el periodo y el voltaje de una señal.
- Determinar indirectamente la frecuencia de una señal.
- Determinar que parte de la señal es DC y cual AC.
- Localizar averías en un circuito.
- Medir la fase entre dos señales.
- Determinar qué parte de la señal es ruido y cómo varía este en el tiempo.

En todos los osciloscopios podemos distinguir tres partes:

- La pantalla.
- Un canal de entrada por las que se introduce la diferencia de potencial a medir.
- Una base tiempos.

# **Capítulo 3 La estación de trabajo NI-ELVIS I**

# **3.1 Introducción**

La humanidad ha sido testigo en las últimas décadas, de cómo se van desarrollando nuevas tecnologías al paso del tiempo.

La tecnología y la combinación de sistemas computacionales han, sido determinantes en ese cambio para el desarrollo y construcción de sistemas de adquisición de datos.

La adquisición de datos (DAQ) es el proceso de medir con una PC un fenómeno eléctrico o físico como voltaje, corriente, temperatura, presión o sonido. Un sistema DAQ consiste de sensores, hardware de medidas DAQ y una PC con software programable e instrumentos virtuales. Esto ha sido una poderosa herramienta que ha logrado resolver problemas de ingeniería y ampliar el campo de investigación en el área de la instrumentación.

La instrumentación ha sido de gran importancia dentro de las ingenierías, ya que esta se ha convertido en una herramienta popular de medición, ya que opera de manera similar como como un instrumento de medición común, pero teniendo en cuenta límites de operación, ya que estos detalles se ven reflejados en el tipo de ordenador que se utiliza, así como sus características, una de estas es la velocidad de procesamiento.

Gracias al desarrollo de instrumentos virtuales, la compañía National Instruments logro unir las capacidades que poseen algunos instrumentos en un sólo aparato llamado NI-ELVIS, permitiendo al usuario realizar con facilidad pruebas sobre circuitos electrónicos analógicos y digitales, ya que nos facilita la visualización de señales, así como las lecturas de variables eléctricas. Además cabe mencionar que dicha estación puede representar un gran ahorro de espacio en el área de trabajo y económicamente.

## **3.2 La empresa National Instruments**

National Instruments (NI), es una empresa fundada en [1976](https://es.wikipedia.org/wiki/1976) po[r James Truchard,](https://es.wikipedia.org/w/index.php?title=James_Truchard&action=edit&redlink=1) Bill Nowlin y [Jeff Kodosky](https://es.wikipedia.org/w/index.php?title=Jeff_Kodosky&action=edit&redlink=1) **Figura 3.1** en [Austin,](https://es.wikipedia.org/wiki/Austin) [Texas.](https://es.wikipedia.org/wiki/Texas)

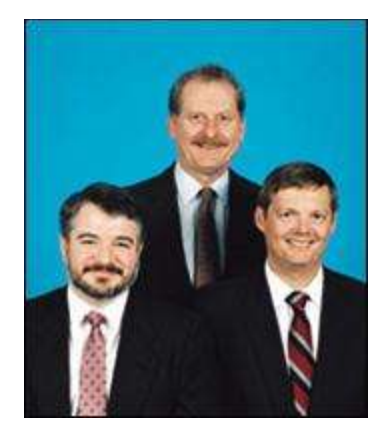

**Figura 3.1** Fundadores de la compañía National Instruments

El origen de la empresa National Instruments comenzó cuando James Truchard terminó su doctorado, se reunió con Jeff Kodosky y Bill Nowlin, pronto se dedicaron a desarrollar productos con el GPIB, el cúal es un dispositivo utilizado para la comunicación con un ordenador. Tiempo después en la década de los 80's crearon su primer producto llamado LabVIEW, gracias a esto fueron creciendo espontáneamente y se dedicaron al desarrollo y venta de productos como hardware y software.

# **3.3 El GPIB**

GPIB es un estándar de conexión que permite la comunicación de un ordenador con instrumentos electrónicos de medida, como pueden ser generadores de funciones, osciloscopios, etc. Las siglas corresponden a General Purpose Interface Bus, pero a pesar de este nombre, fue diseñado específicamente para la conexión de instrumentos de medida.

Fue creado en 1965 por la compañía Hewlett-Packard, que lo denominó originalmente HP-IB, y se popularizó con rapidez, debido a sus altas tasas de transferencia de datos (8 Mbytes/s). En 1975, para evitar la dispersión de características, los principales fabricantes acordaron la estandarización del GPIB (IEEE 488.1), centrándose en las características eléctricas y mecánicas del bus. En 1987 tuvo lugar una segunda estandarización (IEEE 488.2) **Figura 3.2,** que delimitó de forma más concreta la programación del GPIB, definiendo comandos de aparatos, formato de mensajes y estado de los instrumentos.

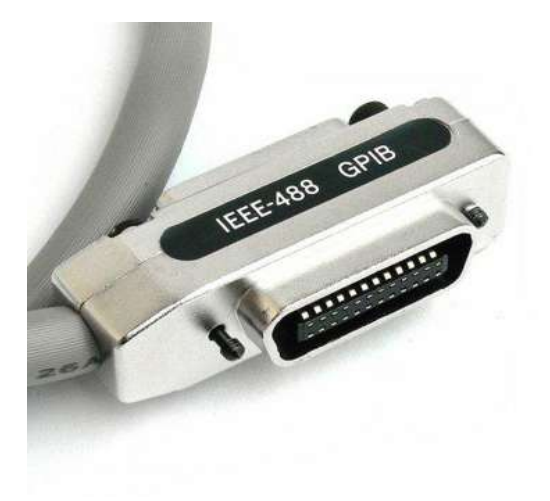

**Figura 3.2** Conector GPIB

En la **Figura 3.3,** se muestra la conexión de dispositivos con el ordenador a través del bus GPIB, que permite enviar o recibir información de cualquier equipo o dispositivo, así como también la comunicación con instrumentos de medición.

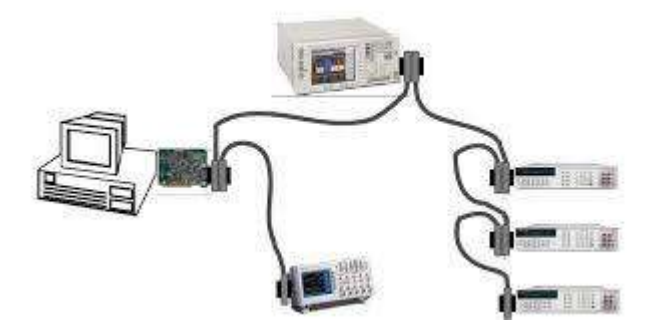

**Figura 3.3** Conexión mediante el GPIB

# **3.4 La plataforma LabVIEW**

LabVIEW su significado Laboratory Virtual Instrument Engineering Workbench, este programa fue creado por [National Instruments](https://es.wikipedia.org/wiki/National_Instruments) ([1976\),](https://es.wikipedia.org/wiki/1976) salió al mercado por primera vez en [1986.](https://es.wikipedia.org/wiki/1986) Este software fue utilizado para el desarrollo de instrumentos virtuales, aunque hoy en día se ha expandido ampliamente no sólo al control de todo tipo de electrónica, sino también a su programación embebida, comunicaciones, matemáticas, etc.

LabVIEW constituye un revolucionario sistema de programación gráfica para aplicaciones que involucren adquisición, control, análisis y presentación de datos. Las ventajas que proporciona el empleo de LabVIEW se muestran a continuación:

- Se reduce el tiempo de desarrollo de las aplicaciones al menos de 4 a 10 veces, ya que es muy intuitivo y fácil de aprender.
- Dota de gran flexibilidad al sistema, permitiendo cambios y actualizaciones tanto del hardware como del software.
- Da la posibilidad a los usuarios de crear soluciones completas y complejas.
- Con un único sistema de desarrollo se integran las funciones de adquisición, análisis y presentación de datos.
- El sistema está dotado de un compilador gráfico para lograr la máxima velocidad de ejecución posible.
- Tiene la posibilidad de incorporar aplicaciones escritas en otros lenguajes.

Los programas desarrollados mediante LabVIEW se denominan Instrumentos Virtuales (VIs), porque su apariencia y funcionamiento imitan los de un instrumento real. Sin embargo son análogos a las funciones creadas con los lenguajes de programación convencionales. Los VIs tienen una parte interactiva con el usuario y otra parte de código fuente, y aceptan parámetros procedentes de otros VIs.

## **3.5 Sistema DAQ**

Un sistema DAQ es un proceso donde se realiza una medición de una magnitud física, a través de una computadora y mediante una tarjeta DAQ, donde el ordenador cuenta con un software establecido para dicha medición. Los sistemas DAQ aprovechan la potencia del procesamiento de la computadora, la visualización y habilidades de conectividad hacia los ordenadores.

El proceso a seguir con las señales desde la adquisición de estas, por medio del sensor adecuado, hasta la digitalización consta de tres etapas:

- 1. Conversión de la magnitud a una señal eléctrica
- 2. Adaptación de la señal eléctrica para su lectura digital
- 3. Sistema hardware de adquisición de datos, generalmente a través de un computador

A continuación en la **Figura 3.4** se muestra un sistema DAQ basado en PC.

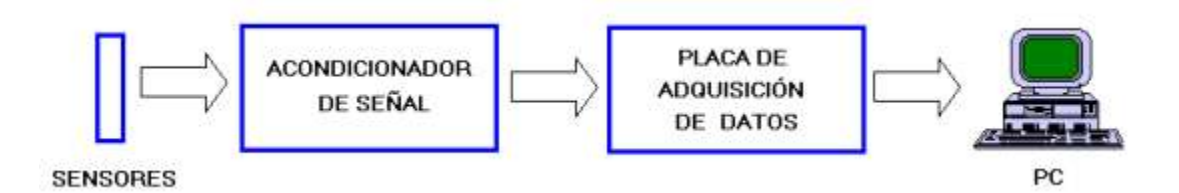

**Figura 3.4** Sistema DAQ basado en PC

#### **3.5.1 El sensor**

Los sensores, también conocidos como transductores son dispositivos capaces de convertir una magnitud física, como puede ser la corriente, el voltaje, la temperatura, la presión, el valor de pH, etc., en una diferencia de potencial o una variación de intensidad, es decir,

realizan una conversión de energías y suministran información sobre el estado y tamaño de la magnitud.

Algunos sensores pueden requerir de componentes adicionales y circuitos para presentar correctamente una señal que pueda ser leída con precisión y seguridad por un dispositivo.

# **3.5.2 El dispositivo DAQ**

Los dispositivos DAQ tienen cuatro elementos estándares: entradas analógicas, salidas analógicas, E/S digitales y contadores, este dispositivo es el hardware que actua como el interfaz de comunicación entre la computadora y las señales provenientes del transductor, la función principal de este dispositivo es digitalizar las señales analógicas, esto para que la computadora pueda procesar dicha información proveniente de la DAQ.

Algunas de sus características:

- Número de canales analógicos
- Velocidad de muestreo
- Resolución
- Rango de entrada.
- Capacidad de temporización
- Forma de comunicarse con el computador
- Conexión USB, PCI, PCI Express y Ethernet

## **3.5.3 Acondicionamiento de señales**

El objetivo del acondicionador de señal es generar, a partir de lo obtenido por los sensores, una señal que sea aceptable por las tarjetas de adquisición de datos. Las tarjetas de adquisición de datos suelen admitir niveles de tensión que van entre unos márgenes determinados: -10V a 10V, 0 a 10V, 0 a 5V, etc.

Las funciones principales que va a tener que realizar el acondicionador de señal son las siguientes:

- Transformación
- Amplificación
- Conversión por medio de optoacopladores
- Filtrado
- Excitación
- Linealización

## **3.5.4 Convertidor Analógico a Digital (A/D)**

Es un dispositivo [electrónico](https://es.wikipedia.org/wiki/Electr%C3%B3nica) capaz de convertir u[na señal analógica](https://es.wikipedia.org/wiki/Se%C3%B1al_anal%C3%B3gica) d[e voltaje](https://es.wikipedia.org/wiki/Voltaje) en una [señal digital](https://es.wikipedia.org/wiki/Se%C3%B1al_digital) con un valor [binario,](https://es.wikipedia.org/wiki/Binario) para que la computadora pueda leer dicha

información recibida. La señal analógica, que varía de forma continua en el tiempo, se conecta a la entrada del [dispositivo](https://es.wikipedia.org/wiki/M%C3%A1quina) y se somete a un muestreo a una velocidad fija, obteniéndose así una señal digital a la salida del mismo.

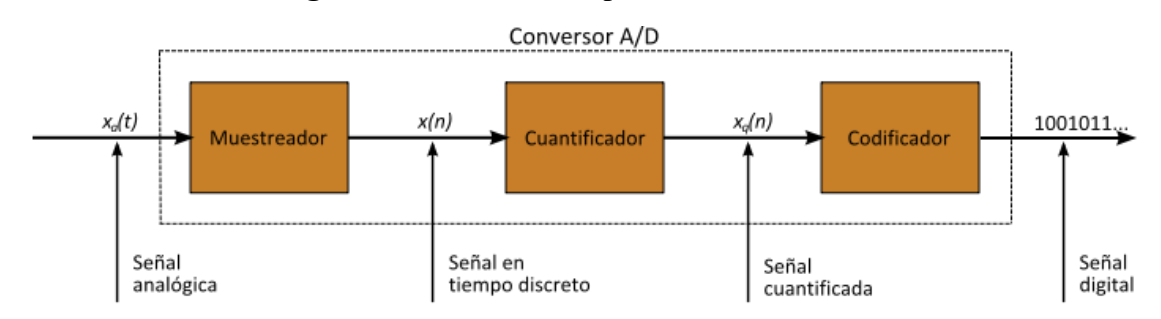

A continuación en la **Figura 3.5** se muestra el proceso de la conversión A/D

**Figura 3.5** Proceso de la conversión A/D

## **3.5.5 Función del ordenador en un sistema DAQ**

El ordenador juega un papel muy importante dentro de un sistema DAQ, ya que en este podemos instalar el software de la tarjeta DAQ que se está utilizando para así poder controlar su operación y de esta manera será posible utilizar dicho dispositivo para procesar, visualizar y almacenar datos de la medición.

## **3.5.6 El controlador de la DAQ**

El software controlador, es el encargado de que exista la comunicación entre la DAQ y el software instalado en el ordenador.

Una de las características que existen en estos controladores es que debe de ser compatible con el sistema operativo donde se tiene instalado el software de la tarjeta que se le desea instalar dicho controlador.

## **3.5.7 El software de la DAQ**

El software de la aplicación facilita la interacción entre el ordenador y el usuario para lograr adquirir, analizar, presentar datos de medidas y ser manipuladas para determinados fines.

#### **3.6 El instrumento virtual**

La instrumentación virtual es un concepto que se introdujo por la compañía **National Instruments** en el año 2001. Pero en el año 1983, **Truchard** y **Kodosky**, ambos fundadores de National Instruments, tomaron la decisión de enfrentar el problema de fabricar un software que permitiera utilizar la computadora personal como un instrumento para realizar mediciones.

Un instrumento virtual es un conjunto de programas y equipos con una interface gráfica que tiene la apariencia y el aspecto de un instrumento físico, donde el usuario puede manipular el instrumento a través del panel grafico como si fuese un instrumento real.

Una de las características fijas de un instrumento virtual, contienen convertidores A/D, circuitos acondicionadores de señal, microprocesadores, memorias y un bus interno, esto lleva a convertir señales del mundo real, analizarlas y presentarlas como resultados al usuario.

Algunas diferencias entre instrumentos tradicionales e instrumentos virtuales se indican en la **Figura 3.6**:

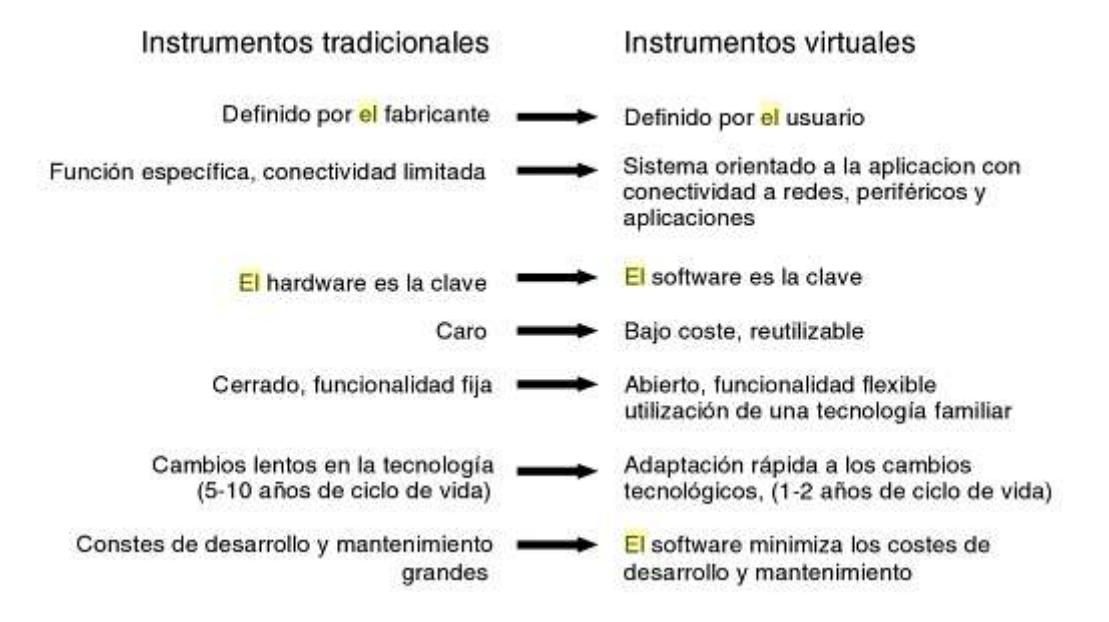

**Figura 3.6** Diferencia entre instrumentos virtuales y tradicionales

#### **3.7 La estación de trabajo NI ELVIS I**

La compañía **National Instruments** fabricó en el año 2003 la estación de trabajo **NI ELVIS I**, **Figura 3.7**, la cúal está compuesta por instrumentos virtuales, software y hardware.

La plataforma NI ELVIS I, por sus siglas en inglés de Educational Laboratory Virtual Instrumentation Suite I (Conjunto de laboratorio educativo de instrumentación virtual I), es un diseño basado en LabVIEW con un entorno para la elaboración de prototipos, que National Instruments construyó con una combinación de hardware y software, para que estudiantes, académicos y otros usuarios cuenten con una plataforma que tenga características de un laboratorio de Electrónica.

La plataforma NI ELVIS I consigue desarrollar una valiosa herramienta, que permite a los estudiantes reforzar sus conocimientos y lograr una mayor comprensión de los mismos, que muchas veces resulta complicado conseguir por los medios tradicionales, a diferencia del NI ELVIS que es un laboratorio completo, tanto físico como virtual.

## **3.8 Características físicas de la estación de trabajo NI ELVIS I**

En la **Figura 3.7** se muestran las dimensiones (cm), así como su peso (kg) de la estación de trabajo NI ELVIS.

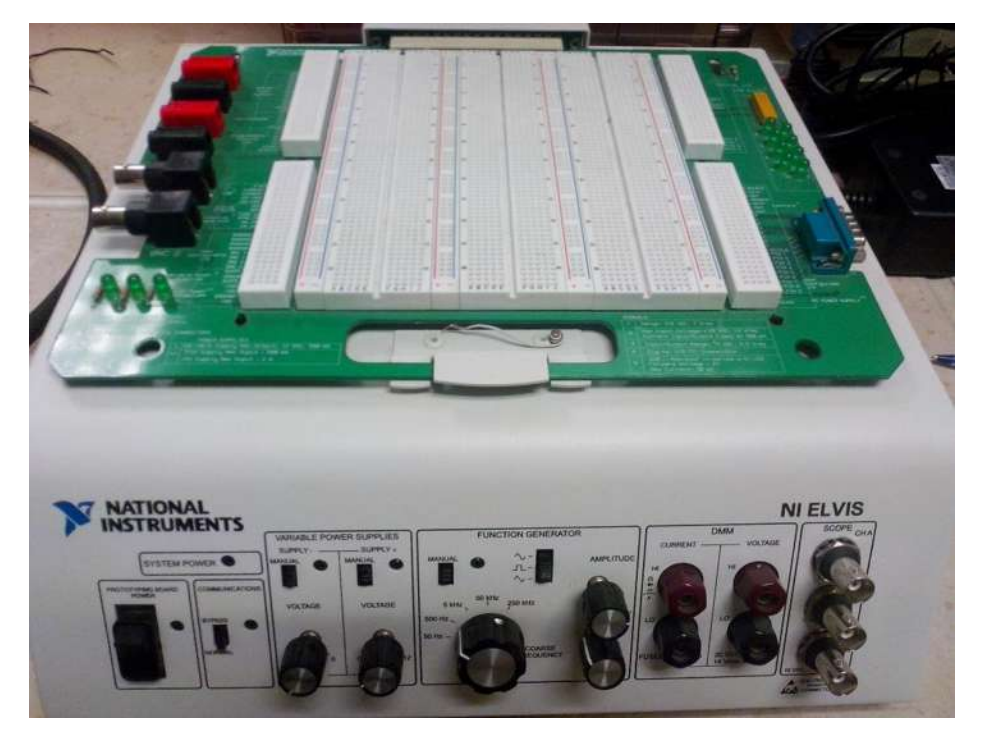

**Figura 3.7** Dimensiones de la estación de trabajo NI ELVIS

- Ancho: 31.7 cm
- Altura: 12.7 cm
- Largo: 38.4 cm
- Peso: 4 kg

En la **Figura 3.8** se muestra la parte frontal de la estación de trabajo, así como se describe los puntos señalados.

- 1. Led indicador de encendido/apagado.
- 2. Led indicador de encendido/apagado.
- 3. Estado de comunicación BYPASS/NORMAL
- 4. Fuentes variables controladas  $(0 (+/-) 12)$  V.
- 5. Generador de funciones.
- 6. Bornes de conexión Voltaje/Corriente.
- 7. Conexión BNC para el osciloscopio.

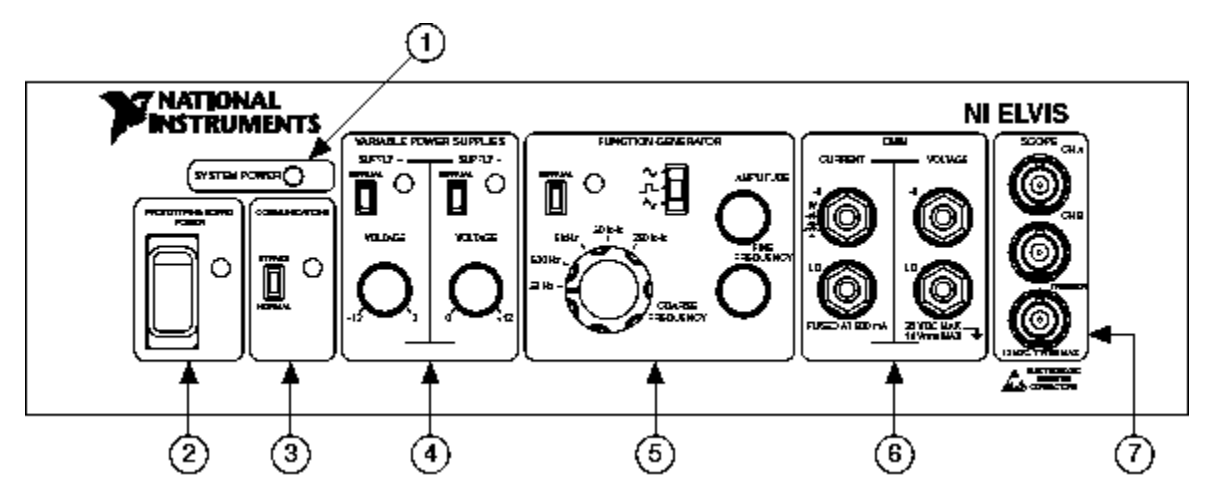

**Figura 3.8** Vista de la parte frontal de la estación de trabajo NI ELVIS I

En la **Figura 3.9** se muestra la parte trasera de la estación de trabajo y la descripción de los puntos señalados.

- 1. Interruptor principal del módulo NI ELVIS I
- 2. Conector de alimentación de AC-CD
- 3. Conector a dispositivo DAQ de 68 pines

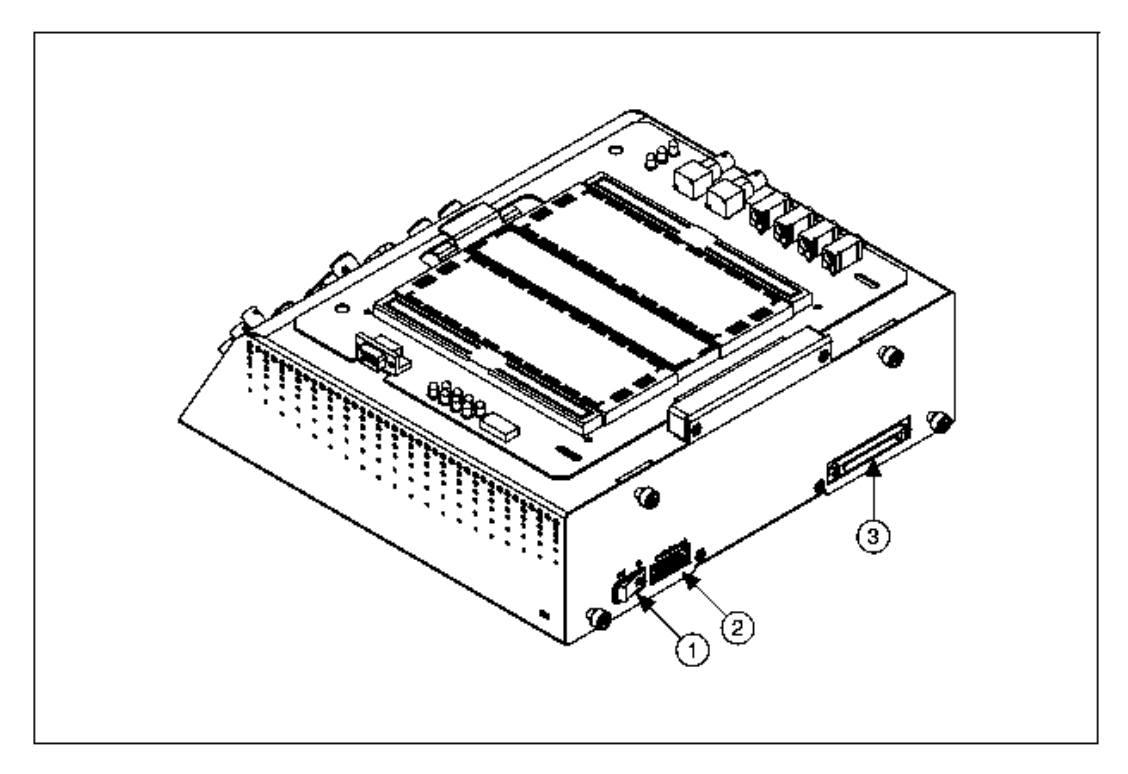

**Figura 3.9** Vista de la parte trasera de la estación de trabajo NI ELVIS I

Las consideraciones ambientales para que la estación de trabajo NI ELVIS I opere correctamente:

- Rango de temperatura de operación (0 a 40  $^{\circ}$ C)
- Temperatura de almacenamiento  $(-20 \text{ a } 70 \text{ °C})$
- Humedad (10 al 90% de humedad relativa)
- Altitud máxima 2000 m.s.n.m
- Grado de contaminación (únicamente en interiores)

En la **Figura 3.10** se muestra el diagrama de conexión de los accesorios de la parte del hardware necesarios para utilizar la estación de trabajo NI ELVIS.

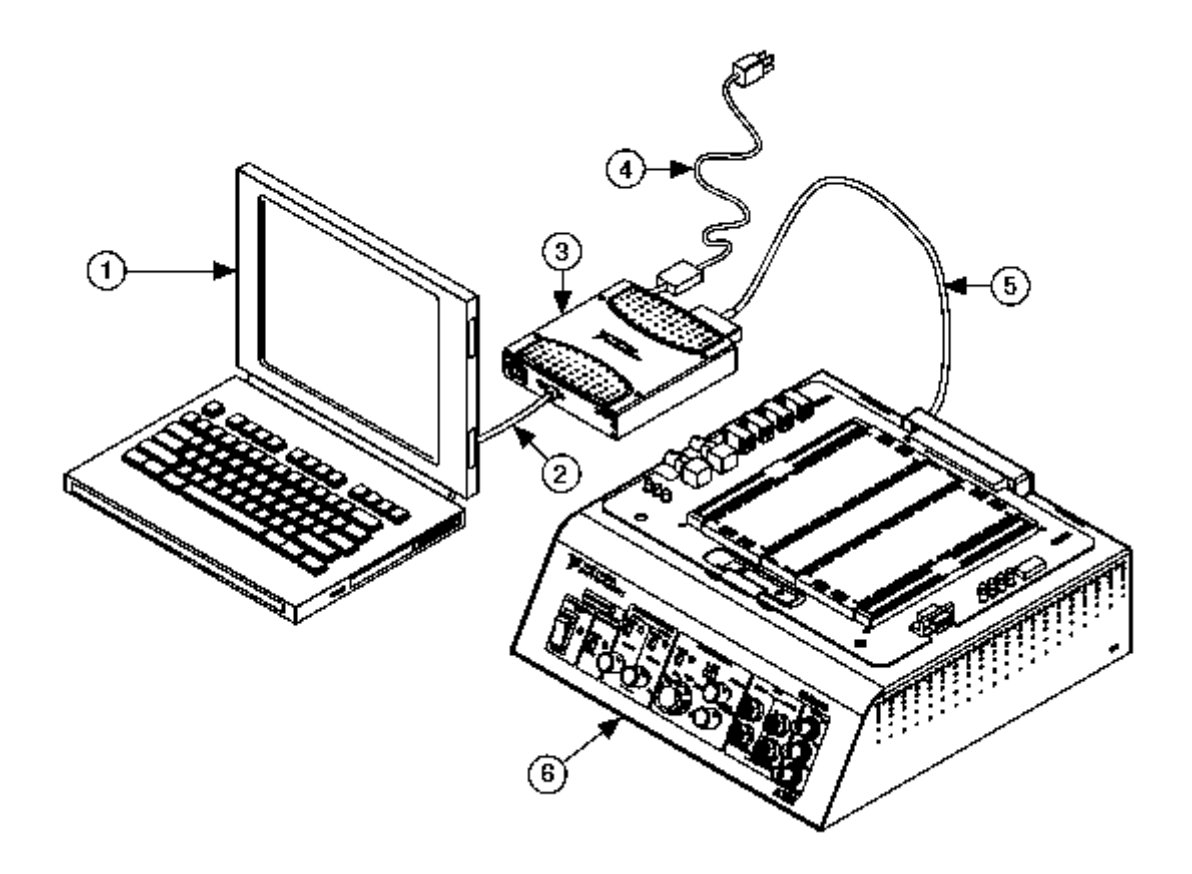

**Figura 3.10** Diagrama de conexión del hardware NI ELVIS a una computadora

En la **Figura 3.10,** se ilustran los puntos donde:

- 1. Computadora portátil
- 2. Cable USB
- 3. Interfaz de comunicación NI-USB M series 6251 con terminal a masa
- 4. Cable de alimentación de la interfaz de comunicación NI-USB M series
- 5. Cable blindado del NI-USB M series para comunicación de datos
- 6. Estación de trabajo NI ELVIS

En la **Figura 3.11,** se presenta la tarjeta protoboard que se encuentra sobre la estación de trabajo NI ELVIS, así como la descripción de sus componentes:

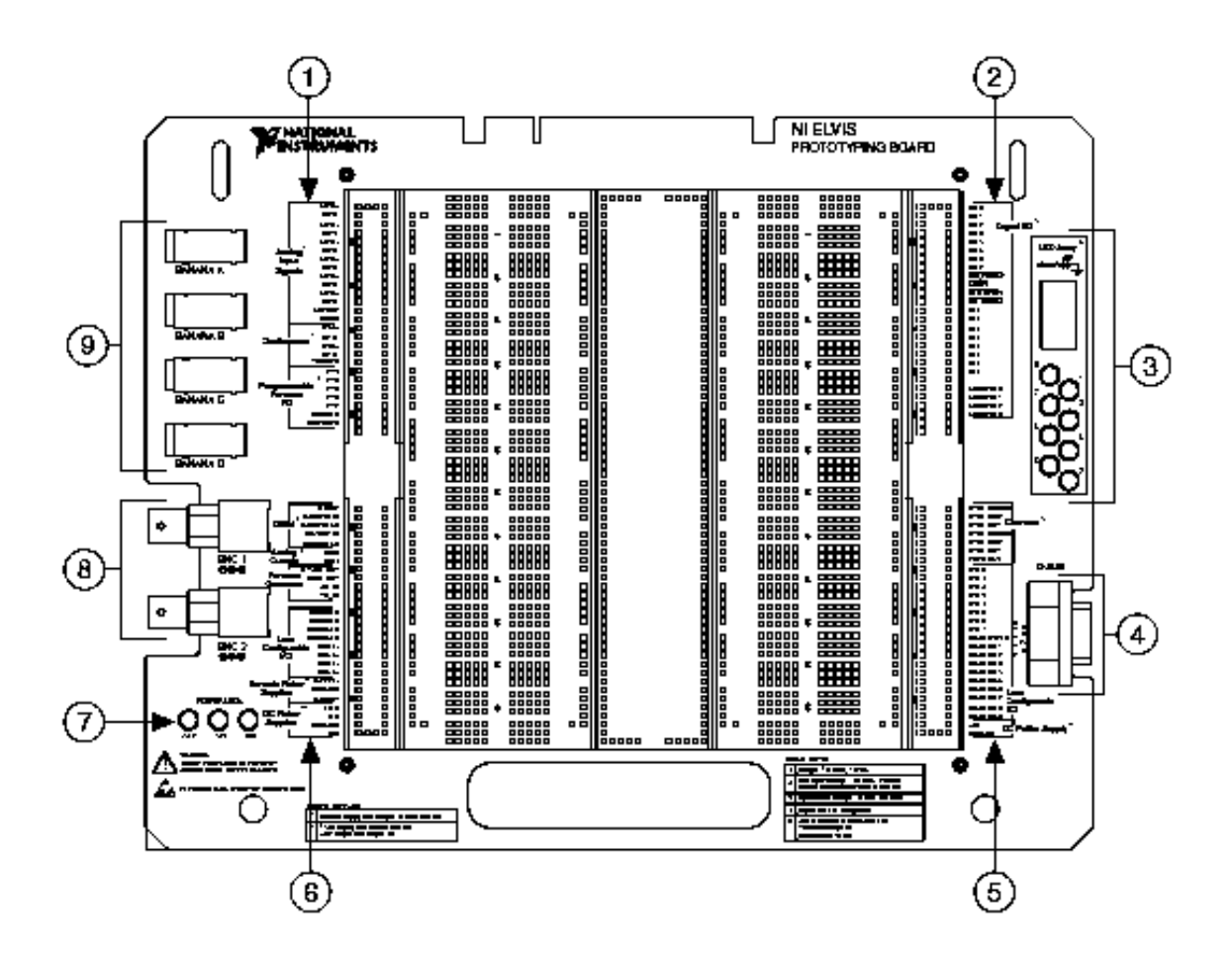

**Figura 3.11** Representación de la tarjeta protoboard de la estación de trabajo NI ELVIS

- 1. Entradas analógicas, filas de Entrada/Salida programables, osciloscopio.
- 2. Entradas/Salidas para señales digitales.
- 3. Arreglo de LED´S.
- 4. Sub-conector D-9.
- 5. Contador/Timmer, configuración de Entradas/Salidas por el usuario, filas con señal de CD.
- 6. DMM, salidas analógicas, fuentes variables de CD y configuración de Entradas y Salidas de conectores banana y BNC.
- 7. LED´S indicadores de energía.
- 8. Conectores BNC.
- 9. Conectores banana.

## **3.9 Instrumentos virtuales que tiene la estación de trabajo NI ELVIS**

A continuación se muestran los instrumentos virtuales con los que cuenta NI ELVIS:

- 1. Generador de onda arbitraria
- 2. Analizador de bode
- 3. Bus de lectura binaria
- 4. Bus de escritura binaria
- 5. Multímetro digital (DMM)
- 6. Analizador de señal dinámica (DSA)
- 7. Generador de funciones (FGEN)
- 8. Osciloscopio
- 9. Analizador de impedancia
- 10. Analizador de voltaje vs corriente para dos hilos
- 11. Analizador de voltaje vs corriente para tres hilos
- 12. Fuentes variables de voltaje (+/-)

#### **3.10 Interfaz del programa ELVIS (Instrument Launcher)**

Al ejecutar el programa ELVIS se espera un momento hasta que aparezca la venta (SFP), para así comenzar y seleccionar el instrumento virtual que se desee utilizar, como se muestra en la **Figura 3.12**.

A continuación se enumera las características de la interfaz:

- 1. Nombre del programa
- 2. Ventana SPF
- 3. Instrumento virtual
- 4. Conjunto de instrumentos virtuales
- 5. Plataforma de ejecución del instrumento virtual
- 6. Versión del programa

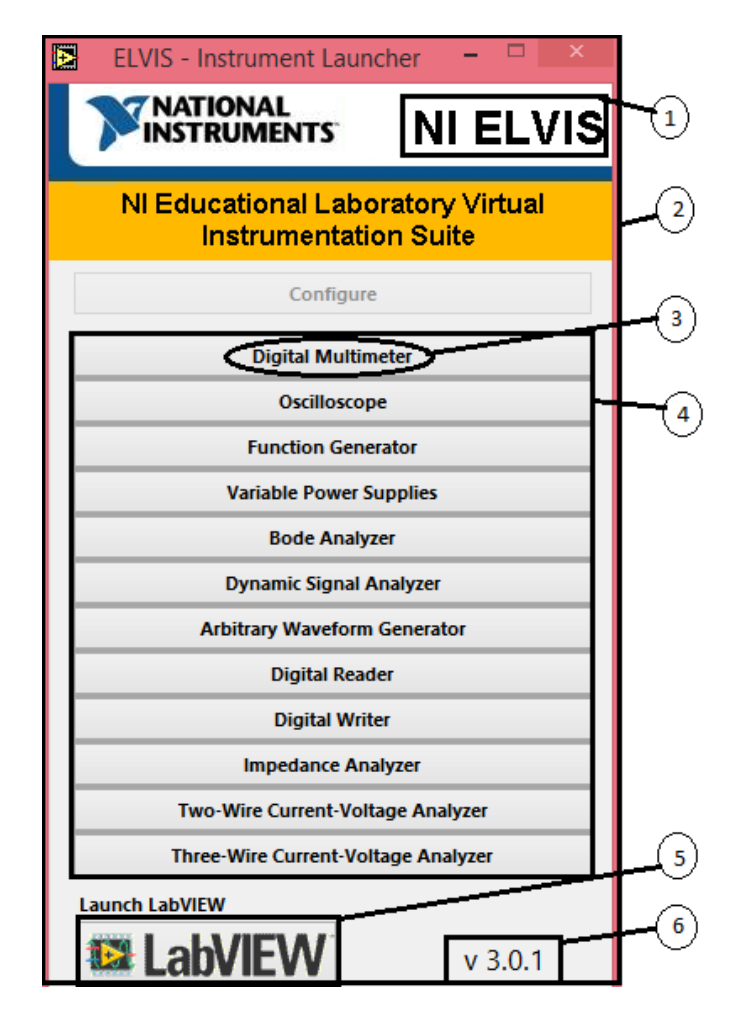

**Figura 3.12** Ventana principal del programa de la estación NI ELVIS

# **3.11 Opciones de medición del DMM (multímetro digital)**

En la **Figura 3.13,** se muestra la interfaz del DMM, desde el ordenador donde podemos indicar el tipo de medición que desea realizar, opciones de configuración y selección donde se pueda visualizar la lectura entregada por el instrumento de medición virtual.

Características:

- 1. Voltaje de CD
- 2. Voltaje de CA
- 3. Corriente de CD
- 4. Corriente de CA
- 5. Resistencia ( $Ω$ )
- 6. Capacitancia (F)
- 7. Inductancia (H)
- 8. Prueba de diodos
- 9. Continuidad

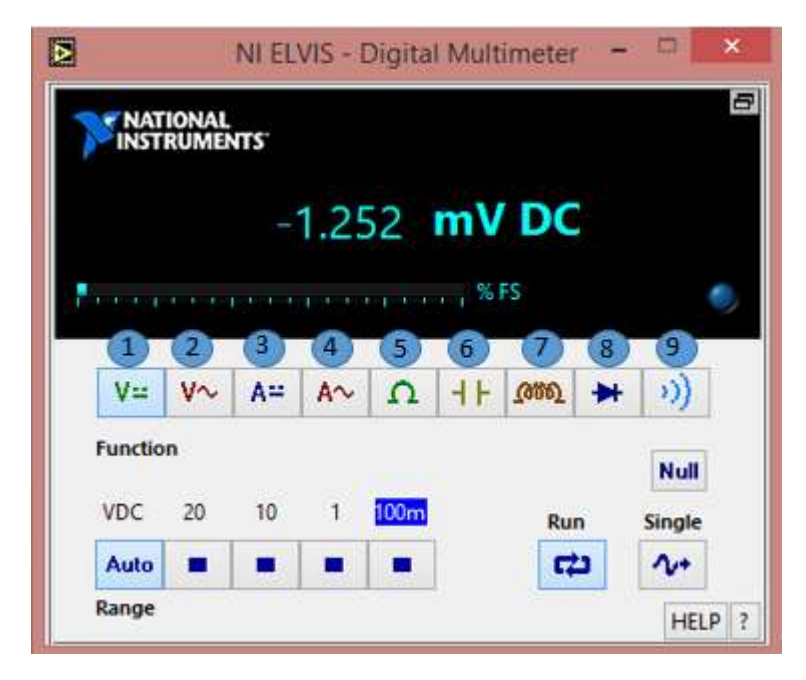

**Figura 3.13** Ventana de opciones de medición del DMM

Las funciones adicionales del DMM mostradas en la figura 3.13 son las siguientes:

**Null:** Permite aumentar la precisión del instrumento de cada medición que se realice.

**Single:** Entrega sólo una muestra de la medición realizada.

**Run:** Permite ejecutar o detener la operación del instrumento de medición

**HELP:** Permite obtener ayuda en línea.

**?:** Permite escribir características del instrumento.

# **3.12 Área para medición con el DMM**

En la **Figura 3.14** se muestra físicamente las dos maneras de poder realizar la medición de un circuito con el instrumento DMM, la primera forma es en el área del protoboard y la segunda es en el área de clavijas. Pero esto se puede realizar sólo de una forma de las que se mencionaron anteriormente, ya que si utilizan ambas cosas se puede generar un corto circuito.

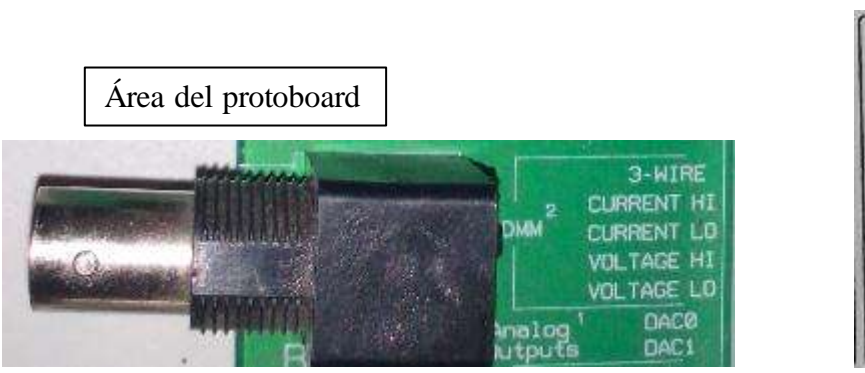

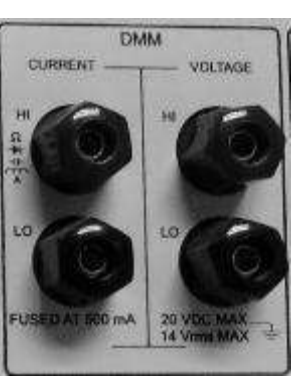

Área de clavijas

**Figura 3.14** Área de medición del DMM en NI ELVIS

## **3.13 Características del DMM como medidor de VDC**

El instrumento DMM como medidor de VDC tiene las siguientes características:

- Se tiene una precisión de lectura alrededor de 0.3%.
- El límite de medición es de +/- 20VCD dividido en cuatro escalas o auto-rango.
- La impedancia de entrada del instrumento es alrededor de 1MΩ.

La **Figura 3.15** muestra la venta del DMM como medidor de VDC

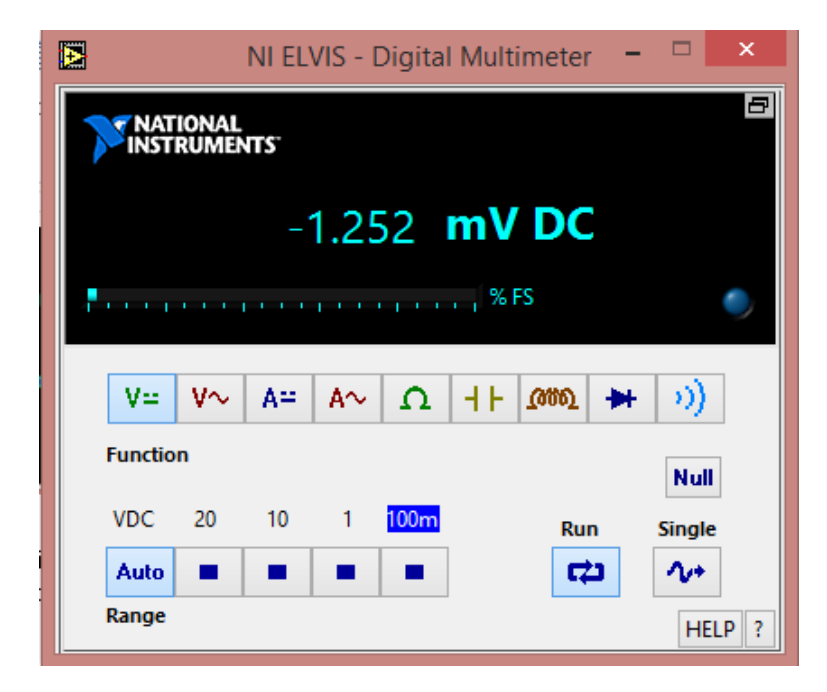

**Figura 3.15** Ventana del DMM de NI ELVIS como medidor de VDC

Las escalas que posee el medidor de VDC son las siguientes:

 $0 a + (-100mV)$ 

0 a  $+/- 1V$ 

0 a +/-  $10V$ 

 $0 a + - 20V$ 

Cuando se tenga una medición que sobrepase el límite de medición +/-20V, se activará una protección de sobre-voltaje formada por un circuito de estado sólido que protegerán la estación de trabajo NI ELVIS aislándola de la medición.

# **3.14 Características del DMM como medidor de VAC**

El instrumento DMM como medidor de VAC, **Figura 3.16** tiene las siguientes características:

- El grado de precisión de la lectura es de 0.3%.
- El límite de medición máximo es de 14 Vrms, el cual se encuentra dividido en cuatro escalas o auto rango.
- La impedancia de entrada de este instrumento es aproximadamente de 1MΩ.

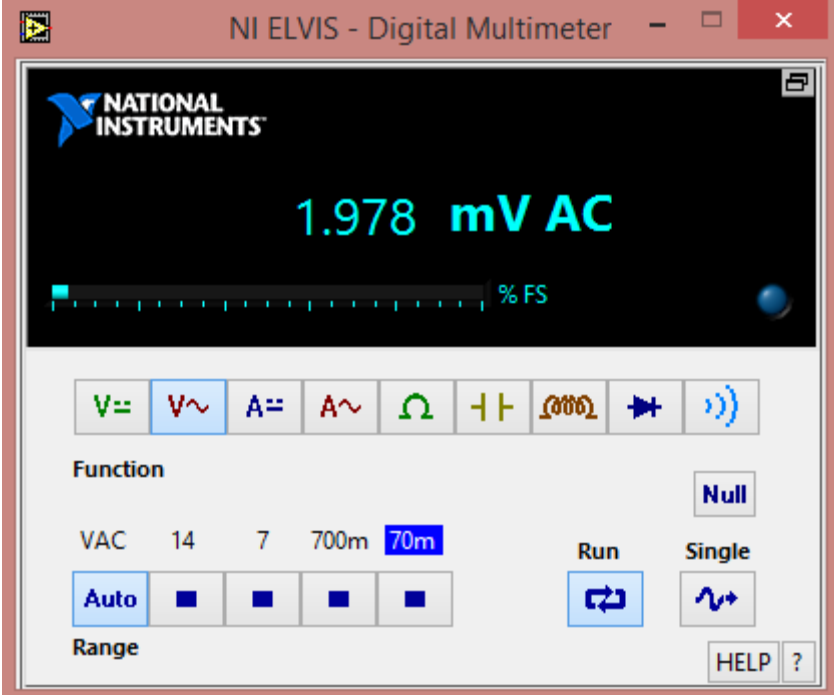

**Figura 3.16** Ventana del DMM como medidor de VAC

Las escalas que posee el medidor de VAC, son las siguientes:

- 0 a 70 mVrms
- 0 a 700 mVrms

0 a 7 Vrms

0 a 14 Vrms

Si se sobrepasa el valor del límite de 14 Vrms, entonces se activara una protección de sobre-voltaje formada por circuitos de estado sólido que protegerá la estación de trabajo NI ELVIS.

#### **3.15 Características del DMM como medidor de ADC**

El instrumento DMM como medidor de ADC, **Figura 3.17** tiene las siguientes características:

- El instrumento tiene una precisión en DC de  $0.25\%$  y un error de  $+/- 3$  mA.
- Se tiene una banda de rechazo en modo común de 70 dB/min.
- Se tiene un límite de medición de +/- 250 mA dividido en dos escalas o autorango.
- Su resolución varía de 12 a 16 bits dependiendo de la configuración de la DAQ.
- Se dispone de una resistencia en derivación (shunt) de  $0.5 \Omega$ .
- El voltaje de carga es de aproximadamente 2 mV/mA.

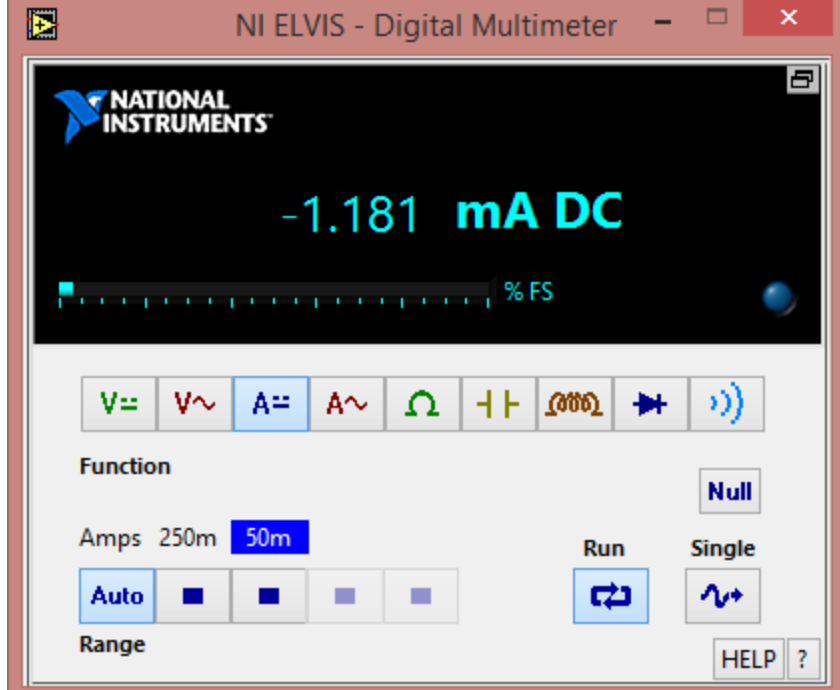

**Figura 3.17** DMM como medidor de ADC de NI ELVIS

Las escalas de tiene el medidor de ADC son las siguientes:

 $0 a +/- 50 mA$ 

0 a +/- 250 mA

Cuando la corriente supera el límite en la medición de +/- 250 mA, se activará la protección fusible para aislar la falla en la estación NI ELVIS.

## **3.16 Características del DMM como medidor de AAC**

El instrumento DMM como medidor de AAC tiene las siguientes características:

- El instrumento tiene una precisión de  $0.25\%$ , con un error aproximado a los  $+\sqrt{-1}$ 3 mA.
- Se tiene una banda de rechazo en modo común que alcanza los 70 dB/min.
- El límite de medición del instrumento es de +/- 250 mA, dividido en dos escalas o auto-rango.
- Su resolución va de los 12 a los 16 bits dependiendo de la configuración de la DAQ.
- Se tiene instalada una resistencia en derivación de  $0.5 \Omega$ .
- El voltaje de carga del instrumento es de aproximadamente 2 mV/mA.

La **Figura 3.18** muestra la ventana del DMM como medidor de AAC.

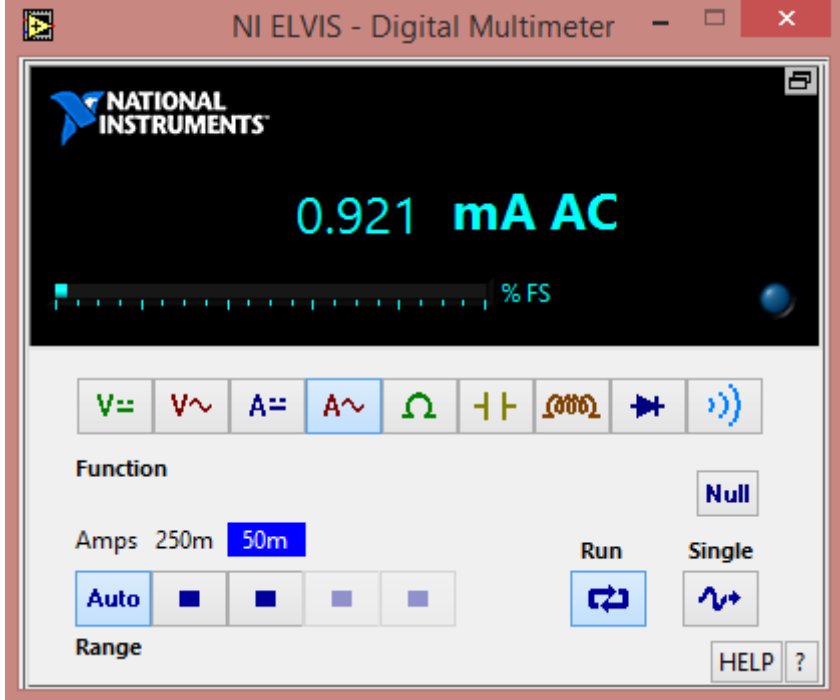

**Figura 3.18** DMM como medidor de AAC de NI ELVIS

Las escalas que tiene el medidor de AAC son las siguientes:

0 a +/- 50 mA $_{rms}$ 

0 a +/- 250  $mA_{rms}$ 

En el caso de que la corriente AC de medición supere el límite de +/- 250 mA, se activara la protección fusible para aislar la falla en la estación de trabajo NI ELVIS.

## **3.17 Características del DMM como medidor de resistencia eléctrica (Ω)**

El instrumento DMM como medidor de resistencia eléctrica tiene las siguientes características de operación:

- Este instrumento tiene una precisión aproximadamente de 1%.
- El rango de medición va de 5 $\Omega$  hasta 3M $\Omega$ , y se encuentran dividido en cuatro escalas o auto-rango.
- La frecuencia de prueba utilizada por el instrumento es de 120 Hz.
- $\bullet$  Se utiliza una señal senoidall de 1 V<sub>P-P</sub> para ser rectificada, filtrada y utilizada como fuente de CD para operación del instrumento.

La **Figura 3.19**, muestra la ventana del DMM como medidor de resistencia eléctrica

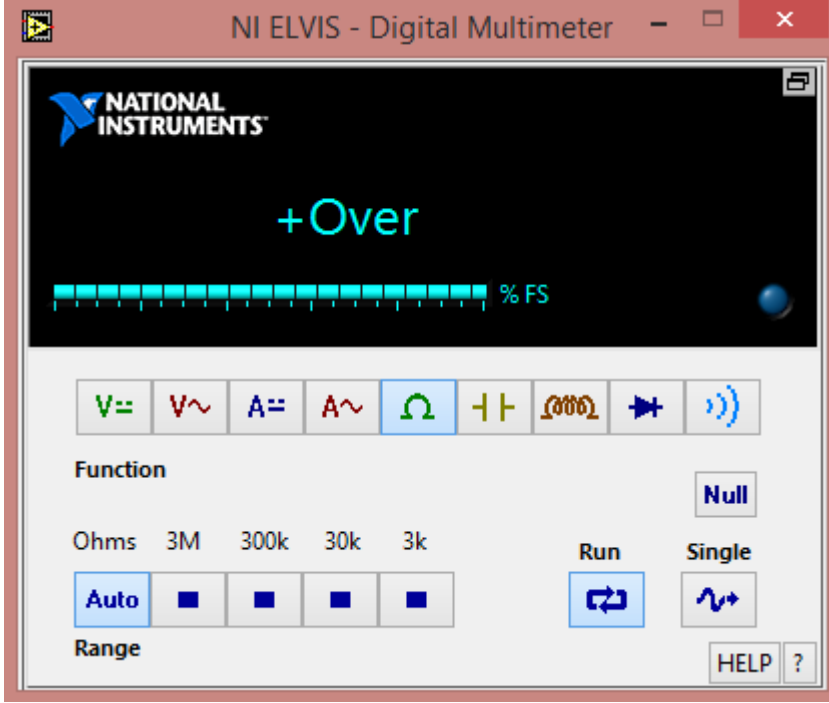

**Figura 3.19** DMM de NI ELVIS como medidor de resistencia eléctrica

Las escalas que tiene el medidor de resistencia eléctrica son las siguientes:

0 a 3 KΩ

0 A 30 KΩ

0 A 300 KΩ

0 A 3 MΩ

Si se miden valores fuera de los rangos indicados en la pantalla de la Figura 3.19 muestra una lectura con la leyenda Over (sobre).

#### **3.18 DMM como medidor de capacitancia eléctrica (Faradios)**

El instrumento DMM como medidor de capacitancia eléctrica tiene las siguientes características:

- Se puede llegar alcanzar una precisión del 1%.
- $\bullet$  El rango de medición del instrumento va de 50pF a 500µF, dividido en tres escalas o autorango.
- El instrumento utiliza una frecuencia de prueba que va de 120 a 950 Hz.
- El máximo voltaje de la señal de prueba es de tipo senoidal de  $1V_{PP}$ .

En la **Figura 3.20,** se muestra la ventana del DMM como medidor de capacitancia eléctrica.

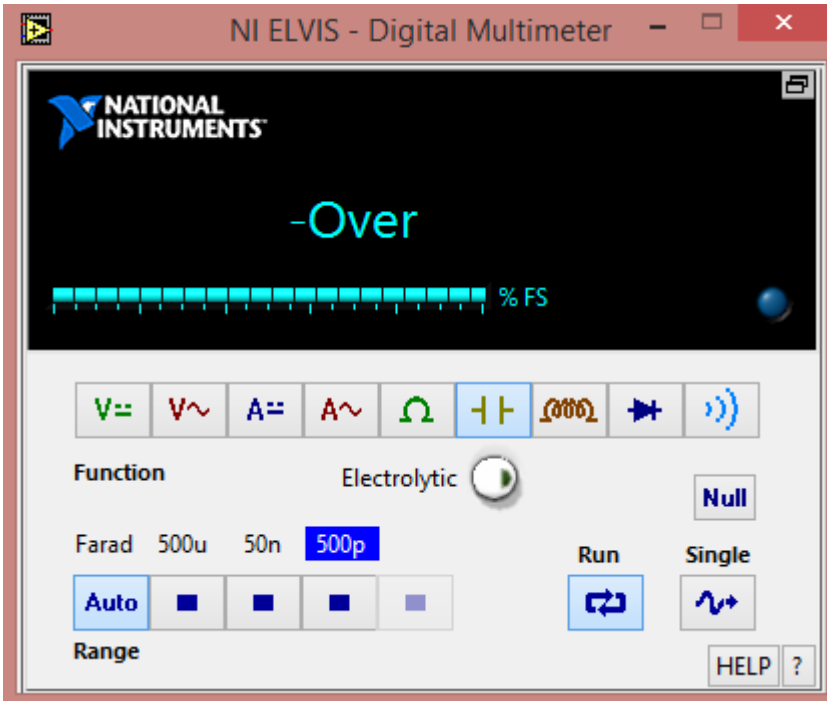

**Figura 3.20** DMM como medidor de capacitancia eléctrica de NI ELVIS

Las escalas con las que cuenta el medidor de capacitancia eléctrica para condensadores electrolíticos y cerámicos **Figura 3.21** son las siguientes:

0 a 500 pF

0 a 50 nF

0 a 500 uF

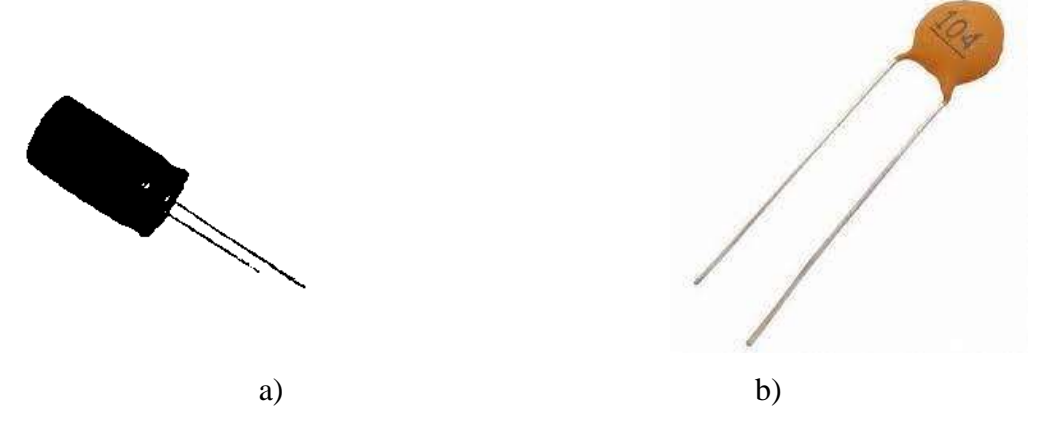

**Figura 3.21** Capacitor a) electrolítico b) cerámico

#### **3.19 DMM como medidor de inductancia eléctrica**

El instrumento DMM como medidor de inductancia eléctrica tiene las siguientes características:

- El instrumento tiene una precisión de 1%.
- El rango de medición del instrumento va de 100 uH a 100mH.
- La frecuencia utilizada para la prueba llega hasta los 950 Hz.
- $\bullet$  El voltaje de la onda senoidal utilizada para la prueba es de 1  $V_{PP}$ .

La **Figura 3.22**, muestra la ventana del DMM como medidor de inductancia eléctrica.

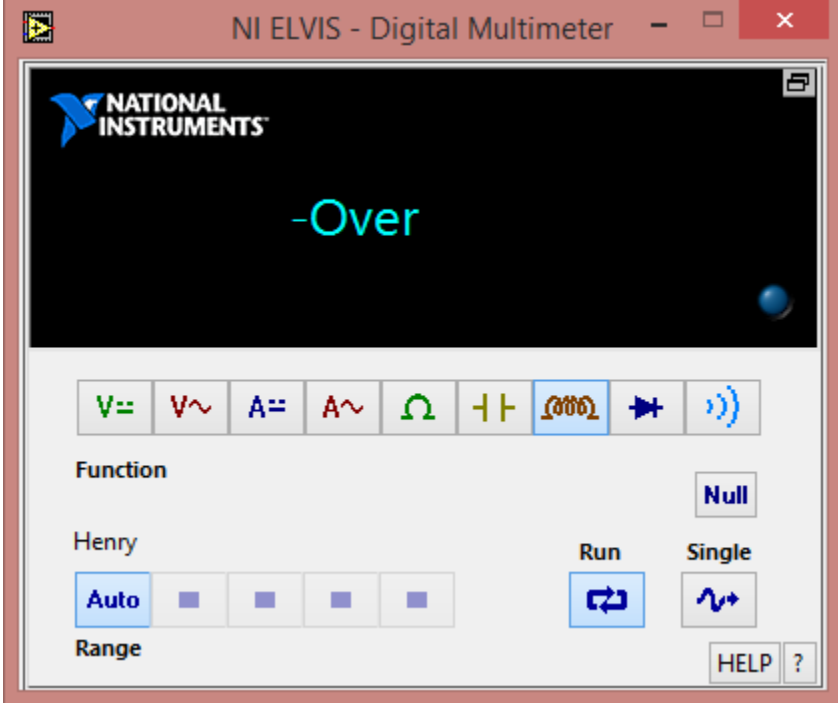

**Figura 3.22** DMM como medidor de inductancia eléctrica de NI ELVIS

# **3.20 DMM como probador de diodos**

El instrumento DMM como probador de diodos tiene las siguientes características:

 El instrumento utiliza un voltaje de umbral que puede alcanzar un valor de 1.1 V como máximo para realizar la prueba.

En la **Figura 3.23,** se muestra la ventana del DMM como probador de diodos.

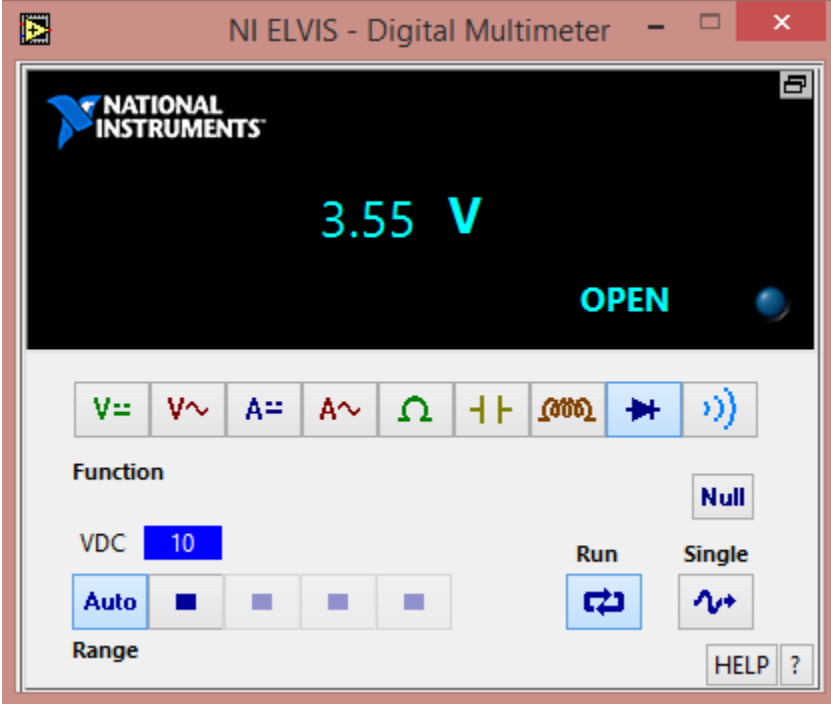

**Figura 3.23** Ventana del DMM como probador de diodos de NI ELVIS

El objetivo de este instrumento, es comprobar la condición en que se encuentra el diodo, si opera correctamente o no de acuerdo a su polaridad.

## **3.21 DMM como probador de continuidad eléctrica**

El instrumento DMM como probador de continuidad eléctrica tiene las siguientes características:

- Tiene la capacidad de medir un nivel de resistencia de umbral cercano a 15Ω como máximo.
- El voltaje de prueba que utiliza el instrumento es de aproximadamente 3.89 V.

La **Figura 3.24** se muestra la ventana del DMM como probador de continuidad.

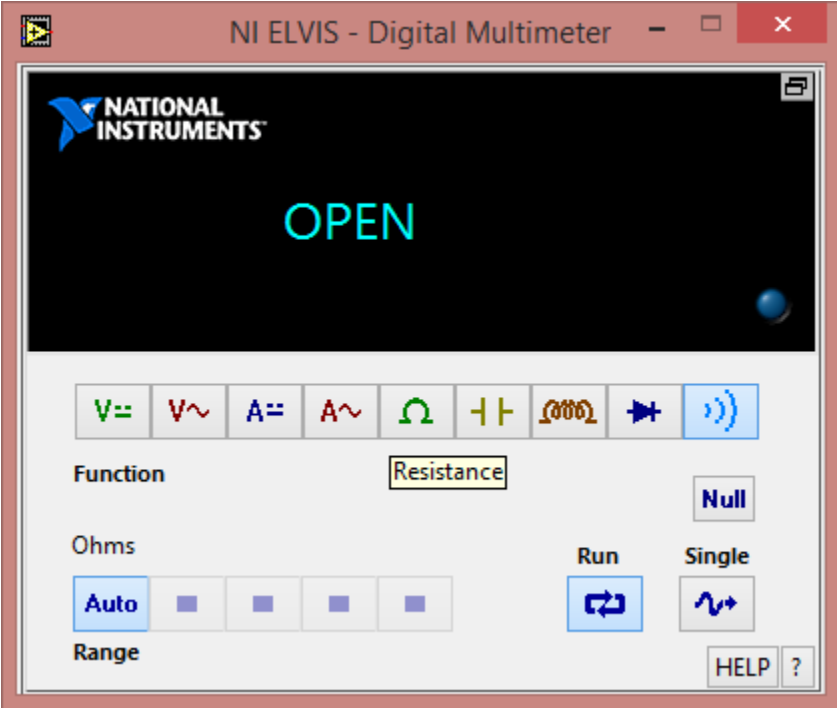

**Figura 3.24** Ventana del DMM como medidor de continuidad eléctrica de NI ELVIS

El objetivo que se tiene al utilizar este instrumento de esta forma, es verificar que en un circuito eléctrico exista continuidad entre el cableado de este, de un elemento a otro, para que así, exista el flujo de corriente eléctrica. Si se llegará a probar continuidad en algún circuito energizado, entonces se activara la protección fusible para liberar la falla presentada en la estación de trabajo NI ELVIS.

## **3.22 El osciloscopio de NI ELVIS**

Como se mencionó anteriormente, un osciloscopio es un instrumento de medición electrónico, para la representación gráfica de señales eléctricas que da como resultado un circuito eléctrico. Ya que al medir una diferencia de potencial externa con los electrodos, se está aplicando una entrada a un amplificador, pasando a un atenuador y después por un convertidor analógico a digital (A/D), para finalmente sea visualizada a través de la pantalla del osciloscopio.

El osciloscopio digital de la estación de trabajo NI ELVIS tiene las siguientes características:

- Se dispone de dos canales de entrada CHA y CHB. (En el área de clavijas y protoboard)
- Se dispone de una entrada TRIGGER. (En el área de clavijas y protoboard)
- El límite de voltaje máximo de DC permitido a la entrada es de 10 V.
- El límite de voltaje máximo de AC permitido a la entrada es de  $7 V_{\text{rms}}$ .

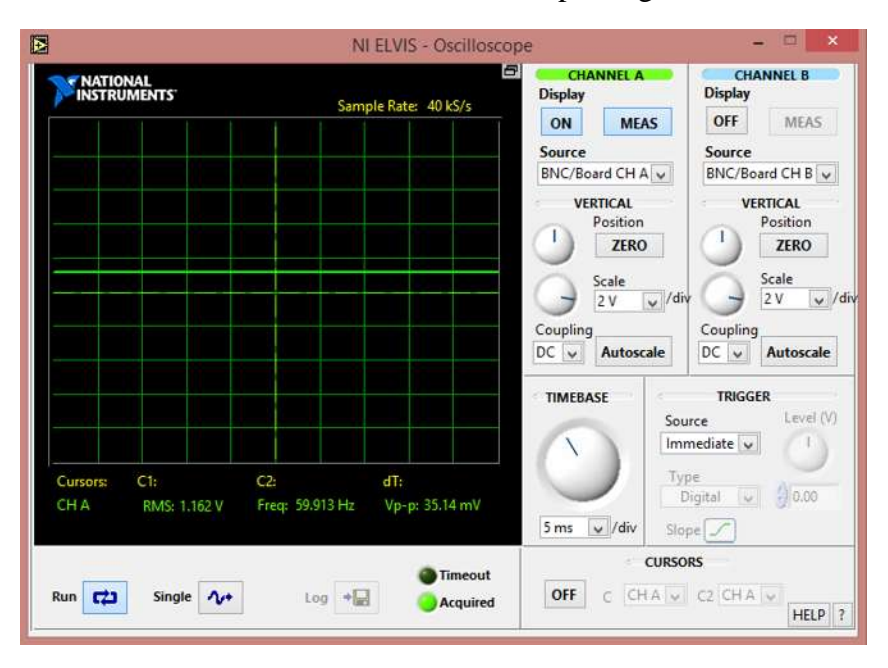

En la **Figura 3.25** se muestra la ventana del osciloscopio digital.

**Figura 3.25** Ventana del osciloscopio digital de NI ELVIS

En la **Figura 3.26,** se muestra el área de la estación de trabajo en el protoboard o en la zona de clavijas BNC, para poder llevar a cabo la medición de señales.

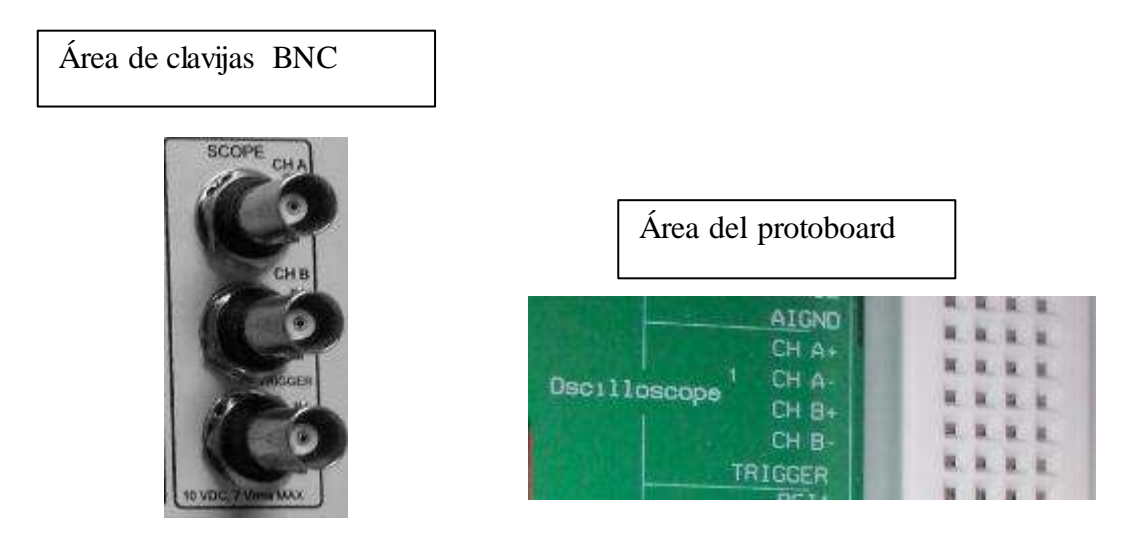

**Figura 3.26** Área de conexión para realizar mediciones con el osciloscopio de la estación de trabajo NI ELVIS

## **3.23 Generador de funciones (FGEN) de NI ELVIS**

El generador de señales de la estación de trabajo NI ELVIS tienes las siguientes características:

- Este instrumento genera señales con frecuencias que van de 5 Hz hasta 250 KHz y se encuentra dividido en cinco escalas y juste fino.
- Presenta una resolución de frecuencia controlada por software de 0.8%.
- Tiene una precisión en ajuste de frecuencia de 3% dentro del rango seleccionado
- La precisión de la frecuencia reflejada en la lectura se encuentra entre el +/- 0.01%.
- $\bullet$  La amplitud de voltaje máxima a la salida del generador es de 2.5 $V_{P}$ .
- La resolución de la amplitud mostrada por software es de 8 bits.
- El nivel máximo de voltaje de offset que se puede utilizar es de 5VDC.
- El nivel de voltaje de señal AM que puede soportar es de 10V como máximo.
- La modulación de amplitud de la señal de salida se puede ajustar hasta el 100%.
- El nivel de voltaje de señal FM que se puede soportar es de 10V como máximo.
- $\bullet$  La modulación de frecuencia del instrumento es de  $+/-$  5%, a plena escala como máximo.
- La impedancia de salida del instrumento es de 50 $Ω$ .
El generador de señales nos entrega formas de onda senoidal, cuadrada y rampa, también en dichas señales podemos variar su frecuencia y amplitud ya sea a través del software **Figura 3.27 a)** o físicamente con las perillas de la estación de trabajo **Figura 3.27 b)**, también se obtienen dichas señales en el área del protoboard **Figura 3.27 c)**.

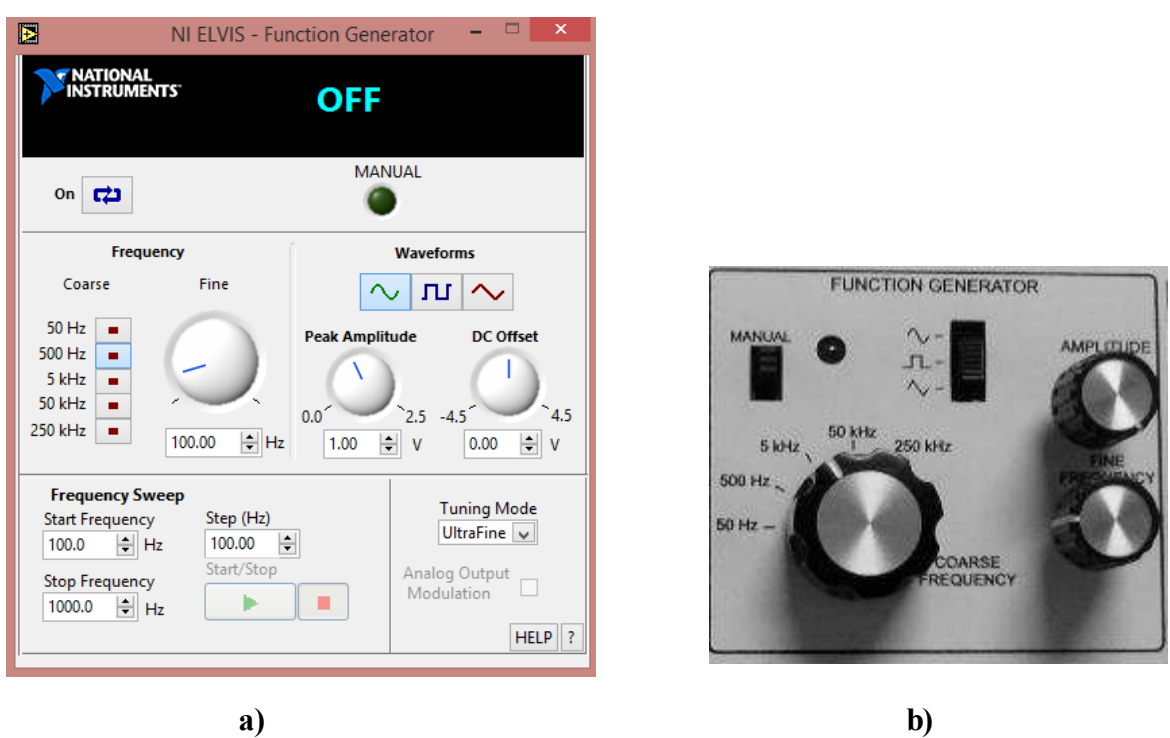

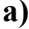

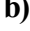

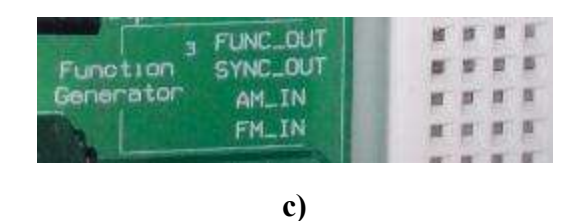

**Figura 3.27** Ventana del generador de señales (FGEN), a) ajuste por software, b) ajuste manual y c) salida de la señal en el protoboard

## **3.24 Fuentes de alimentación variables de NI ELVIS**

La estación de trabajo cuenta con fuentes variables, las cuales son ajustadas a través del software **Figura 3.28 a)** o físicamente **Figura 3.28 b)**, ya que son utilizadas para energizar circuitos eléctricos que se implementan en la estación de trabajo.

Las fuentes variables de la estación de trabajo tienen las siguientes características:

## **Para la fuente de alimentación variable (positiva), se tiene lo siguiente:**

- $\bullet$  El voltaje de salida que puede generar va de 0 a +12VDC como máximo.
- Se tiene presente un voltaje de rizado y ruido aproximadamente del 0.25%.
- El control de resolución por software es de 7 bits.
- La limitación de corriente va de acuerdo al nivel de voltaje presente como se muestra a continuación:

0.5 V – 130 mA (mínimo)

5V – 290 mA

12V – 450 mA (máximo)

#### **Para la fuente de alimentación variable (negativa), se tiene lo siguiente:**

- Se tiene un voltaje de salida que va de 0V a -12VDC como máximo.
- Se tiene presente un nivel de rizado y de ruido del 0.25%.
- El control de resolución por software es de 7 bits.
- La limitación de corriente de acuerdo al nivel de voltaje se muestra a continuac ión:

 $-0.5 V - 130$  mA (mínimo)

 $-5V - 290$  mA

-12V – 450 mA (máximo)

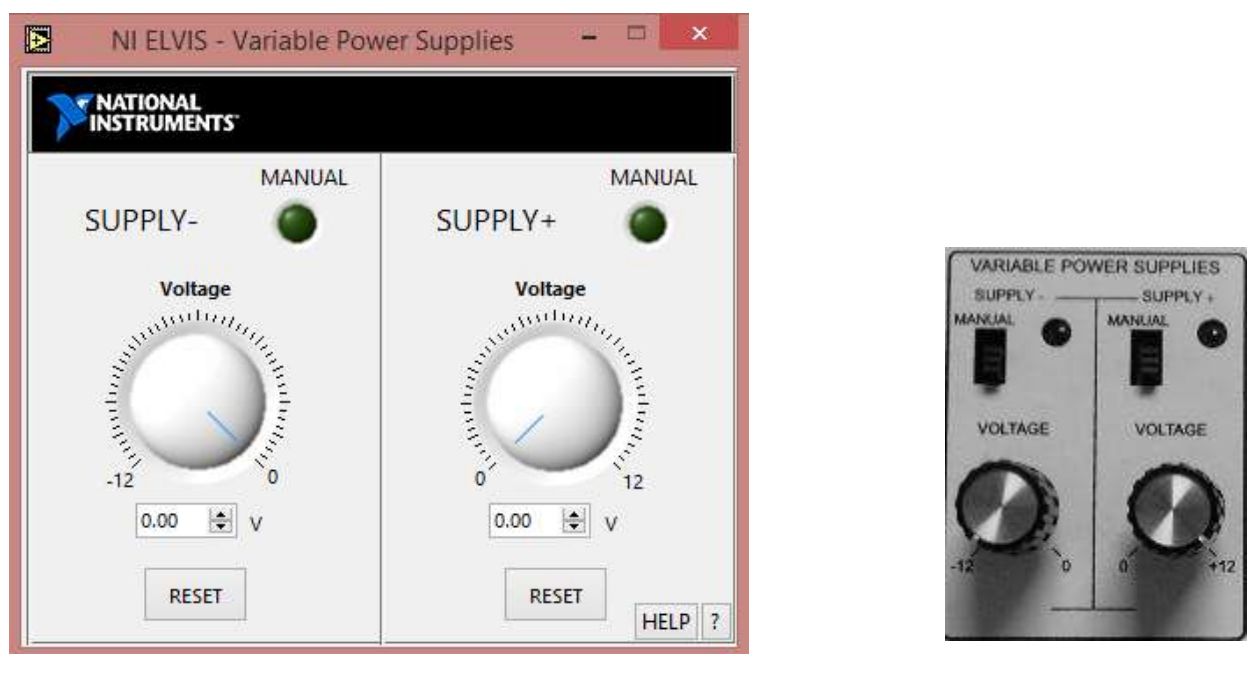

**a) b)**

**Figura 3.28** Fuentes variables  $(0 a +12 V)$ , controladas por a) software y b) manual.

## **3.25 Analizador de la función bode de NI ELVIS**

El analizador de la función bode de la estación de trabajo NI ELVIS nos ayuda a obtener diagramas de magnitud y fase de un circuito, tiene las siguientes características:

- Tiene una precisión en la amplitud que varía de 12 a 16 bits, dependiendo de la configuración de la DAQ.
- Muestra una precisión de fase de 1 grado.
- El rango de frecuencia aplicado para el análisis va de 5Hz a 35KHz.
- Este instrumento traza dos gráficas, la primera representa la magnitud, y la segunda representa la fase, **Figura 3.29**.

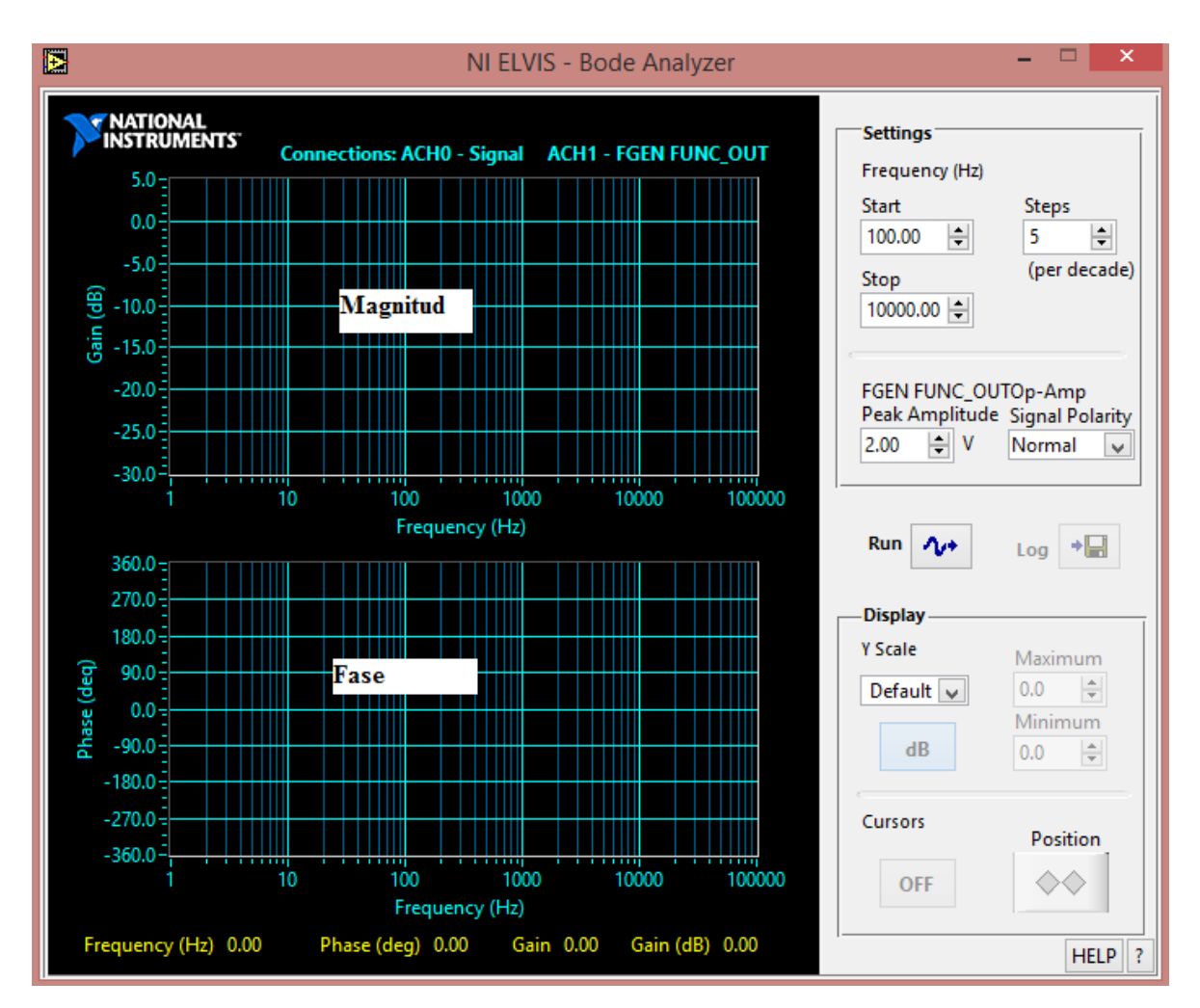

**Figura 3.29** Ventana del analizador de la función bode

# **3.26 Analizador de señal dinámica (DSA)**

Este instrumento tiene la función de analizar una señal en el dominio de la frecuencia, de manera similar a un osciloscopio que analiza una señal en el dominio del tiempo. El analizador de señal dinámica de la estación de trabajo NI ELVIS, tiene las siguientes características:

- El voltaje máximo que permite a la entrada es de +/- 10V y se encuentra dividido en cuatro escalas.
- La resolución de entrada varía de 12 a 16 bits, dependiendo de la configuración de la DAQ.
- Podemos visualizar las componentes armónicas que posee la señal medida a cierto valor de frecuencia, la magnitud en dB/Vrms así como la amplitud **Figura 3.30**.

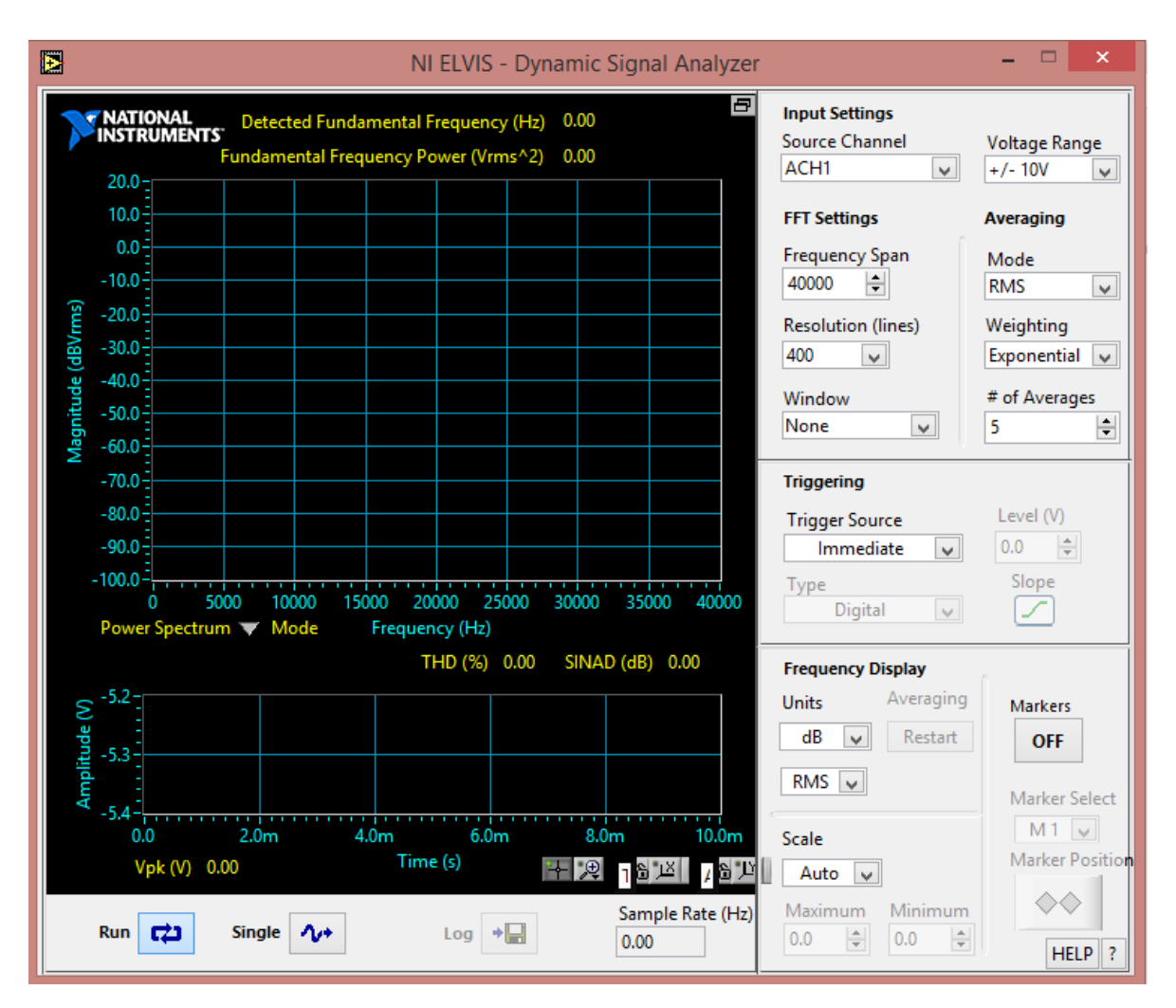

**Figura 3.30** Analizador de señal dinámica

# **3.27 Generador de formas arbitrarias (ARB) de NI ELVIS**

Con el generador de formas arbitrarias **Figura 3.31,** se puede construir diversas formas de onda de amplitud y frecuencia ajustada por el usuario, esto con la finalidad de sr utilizada para la prueba de algún circuito y observar su comportamiento.

Este instrumento virtual permite construir una señal de características y forma justadas por el usuario.

El generador de formas de onda arbitraria tiene las siguientes características:

- Tiene disponible dos canales de salida.
- La frecuencia máxima de operación depende de la velocidad del ordenador.
- El ancho de banda a plena potencia es de 27 KHz.
- La amplitud máxima que se tiene a la salida es de  $+/-10V_{PP}$ .
- La resolución del instrumento varía de 12 a 16 bits dependiendo de la configuración de la DAQ.
- La corriente máxima que se puede obtener a la salida es de 25 mA.
- La impedancia de salida del instrumento es de 1Ω.
- Su rapidez de respuesta es de aproximadamente 1.5V/µs.

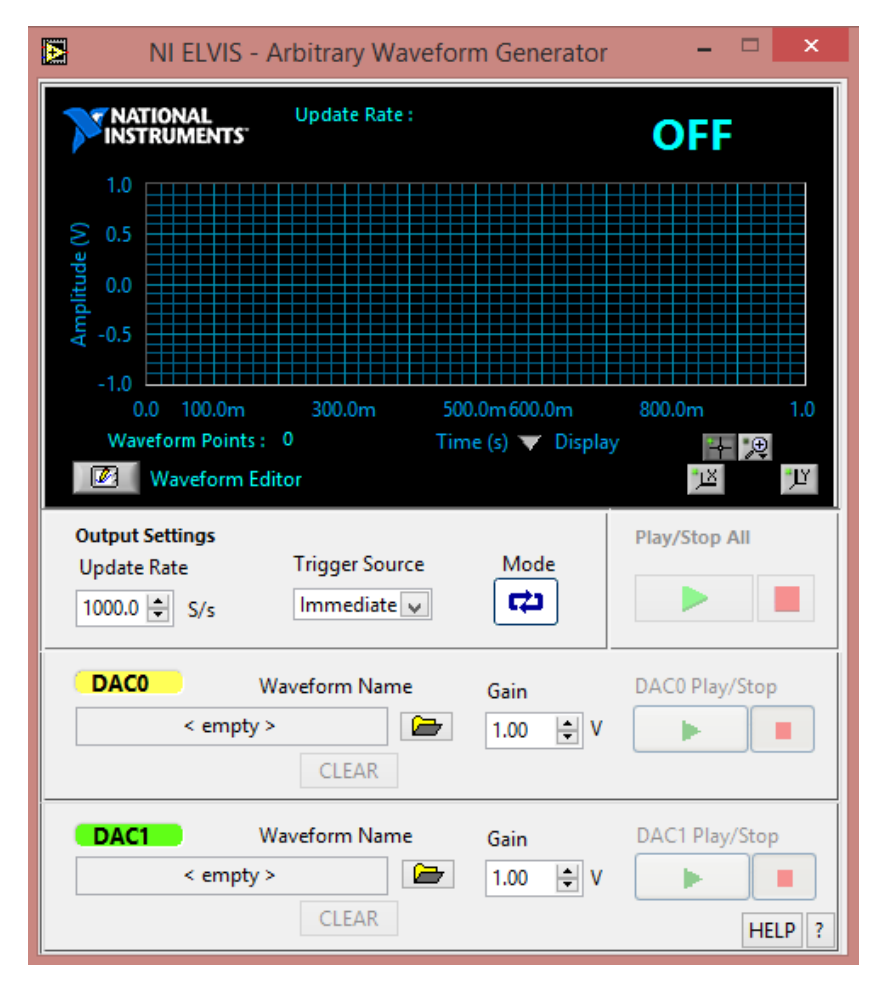

**Figura 3.31** Ventana del generador de ondas arbitrarias (ARB)

## **3.28 Lector binario**

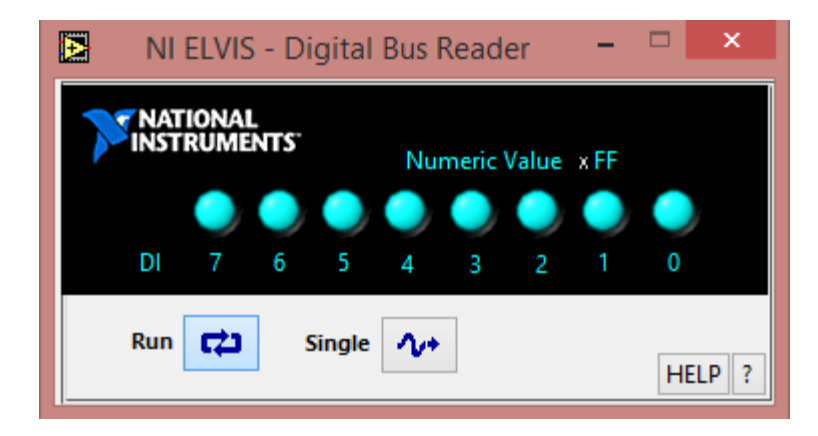

Este instrumento permite visualizar una lectura en forma binaria de entradas digitales TTL (5V), **Figura 3.32**.

**Figura 3.32** Ventana del lector binario

## **3.29 Escritura binaria**

Este instrumento permite generar una salida en forma binaria de botones deslizables de dos posiciones  $(0 y 1)$ .

En la **Figura 3.33,** se muestra la ventana del instrumento el cual tiene las siguientes características:

- Dispone de 8 indicadores y botones, que se encuentran enumerados del 0 a 7.
- En la posición HI, la lectura refleja un tomo más claro indicando que se encuentra en nivel alto (1).
- En la posición LO, la lectura refleja un tomo más obscuro indicando que se encuentra en nivel bajo (0).
- Con esta opción se puede realizar combinaciones lógicas para mostrarlas a la salida e introducirlas a un proceso.

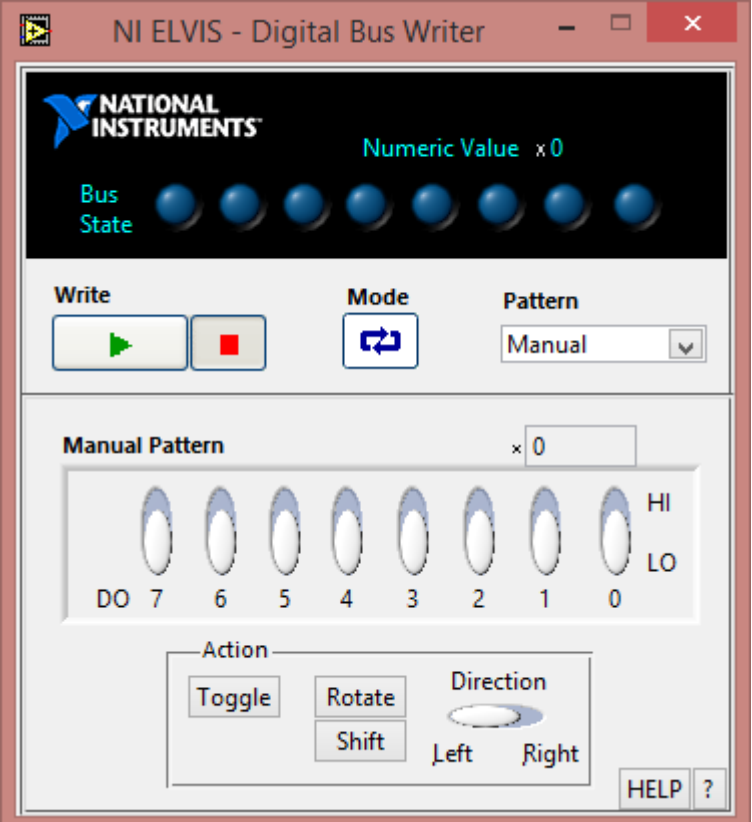

**Figura 3.33** Ventana del escritor binario

# **3.30 Analizador de impedancia de NI ELVIS**

Este instrumento virtual sirve para determinar el valor de resistencia, reactancia, la magnitud y la fase que presenta un circuito no energizado aplicando un barrido en frecuencia establecido por el usuario.

Este instrumento entrega lecturas representadas en forma de coordenadas polares o lineales como se muestra en la **Figura 3.34**. El analizador de impedancias de la estación de trabajo NI ELVIS, tiene las siguientes características:

El rango de frecuencia que utiliza este instrumento va de los 5 KHz hasta 35 KHz.

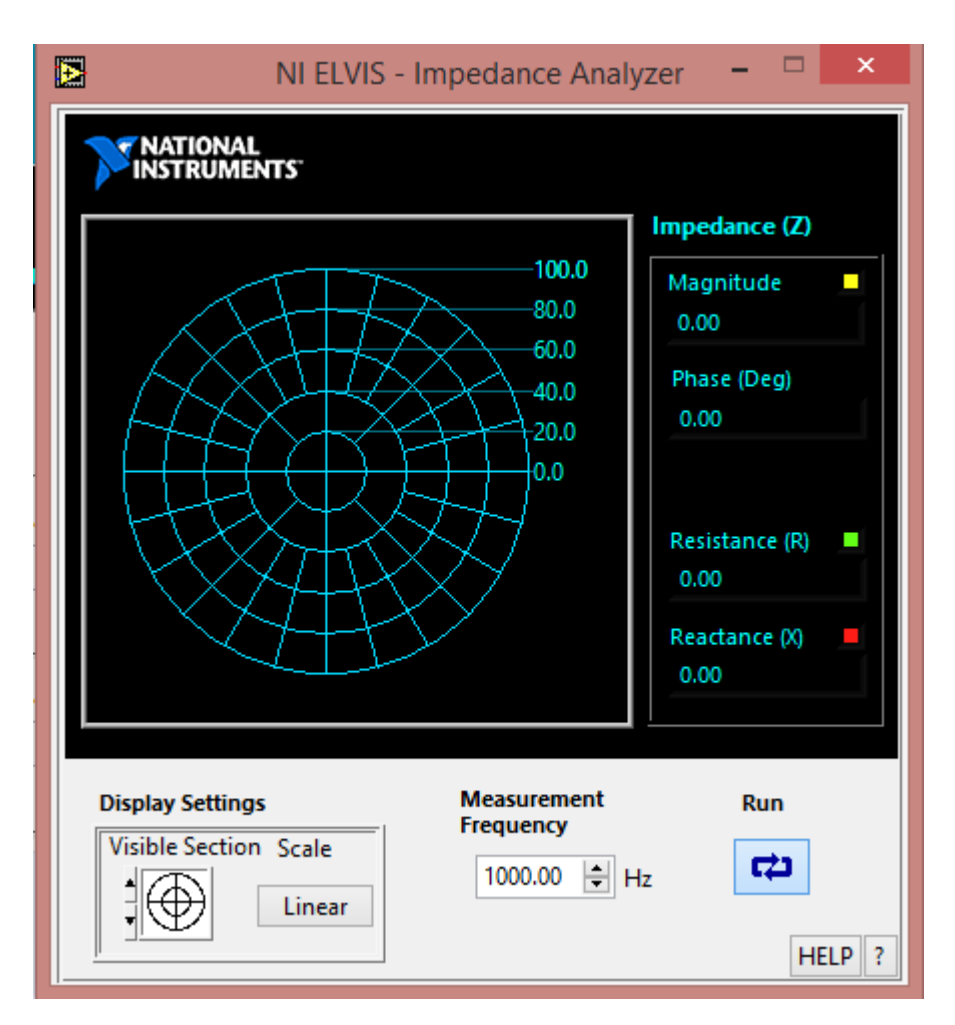

**Figura 3.34** Ventana del analizador de impedancia

## **3.31 Analizador de voltaje vs corriente para dos hilos**

Este instrumento virtual nos permite obtener gráficamente la respuesta real de diodos semiconductores, donde las gráficas son representadas por "voltaje vs corriente".

El analizador de voltaje vs corriente para dos hilos de NI ELVIS tiene las siguientes características:

- $\bullet$  El máximo valor de corriente que puede aplicar es de  $+/- 10$ mA.
- El barrido de voltaje que se puede aplicar es de  $-10V$  a  $+10V$ .

En la **Figura 3.35** se muestra la ventana del analizador de voltaje vs corriente de dos hilos.

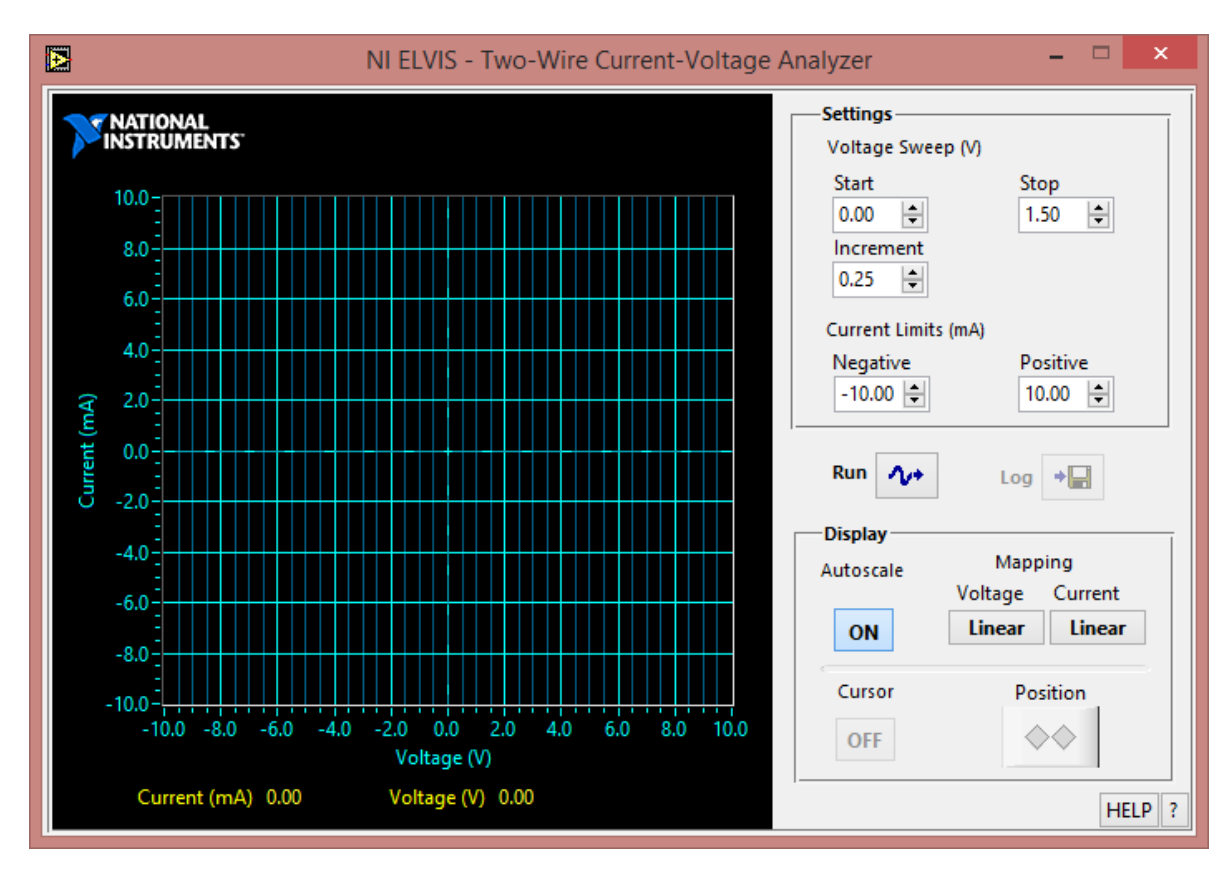

**Figura 3.35** Ventana del analizador de voltaje vs corriente de dos hilos

Para utilizar el analizador de voltaje vs corriente de dos hilos, se deben conectar los diodos semiconductores como se muestra en la **Tabla 3.1**.

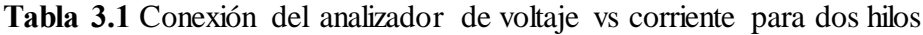

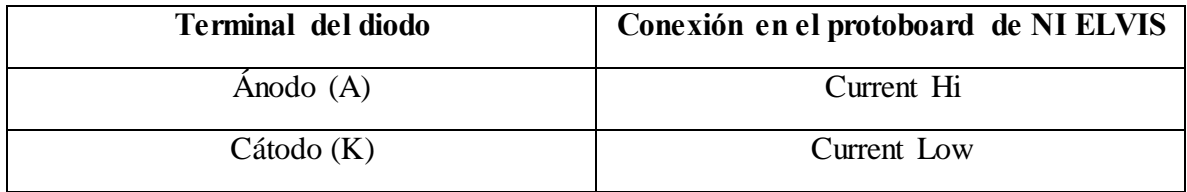

#### **3.32 Analizador de voltaje vs corriente para tres hilos**

Este instrumento virtual permite obtener la curva real de transistores BJT, pero solamente a los tipos NPN. En la gráfica que se obtiene a la respuesta de los transistores, está representada en voltaje de colector (Vc) vs corriente de colector (Ic), esto sucede cuando se está aumentando poco a poco la corriente en la base del transistor.

En la **Figura 3.36,** se muestra la ventana del analizador de voltaje vs corriente de tres hilos.

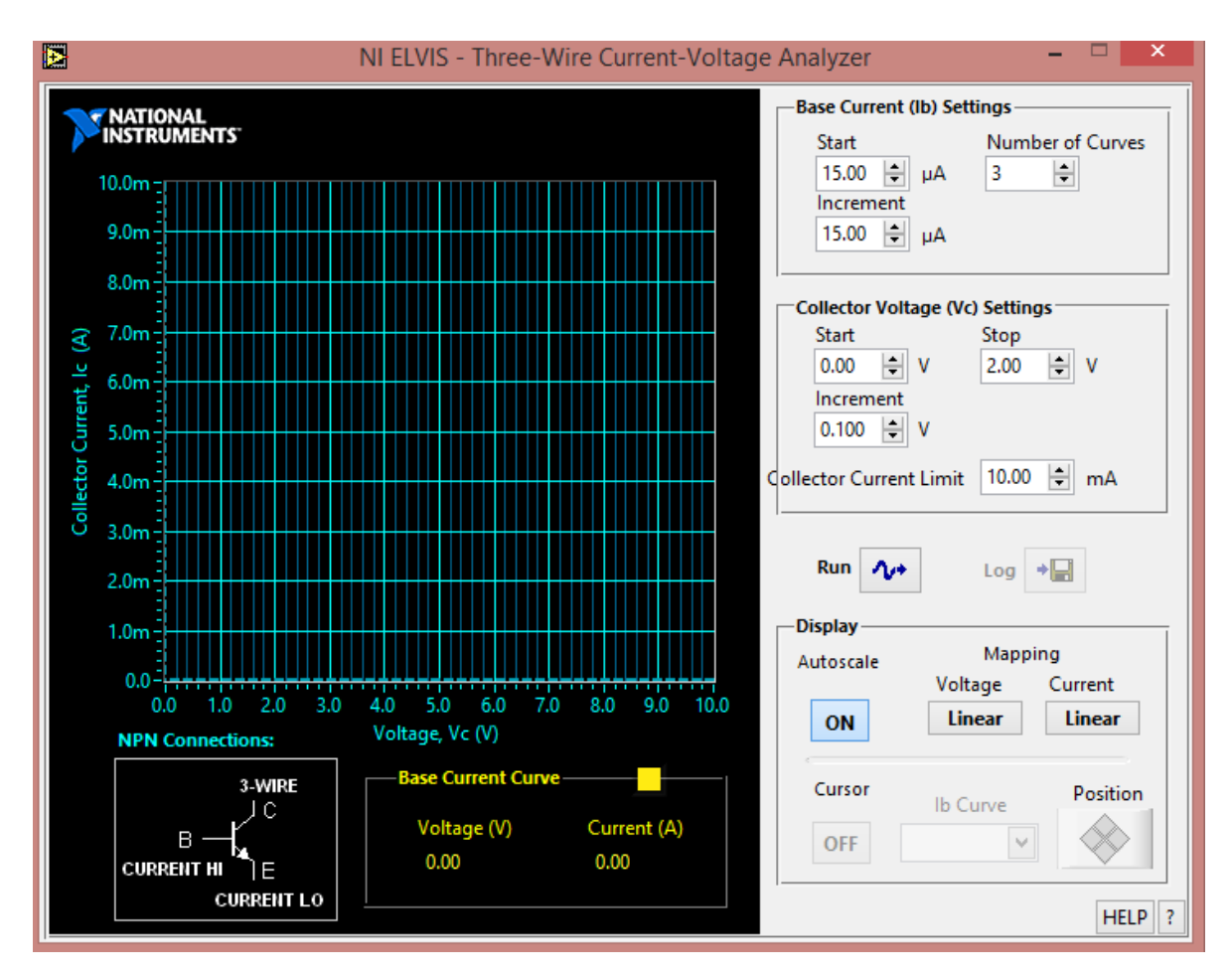

**Figura 3.36** Analizador de voltaje vs corriente de tres hilos

Las terminales del transistor se conectan como se muestra en la **Tabla 3.2**

**Tabla 3.2** Terminales de conexión del analizador de voltaje vs corriente para tres hilos

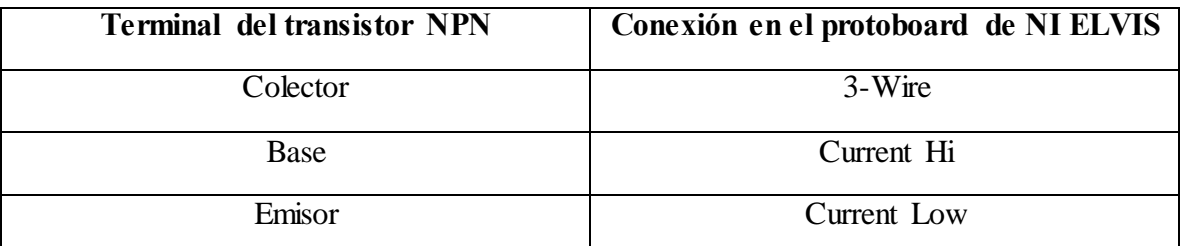

El analizador de voltaje vs corriente de tres hilos de la estación de trabajo NI ELVIS tiene las siguientes características:

- El máximo incremento en la corriente de base del transistor es de 15 µA.
- La máxima corriente de colector que se puede aplicar es de 10 mA.
- El máximo voltaje de colector-emisor que se puede aplicar es de 10V.

## **3.33 Fuentes fijas adicionales de NI ELVIS**

La estación de trabajo tiene tres fuentes de alimentación fijas (+15V, -15V y +5V). A continuación se describen sus características de operación de cada una de ellas:

#### **a) Para la fuente fija de +15V se tiene:**

- La corriente máxima que se puede entregar a la salida es de 450 mA.
- El voltaje de salida que se puede tener es de  $15V$  con una variación de  $+/-5\%$  sin carga.
- La línea de regulación que se tiene es del 5% como máximo.
- El porcentaje de regulación de la carga es del 1% normal, 5% como máximo y de 0 a plena carga.
- Se tiene un nivel de ruido y rizado del 1%.

#### **b) Para la fuente fija de -15V se tiene:**

- La corriente máxima que se puede obtener a la salida es de 450 mA.
- El voltaje de salida que se tiene disponible es de  $-15V$  con una variación del  $+/-5\%$ sin carga.
- La línea de regulación se encuentra alrededor del 0.5% como máximo.
- Se tiene un porcentaje de regulación de la carga del 1% normal, 5% como máximo y 0 a plena carga.
- Se tiene presente un nivel de ruido y rizado del 1%.

En la **Figura 3.37** muestra la ubicación de las fuentes de alimentación fijas, instaladas en la estación de trabajo NI ELVIS.

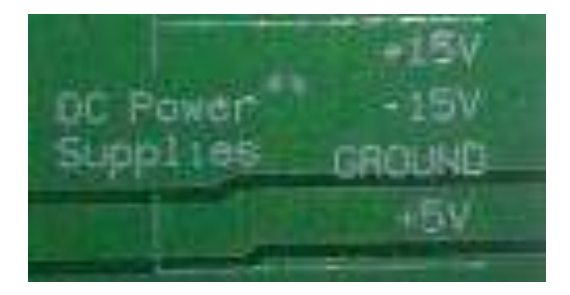

**Figura 3.37** Fuentes fijas  $(+/- 15V y +5V)$ 

#### **c) Para la fuente fija de +5 VCD se tiene:**

- La corriente máxima que se puede obtener a la salida es de 1.5A.
- El voltaje que se tiene a la salida es de  $+5V$  con una variación del  $+/-5\%$  sin carga.
- La línea de regulación que se tiene es del 0.5% como maximo.
- El porcentaje de regulación que se tiene con la carga es del 22% normal, 30% como máximo y 0 a plena carga.
- Se tiene presente un nivel de ruido y rizado alrededor del 1%.

## **3.34 Desarrollo de modelos NI ELVIS**

En el año 2003 se desarrolló la estación de trabajo NI ELVIS mostrado en la **Figura 3.38**, cinco años más tarde se presentó una nueva versión de esta, mejorada tanto en velocidad de procesamiento de datos la cual se le llamo NI ELVIS II en el año 2008. En el año 2009 se presentó un nuevo modelo de la estación de trabajo la cual se le denomino NI ELVIS II+, dicha estación semejante a la NI ELVIS II pero con mayor capacidad para mantener comunicación con versiones de Circuit Design Multisim y otros tipos de software de National Instruments.

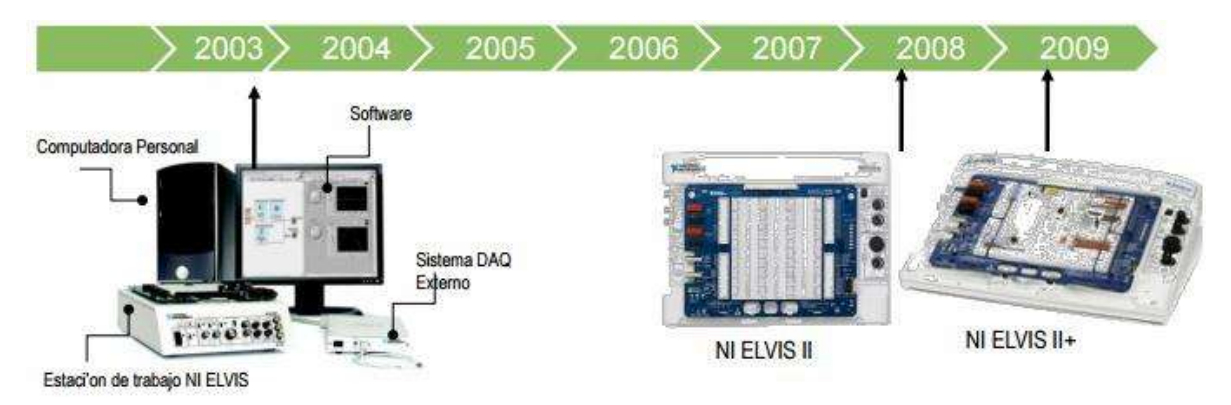

**Figura 3.38** Línea de tiempo del desarrollo de NI ELVIS

En la **Figura 3.39** se muestra las capacidades con las que cuenta la estación de trabajo NI ELVIS II y NI ELVIS II+.

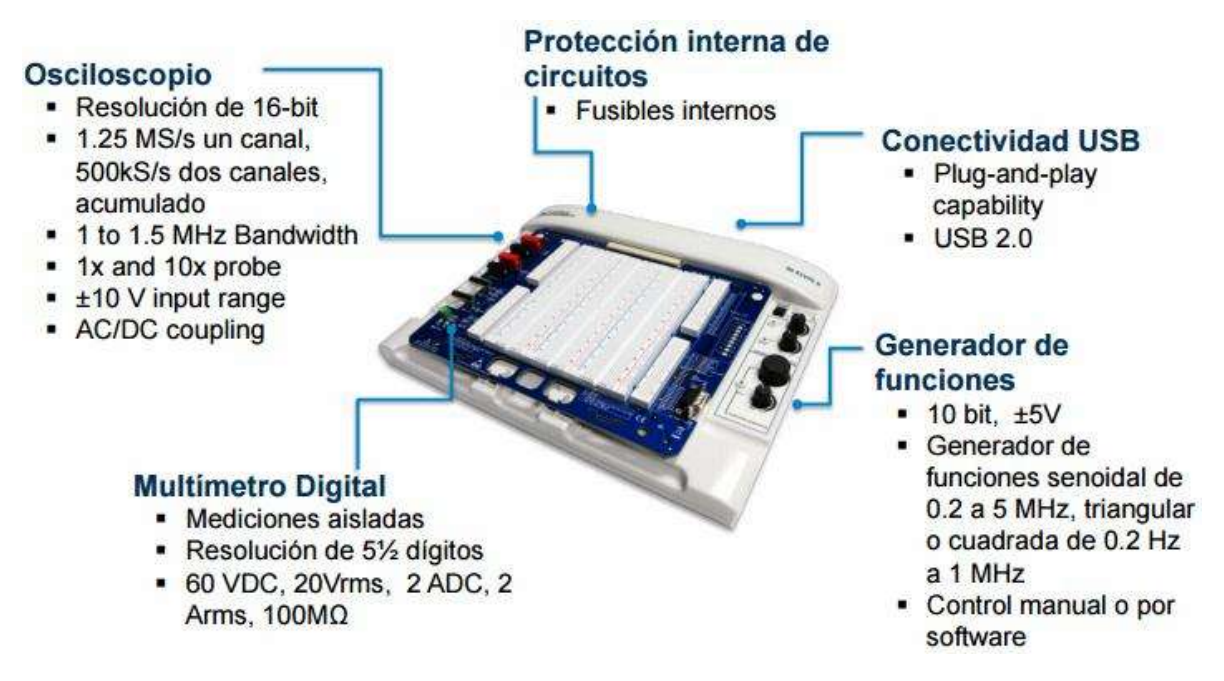

**Figura 3.39** Características de NI ELVIS II y II+

En la **Figura 3.40** se muestra la comparación de características de la evolución de NI ELVIS.

|                                           | $1 - 3 - 99$    |                    |              |
|-------------------------------------------|-----------------|--------------------|--------------|
|                                           |                 |                    |              |
|                                           | <b>NI ELVIS</b> | <b>NI ELVIS II</b> | NI ELVIS II+ |
| <b>12 Instrumentos</b>                    |                 |                    |              |
| <b>PCI/PCMCIA</b>                         |                 |                    |              |
| Integración con Multisim                  |                 | 90                 |              |
| <b>USB Plug-and-Play</b>                  |                 |                    |              |
| Soporte de DAQmx API /<br><b>MAX</b>      |                 |                    |              |
| Multimetró de 51/2 dígitos                |                 |                    |              |
| Generador de función<br>senoidal de 5M Hz |                 |                    |              |
| Osciloscopio de 100MS/s                   |                 | 1.25MS/s           |              |

**Figura 3.40** Comparación de características de la evolución de NI ELVIS

# **Capítulo 4 Respuesta de dispositivos semiconductores en NI ELVIS**

## **4.1 Pruebas y casos de estudio con la estación de trabajo NI ELVIS**

En este capítulo se muestran los resultados que se obtuvieron al utilizar la estación de trabajo NI ELVIS, basándonos en esta, principalmente en dos instrumentos virtuales de su software como fueron (analizador de voltaje vs corriente de dos hilos y analizador de voltaje vs corriente de tres hilos), se realizaron pruebas con semiconductores como fueron (diodos y transistores), esto con la finalidad de demostrar la obtención de su curva característica de cada uno de estos semiconductores, también fueron propuestos dos casos de estudio, donde se implementaron, en el primer caso circuitos con diodos y en el segundo caso circuito con transistores, aquí se analizó cada una de las respuestas obtenidas de los circuitos para así poder concluir el por qué la respuesta que se obtuvo en cada uno de ellos y se verifico su forma de operación de cada uno de estos semiconductores.

## **4.2 Prueba del generador de señales de la estación de trabajo NI ELVIS**

Las siguientes pruebas realizadas al generador de señales se hicieron con la finalidad de verificar si la estación de trabajo NI ELVIS funcionaba correctamente con el software a través de la DAQ, para poder realizar esta prueba se utilizó el instrumento virtual (osciloscopio). A continuación se muestran los tres tipos de señales (cuadrada, senoidal y rampa) del generador con la que cuenta la estación de trabajo.

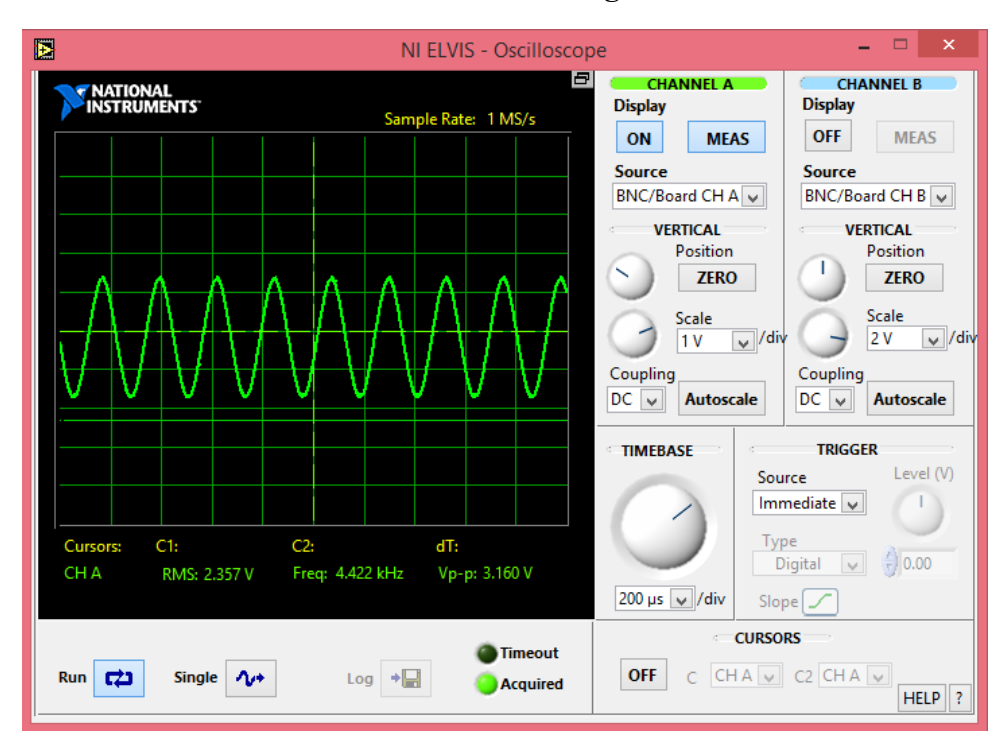

Señal senoidal a una frecuencia de 4.5 KHz **Figura 4.1**

**Figura 4.1** Señal de prueba senoidal de 4.422 KHz

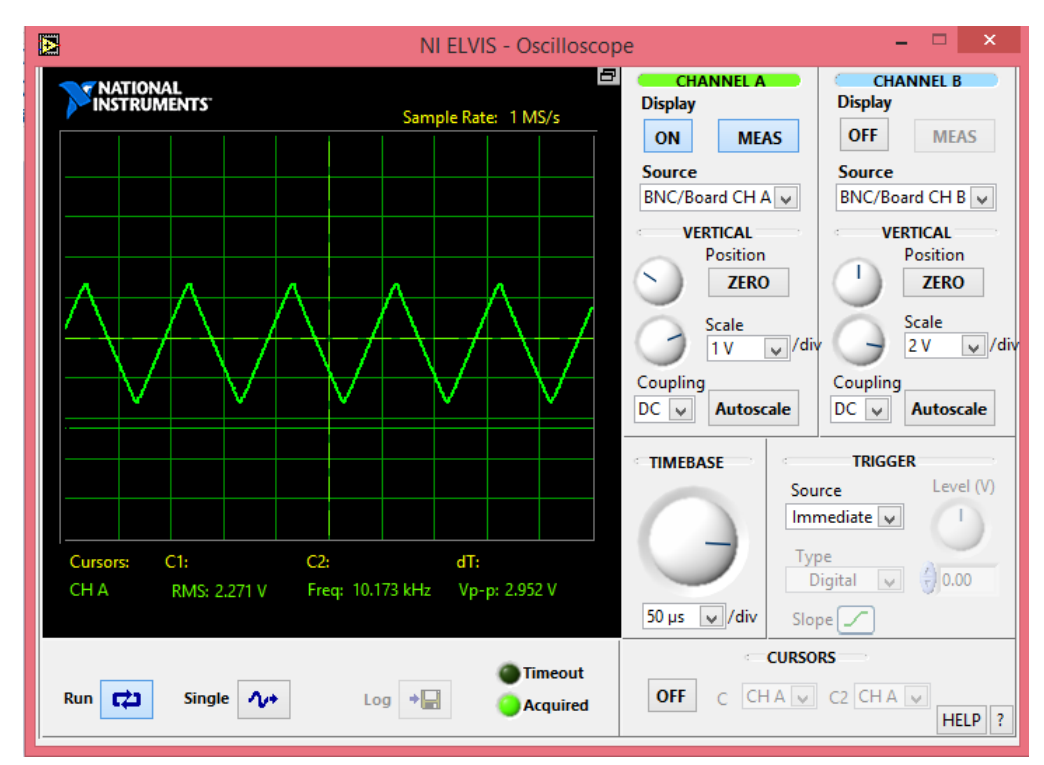

Señal triangular a una frecuencia de 10 KHz, **Figura 4.2**

**Figura 4.2** Señal de prueba triangular de 10.173KHz

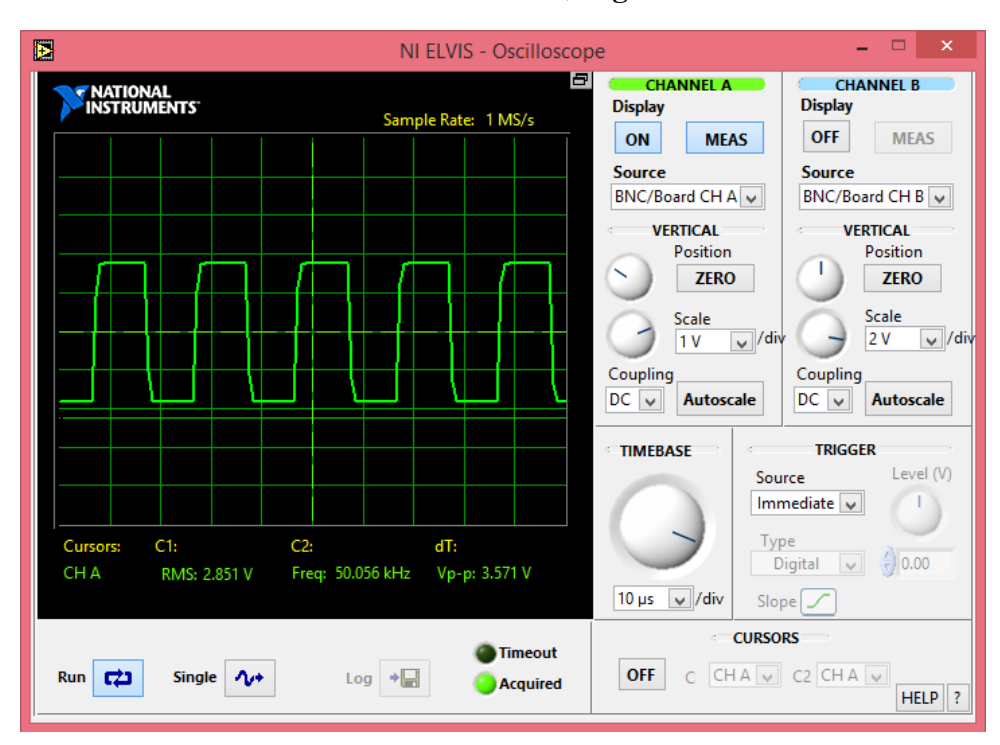

Señal cuadrada a una frecuencia de 50 KHz, **Figura 4.3**

**Figura 4.3** Señal de prueba cuadrada de 50.056 KHz

## **4.3 Prueba para la obtención de curvas características de diodos con analizador de voltaje vs corriente de dos hilos**

Se realizaron pruebas con diferentes tipos de diodos en la estación de trabajo NI ELVIS, para esto se utilizó el instrumento virtual (analizador de voltaje vs corriente de dos hilos) del software de la estación de trabajo, el propósito de utilizar dicho instrumento virtual fue para obtener las curvas características de estos diodos propuestos, para así comparar con las hojas de especificaciones del fabricante.

Para poder obtener las curvas características de estos diodos, se muestra a continuación cómo se realizó la conexión de los diodos en la estación de trabajo, **Figura 4.4**.

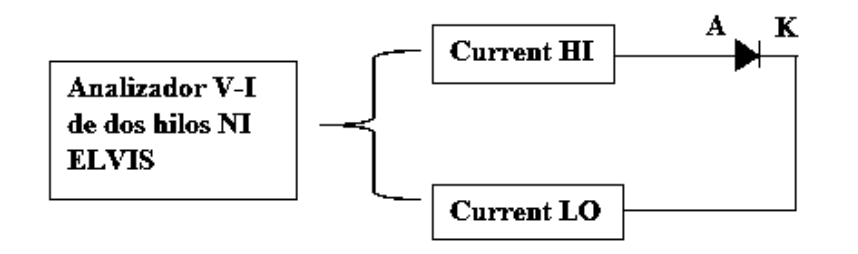

**Figura 4.4** Conexión de diodos en la estación de trabajo NI ELVIS

A continuación se muestran las curvas características de los diodos propuestos:

#### **Diodo 1N4007**

En la **Figura 4.5** se muestra la curva del diodo 1N4007 **Figura 4.6** que proporciona el fabricante para realizar una comparación con los resultados que se obtuvieron con la estación de trabajo NI ELVIS.

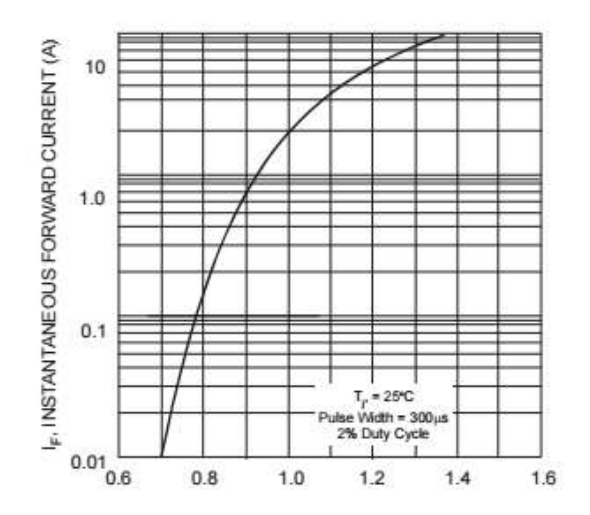

**Figura 4.5** Curva característica V-I del diodo 1N4007

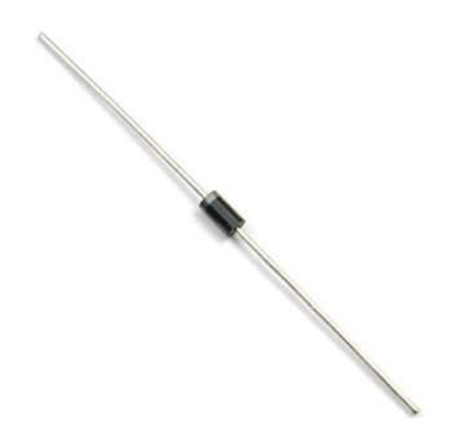

**Figura 4.6** Diodo de silicio 1N4007

A continuación se procedió a conectar el diodo sobre la protoboard de la estación de trabajo como se indica en el diagrama de la **Figura 4.4**, por lo cual se obtuvo la siguiente respuesta en el instrumento virtual utilizado (analizador de voltaje vs corriente de dos hilos) **Figura 4.7**.

La configuración de los parámetros del analizador, fueron los mismos para todas las pruebas a diodos, como se muestran a continuación:

- Barrido en voltaje: de 0V a 3V.
- Incrementos de: 0.01V.
- Límite de corriente del instrumento virtual para la prueba realizada: 10 mA.

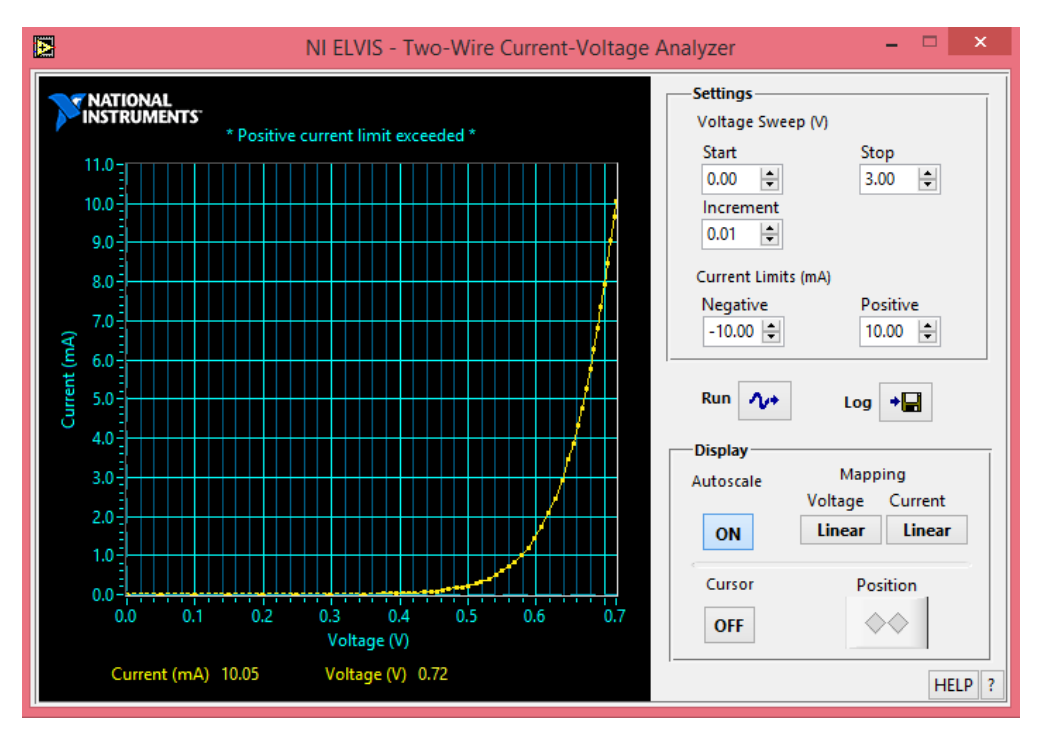

**Figura 4.7** Curva real del diodo 1N4007 obtenida mediante NI ELVIS

Como se muestra en la **Figura 4.7,** la respuesta que se obtuvo es la esperada con la que presenta la hoja de datos de especificación del fabricante, donde se obtiene un valor de tensión de umbral de 0.7 V, así como una corriente máxima de 10 mA.

## **Diodo led verde**

A continuación se muestra la respuesta que se obtuvo, al implementar la conexión del diodo led en la estación de trabajo NI ELVIS, con la ayuda del analizador de voltaje vs corriente de dos hilos, **Figura 4.8**.

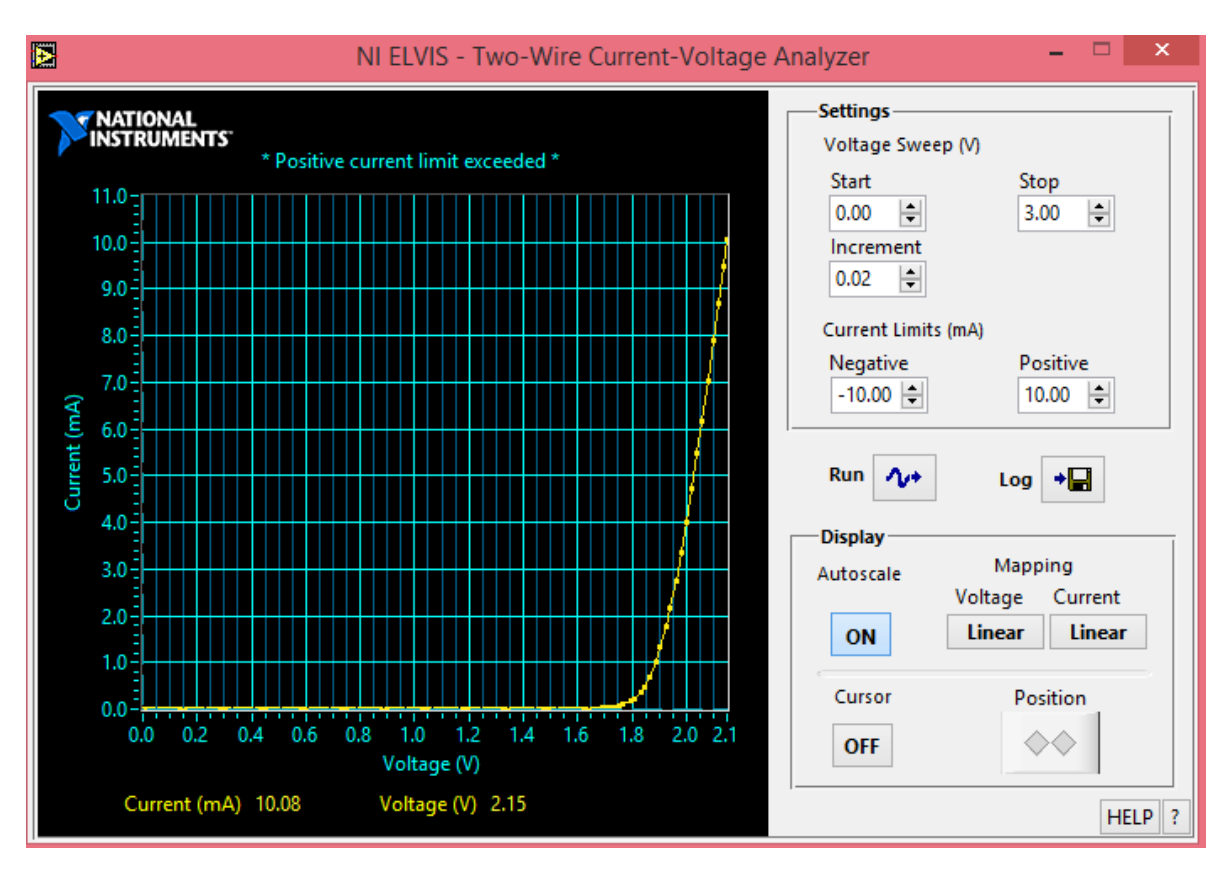

**Figura 4.8** Respuesta del diodo led color verde en el analizador de voltaje vs corriente de dos hilos

Como se observa en la gráfica se obtiene una tensión de umbral de 2.1V a una corriente de 10 mA, esto para un diodo led, este voltaje de umbral depende del color del diodo led que se esté utilizando.

## **Diodo zener BZX55**

A continuación se muestra la respuesta que se obtuvo al implementar la conexión del diodo zener BZX55 en la estación de trabajo NI ELVIS, con la ayuda del analizador de voltaje vs corriente de dos hilos. Para este caso se analizó el diodo zener polarizado directamente, por lo que la respuesta obtenida fue la de un diodo rectificador común **Figura 4.9**.

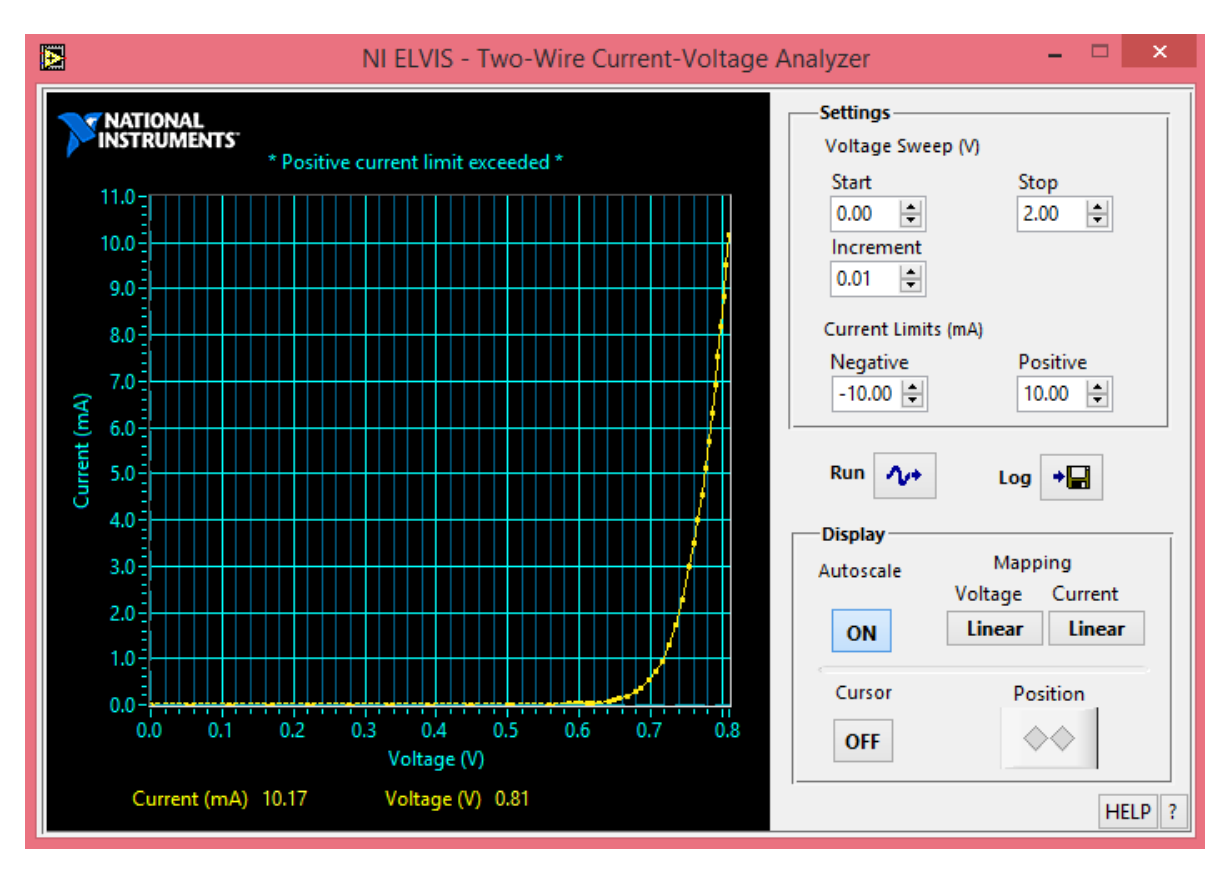

**Figura 4.9** Respuesta del diodo zener con el analizador de voltaje vs corriente de dos hilos

Como se observa en la gráfica de la **Figura 4.9,** se tiene que a partir de la tensión de umbral 0.8V el diodo zener comienza a conducir por lo que se llega a una corriente de 10mA, ya que el diodo zener utilizado fue polarizado directamente, por lo tanto la respuesta de su curva característica que se obtuvo fue parecida a la de un diodo rectificador, aunque la aplicación de este diodo es la de estar polarizado inversamente.

#### **Diodo HV03-12 (alto voltaje)**

A continuación se muestra la respuesta de la curva característica del diodo HV03-12 (alto voltaje) **Figura 4.10**, que se implementó sobre la estación de trabajo NI ELVIS, para obtener dicha respuesta se utilizó el instrumento virtual (analizador de voltaje vs corriente de dos hilos) del software de la tarjeta.

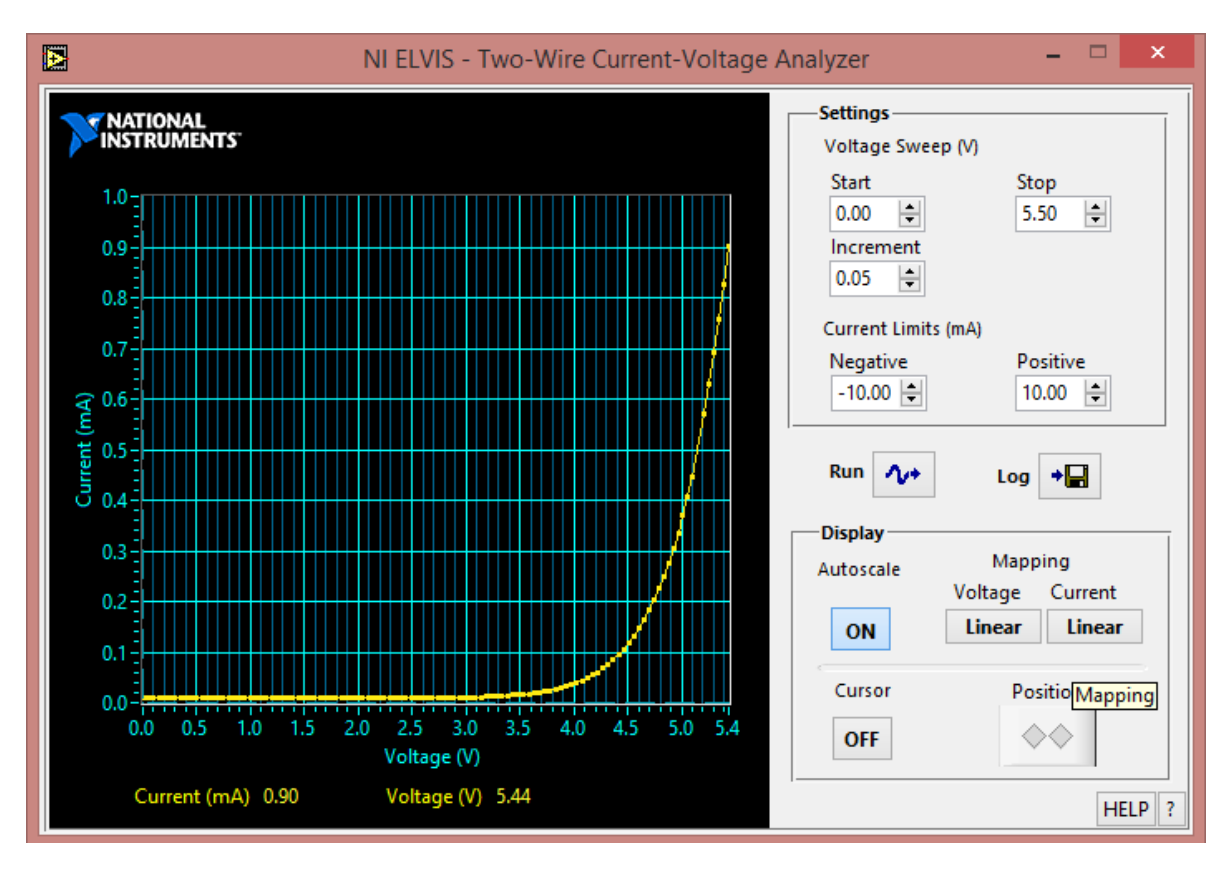

**Figura 4.10** Respuesta del diodo HV03-12 en el analizador de voltaje vs corriente de dos hilos

Como se observa en la **Figura 4.10** se tiene la respuesta del diodo HV03-12, se observa que se tiene un voltaje de umbral de 5.4V y una corriente de 0.9 mA, donde a partir de este voltaje de umbral comienza la conducción de este diodo en polarización directa.

#### **4.4 Prueba circuitos con diodos**

A continuación se muestran las pruebas realizadas en circuitos con diodos 1N4007, diodos zener y diodos leds, implementados sobre la estación de trabajo NI ELVIS se obtuvieron las respuestas de estos circuitos, con la ayuda del instrumento virtual (analizador de voltaje vs corriente de dos hilos), del software de la estación de trabajo.

**Circuito 1: Dos diodos en serie, Figura 4.11.**

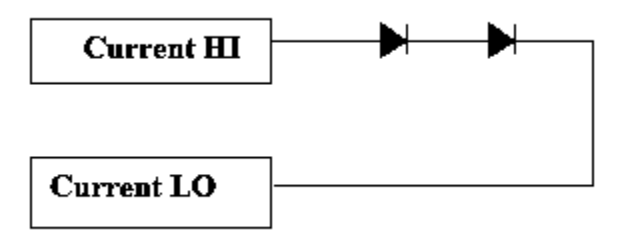

**Figura 4.11** Circuito dos diodos en serie

A continuación se muestra la respuesta del circuito anterior en el instrumento virtual (analizador de voltaje vs corriente de dos hilos), **Figura 4.12**.

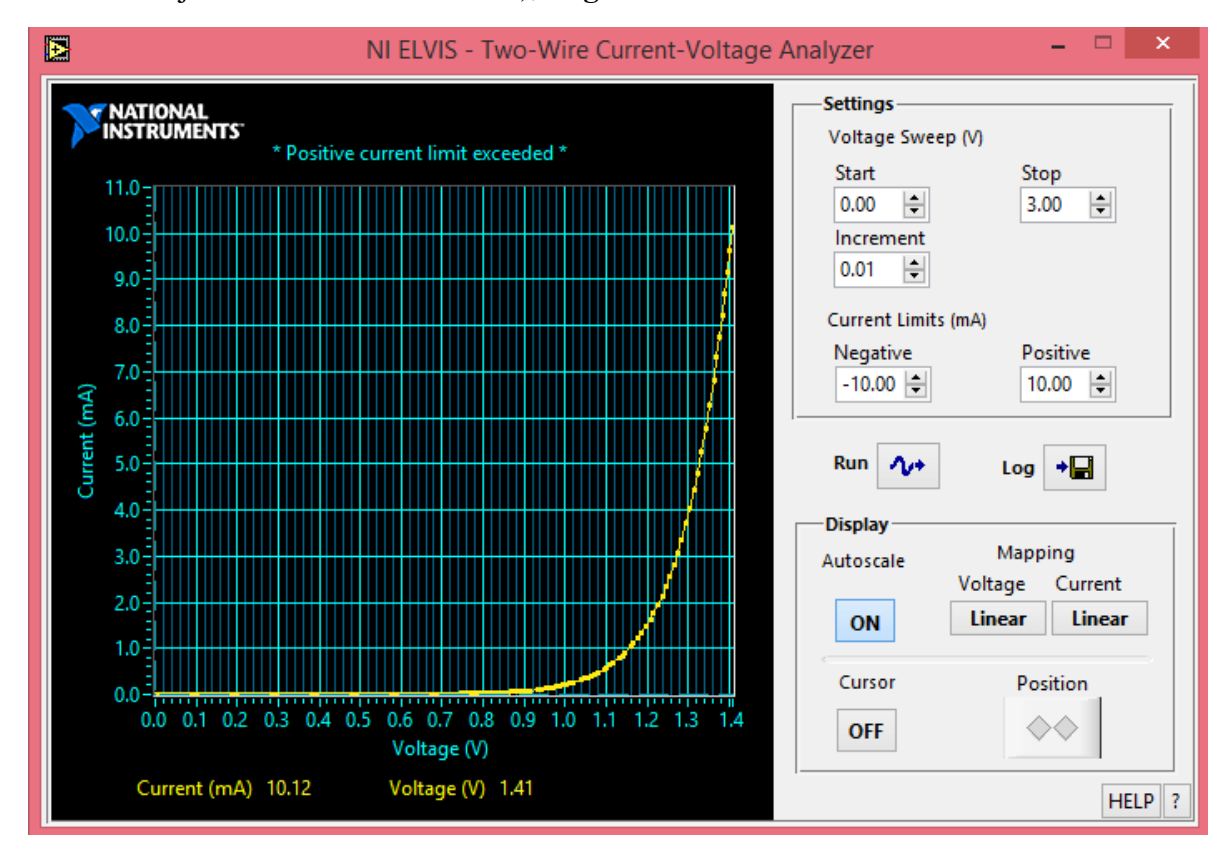

**Figura 4.12** Respuesta del circuito 1 (diodos de silicio en serie)

Como se observa en la **Figura 4.12**, es la respuesta que se obtuvo del circuito 1, se tiene un voltaje de umbral de 1.4V, esto se debe a los dos diodos conectados en serie.

La configuración de parámetros del instrumento virtual (analizador de voltaje vs corriente de dos hilos), fue la siguiente para todas las pruebas en los circuitos con diodos:

- Barrido en voltaje: de 0V a 3V.
- Incrementos de: 0.01V.
- Límite de corriente del instrumento virtual para la prueba realizada: 10 mA.
	- **Circuito 2: diodos en serie con resistencia de 220Ω, Figura 4.13**

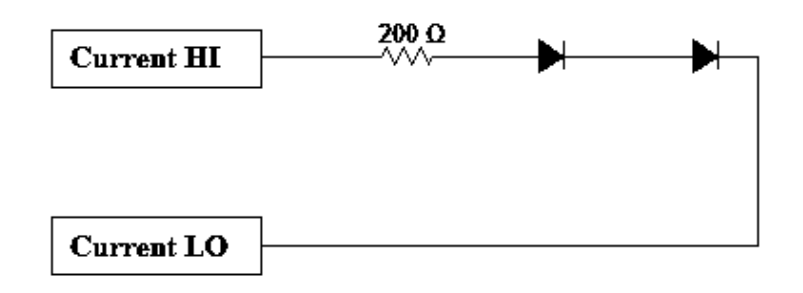

**Figura 4.13** Diodos en serie con resistencia de 220 Ω

A continuación se muestra la respuesta del circuito 2, en el instrumento virtual (analizador de voltaje vs corriente de dos hilos) de la estación de trabajo, **Figura 4.14**.

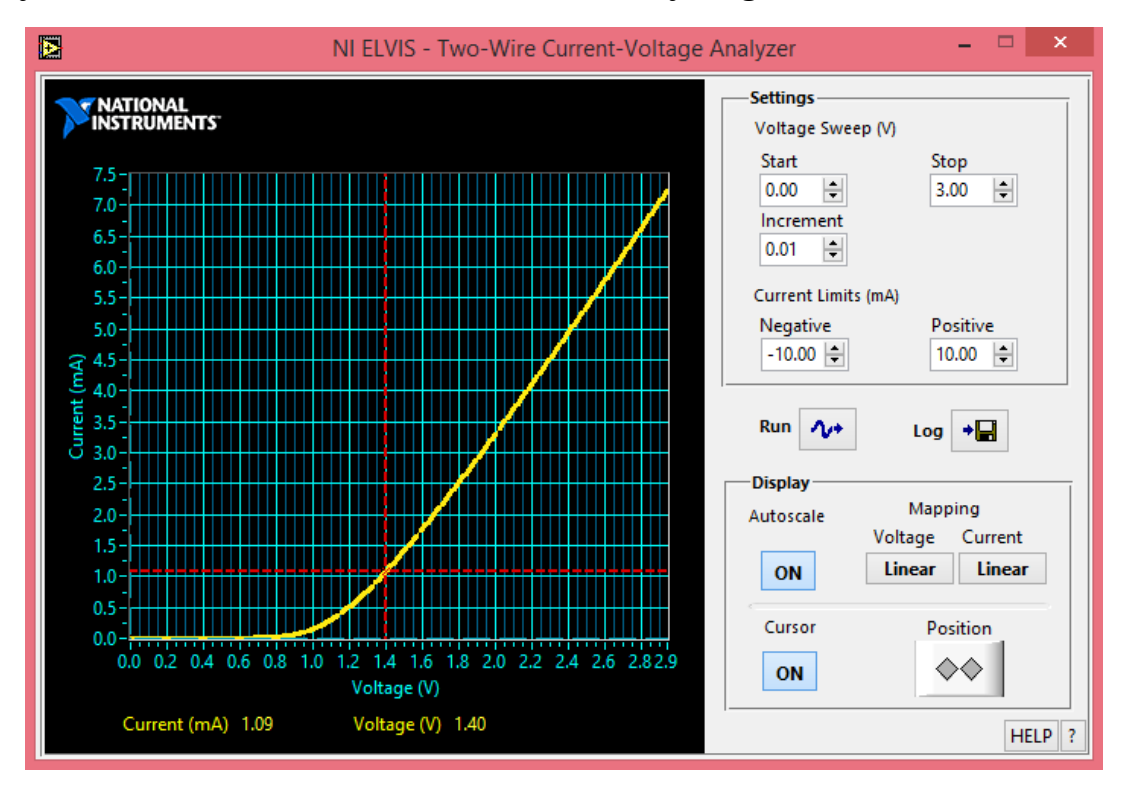

**Figura 4.14** Respuesta circuito 2 (diodos en serie con resistencia de 220Ω)

Como se muestra en la **Figura 4.14**, se obtiene una respuesta con un valor de voltaje de umbral de 1.4V, se observa que la corriente disminuye en comparación a la respuesta del circuito 1, se obtiene la corriente máxima de 7.5mA a un valor de tensión de 2.9V.

**Circuito 3: diodos en paralelo, Figura 4.15**

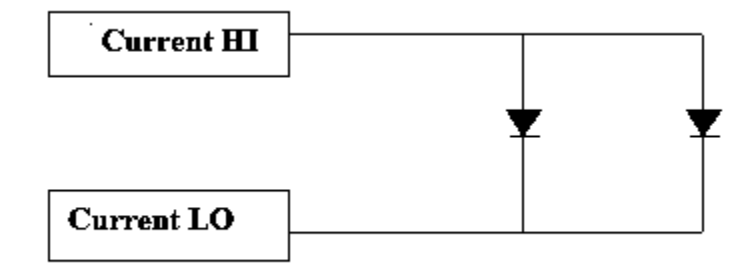

**Figura 4.15** Diodos en paralelo

A continuación se muestra la respuesta del circuito 3, en el instrumento virtual (analizador de voltaje vs corriente de dos hilos) de la estación de trabajo, **figura 4.16**.

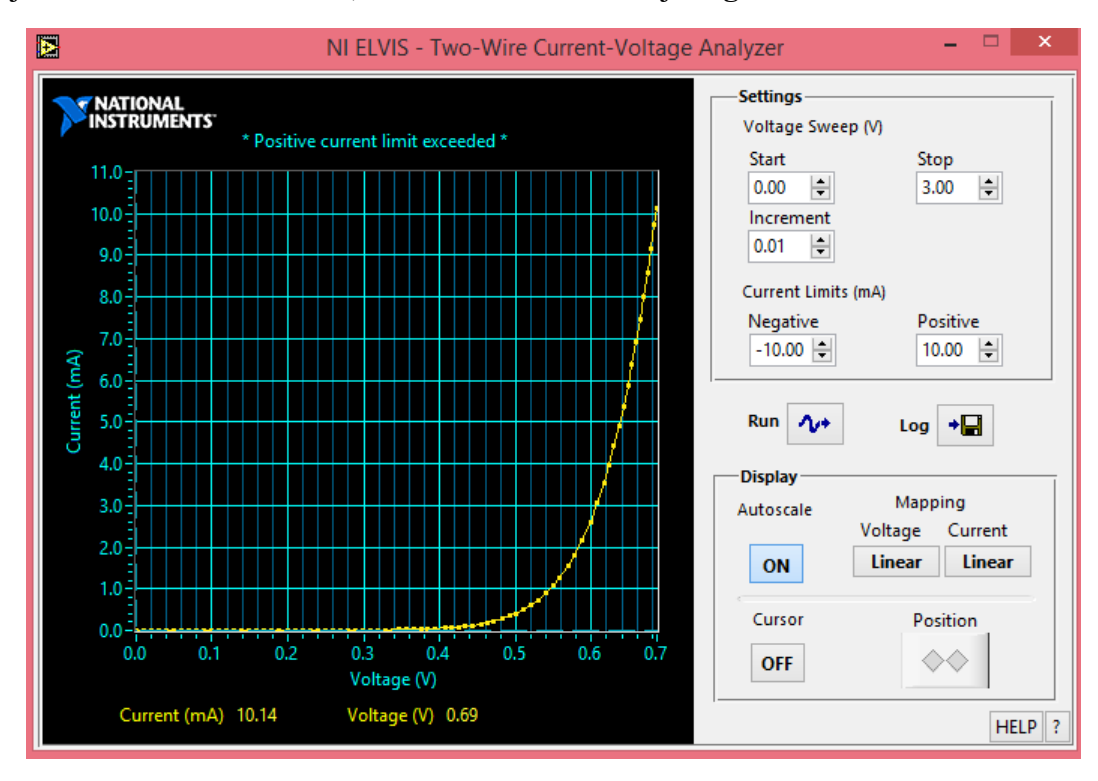

**Figura 4.16** Respuesta del circuito 3 (diodos en paralelo)

Como se observa en la **Figura 4.16** del circuito 3, se obtiene una respuesta con valor de tensión de umbral de 0.7V, esto se debe a que la conexión de los diodos esta en paralelo por lo tanto la tensión de umbral es la misma en los dos semiconductores.

**Circuito 4: diodos en paralelo con resistencia de 220Ω, Figura 4.17**

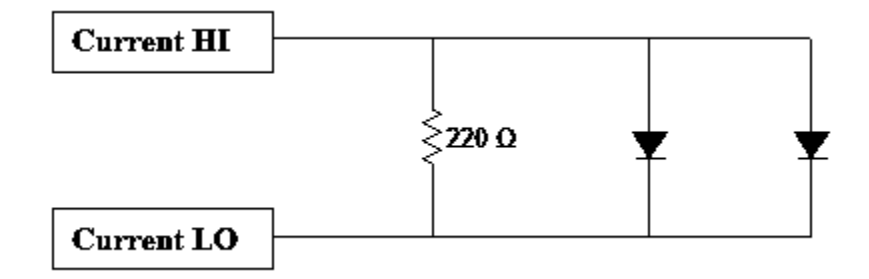

**Figura 4.17** Circuito 4 (diodos en paralelo con resistencia de 220Ω)

A continuación se muestra la respuesta del circuito 4, en el instrumento virtual (analizador de voltaje vs corriente de dos hilos) de la estación de trabajo **Figura 4.18**.

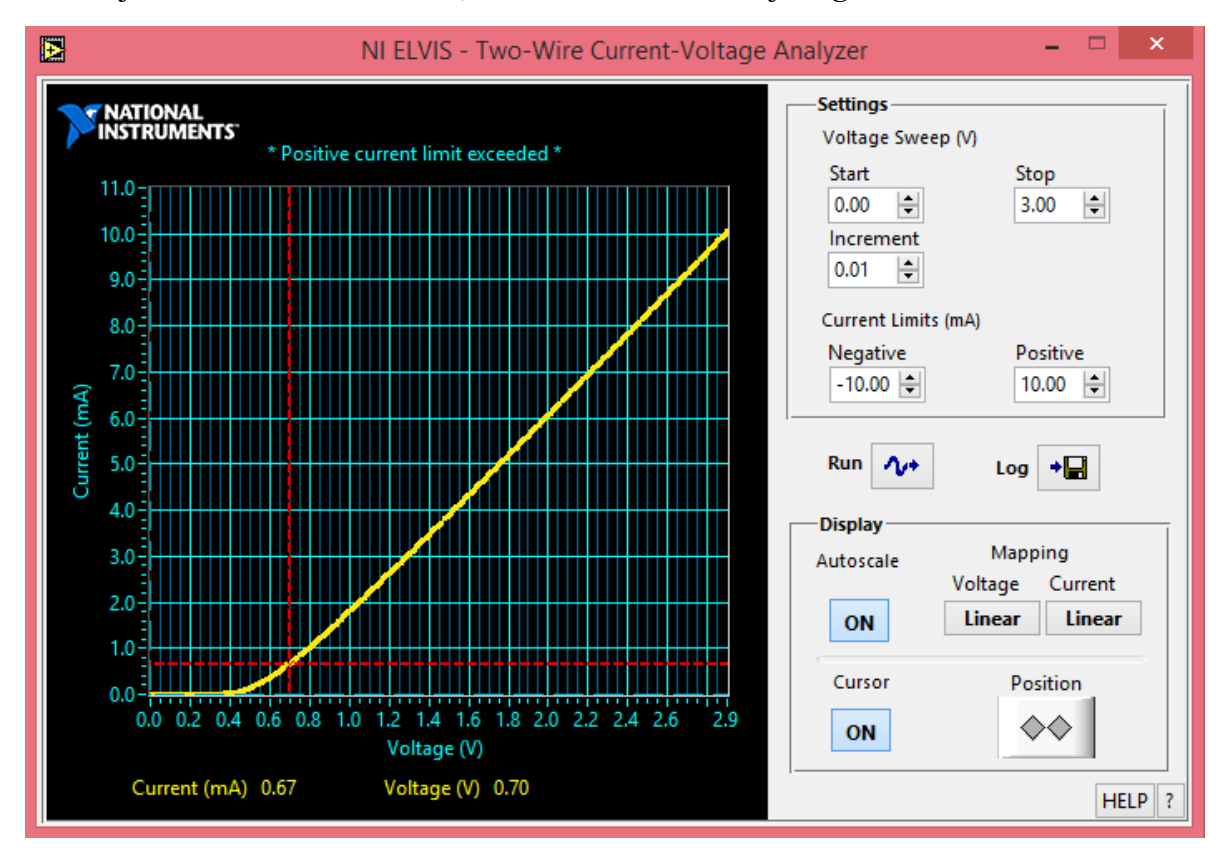

**Figura 4.18** Respuesta del circuito 4 (diodos en paralelo con resistencia de 220Ω)

Como se muestra en la **Figura 4.18** del circuito 4, se obtiene un valor de tensión de umbral de 0.7V con un valor de corriente muy pequeña de 0.67mA, este valor de corriente que se obtiene se debe a la resistencia conectada de 220Ω, como se muestra el valor máximo de corriente que se obtiene es de 10mA, a un valor de tensión de 2.9V.

**Circuito 5: dos diodos zener en serie, Figura 4.19**

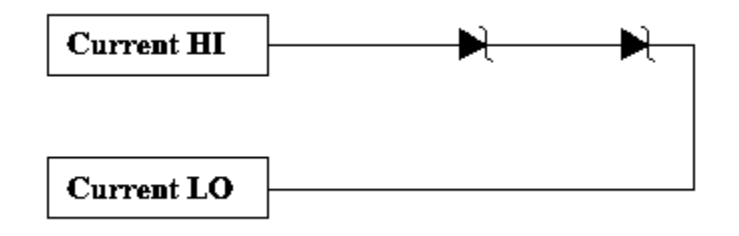

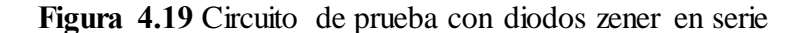

A continuación se muestra la respuesta del circuito 5, en el instrumento virtual (analizador de voltaje vs corriente de dos hilos) de la estación de trabajo, **Figura 4.20**.

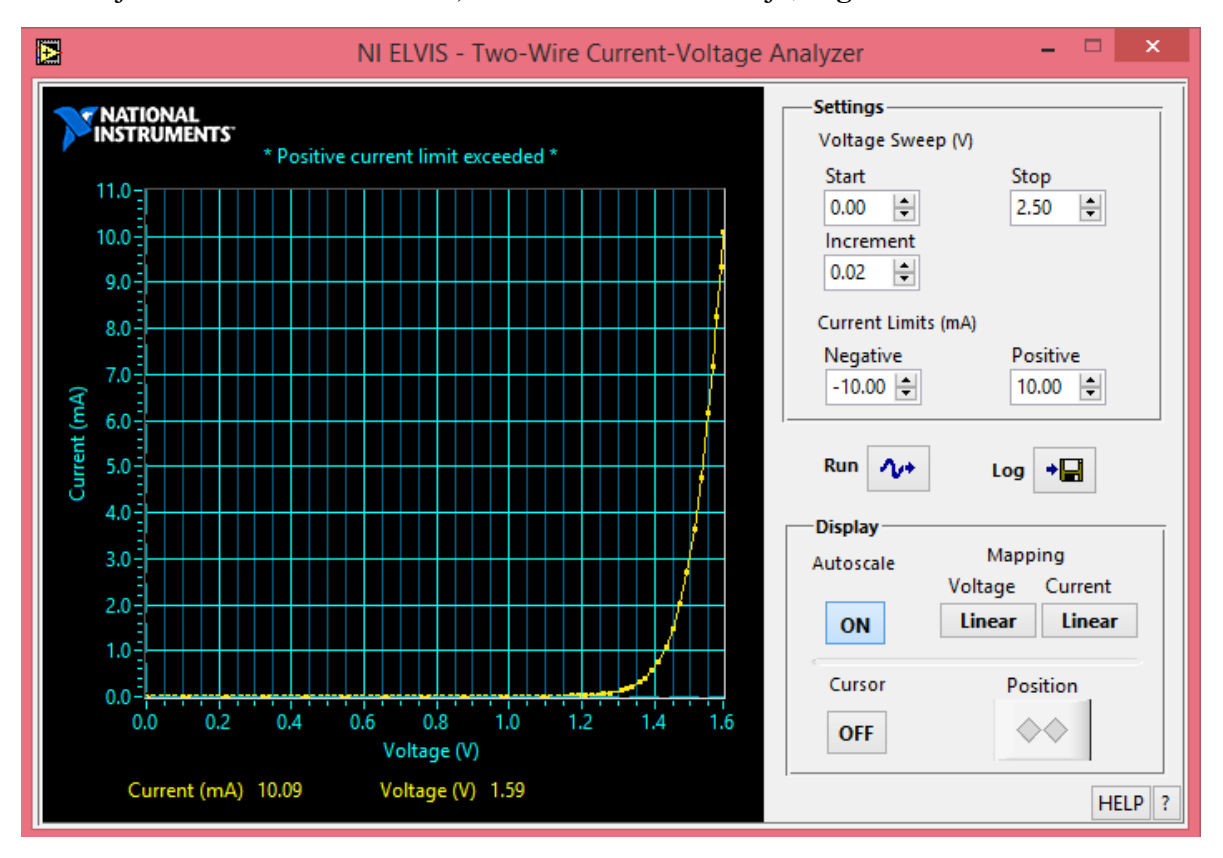

**Figura 4.20** Respuesta del circuito 5 (diodos zener en serie)

Como se muestra en la **Figura 4.20,** del circuito 5 se obtiene un valor de umbral 1.59V a una corriente de 10mA, se obtienen estos valores ya que los diodos zener fueron conectados en serie polarizados directamente, como sabemos estos diodos por lo regular son conectados inversamente para su funcionamiento, se realizó esta prueba pero no se pudo obtener alguna respuesta en el instrumento virtual utilizado.

**Circuito 6: diodos zener en serie con resistencia de 220Ω, figura 4.21**

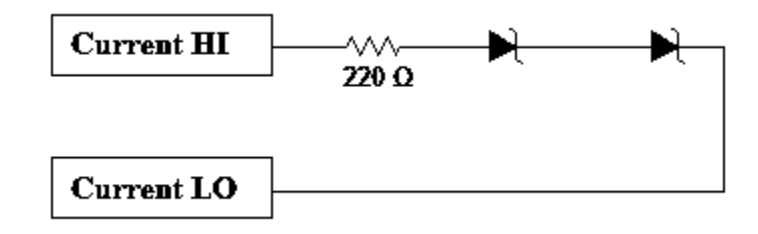

**Figura 4.21** Diodos zener en serie con resistencia de 220Ω

A continuación se muestra la respuesta del circuito 6, en el instrumento virtual (analizador de voltaje vs corriente de dos hilos) de la estación de trabajo, **Figura 4.22**.

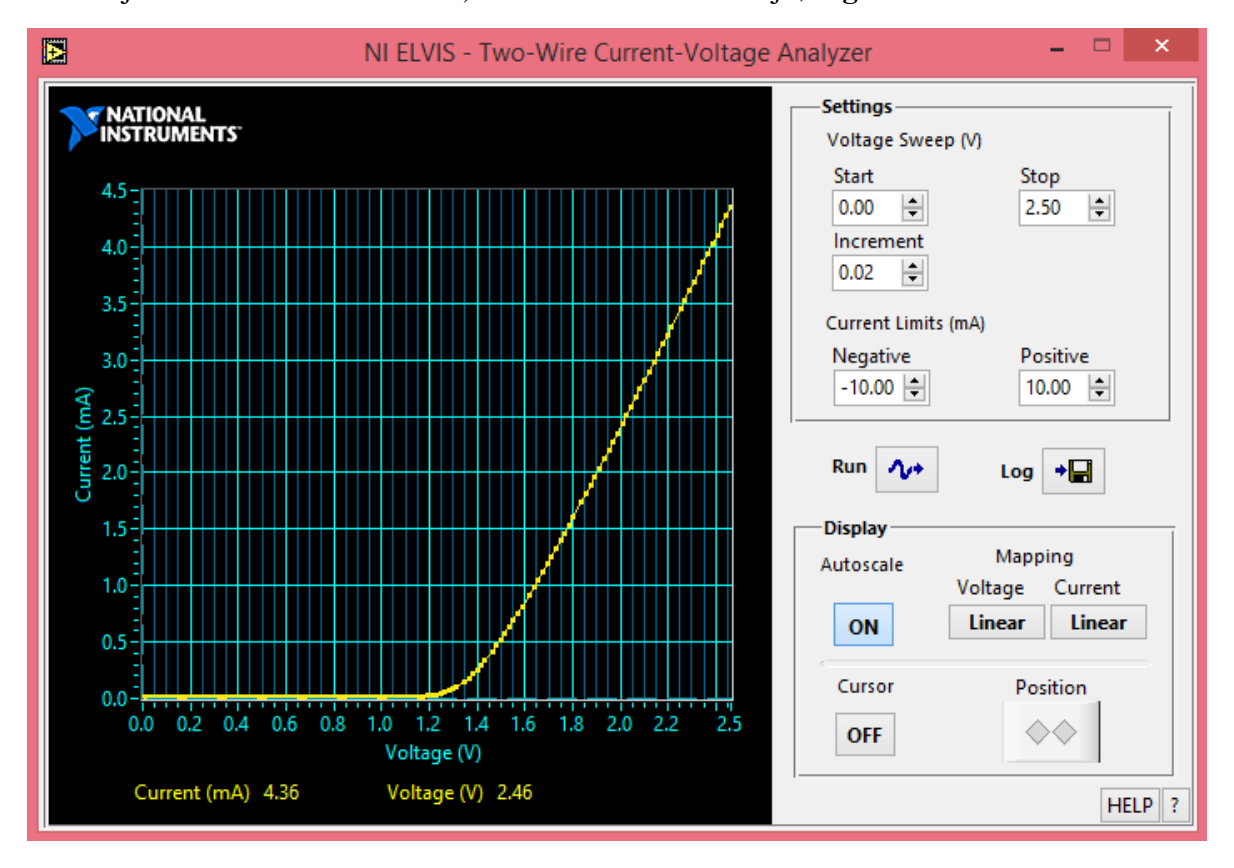

**Figura 4.22** Respuesta del circuito 6 (diodos zener con resistencia de 220Ω)

Como se muestra en la **Figura 4.22** del circuito 6, se obtiene un valor de tensión de umbral de 1.5V a una corriente de 0.5mA, este valor de corriente disminuyo debido a que se utilizó una resistencia de 220Ω, el valor máximo de corriente que se obtuvo fue de 4.36mA a un valor de tensión de 2.46V.

**Circuito 7: diodos zener en paralelo, Figura 4.23**

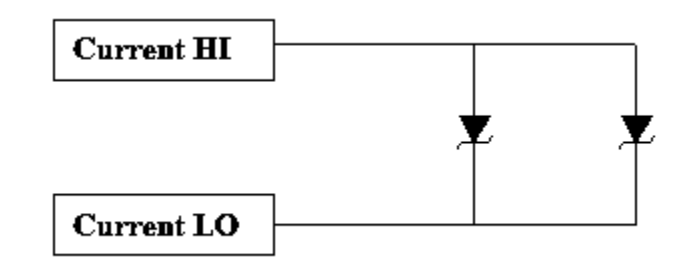

**Figura 4.23** Diodos zener en paralelo

A continuación se muestra la respuesta del circuito 7, en el instrumento virtual (analizador de voltaje vs corriente de dos hilos) de la estación de trabajo, **Figura 4.24**.

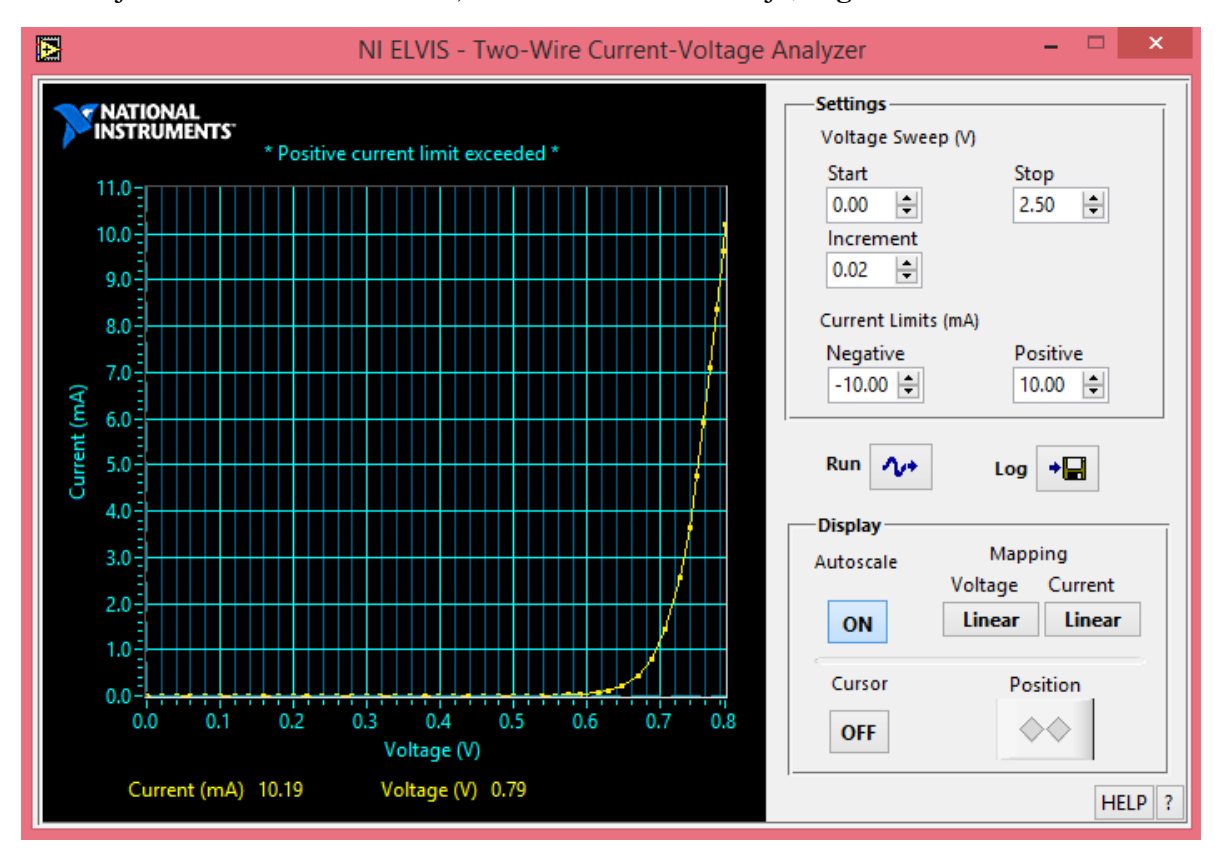

**Figura 4.24** Respuesta del circuito 7 (diodos zener en paralelo)

Como se muestra en la **Figura 4.24** del circuito 7, se obtiene un valor de tensión de umbral de 0.79V a un valor de corriente máxima de 10.19mA, estos valores se obtienen, ya que los diodos zener se encuentran en paralelo.

**Circuito 8: diodos zener en paralelo con resistencia de 220Ω, figura 4.25**

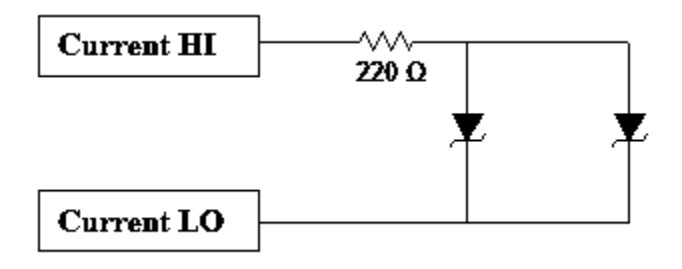

**Figura 4.25** Diodos zener en paralelo con resistencia de 220Ω

A continuación se muestra la respuesta del circuito 8, en el instrumento virtual (analizador de voltaje vs corriente de dos hilos) de la estación de trabajo, **Figura 4.26**.

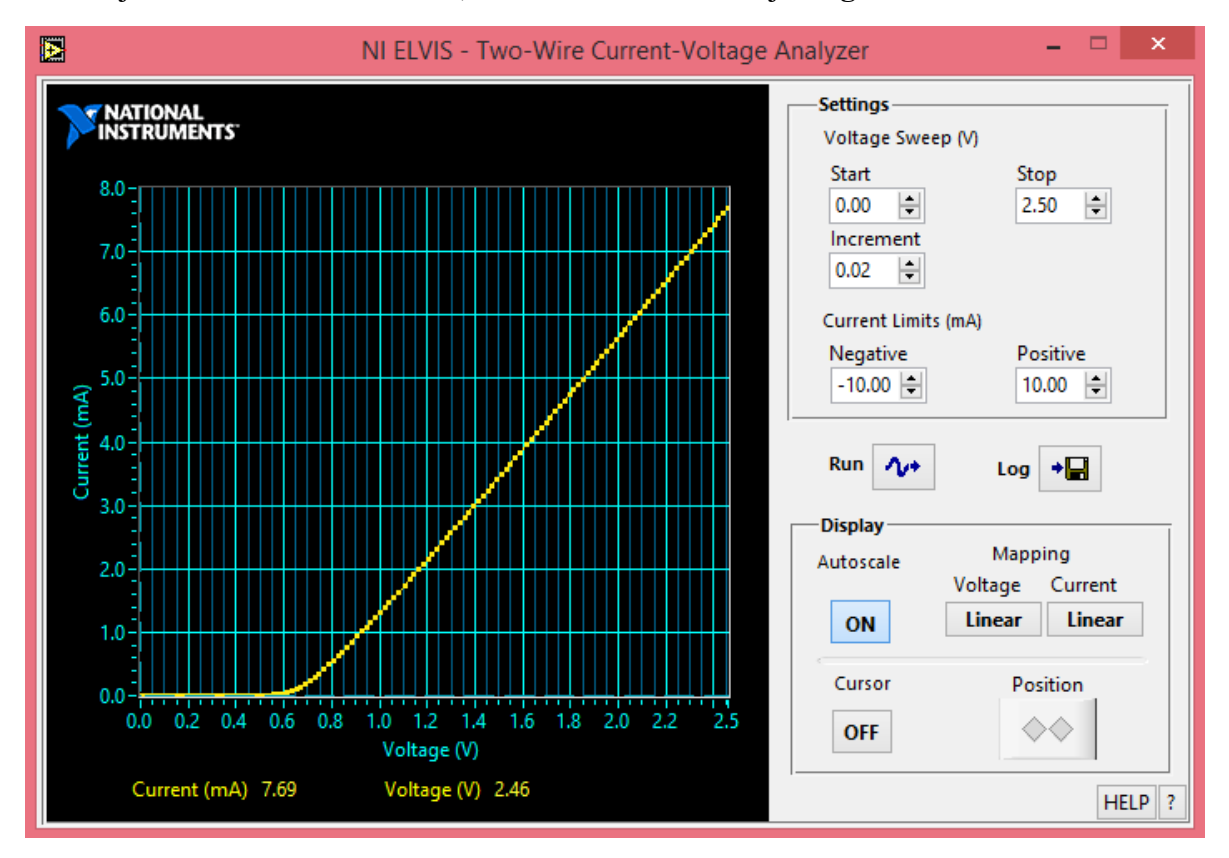

**Figura 4.26** Respuesta del circuito 8 (diodos zener en paralelo con resistencia de 220Ω)

Como se muestra en la **Figura 4.26** del circuito 8, se obtiene un valor de tensión de umbral de 0.76V a una corriente de 0.5mA, esta corriente es muy pequeña debido a la resistencia de 220Ω, el valor máximo de corriente que se tiene es de 7.69mA, a un valor de tensión de 2.46V.

**Circuito 9: diodos leds color verde en serie, Figura 4.27**

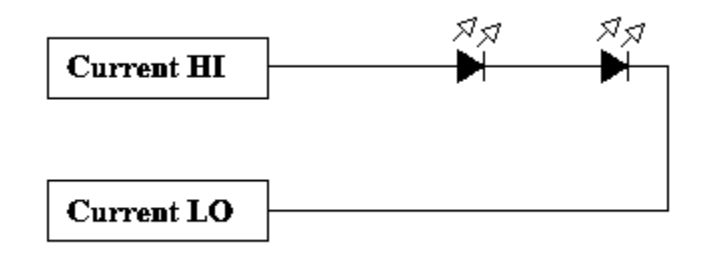

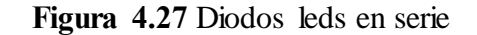

A continuación se muestra la respuesta del circuito 9, en el instrumento virtual (analizador de voltaje vs corriente de dos hilos) de la estación de trabajo, **Figura 4.28**.

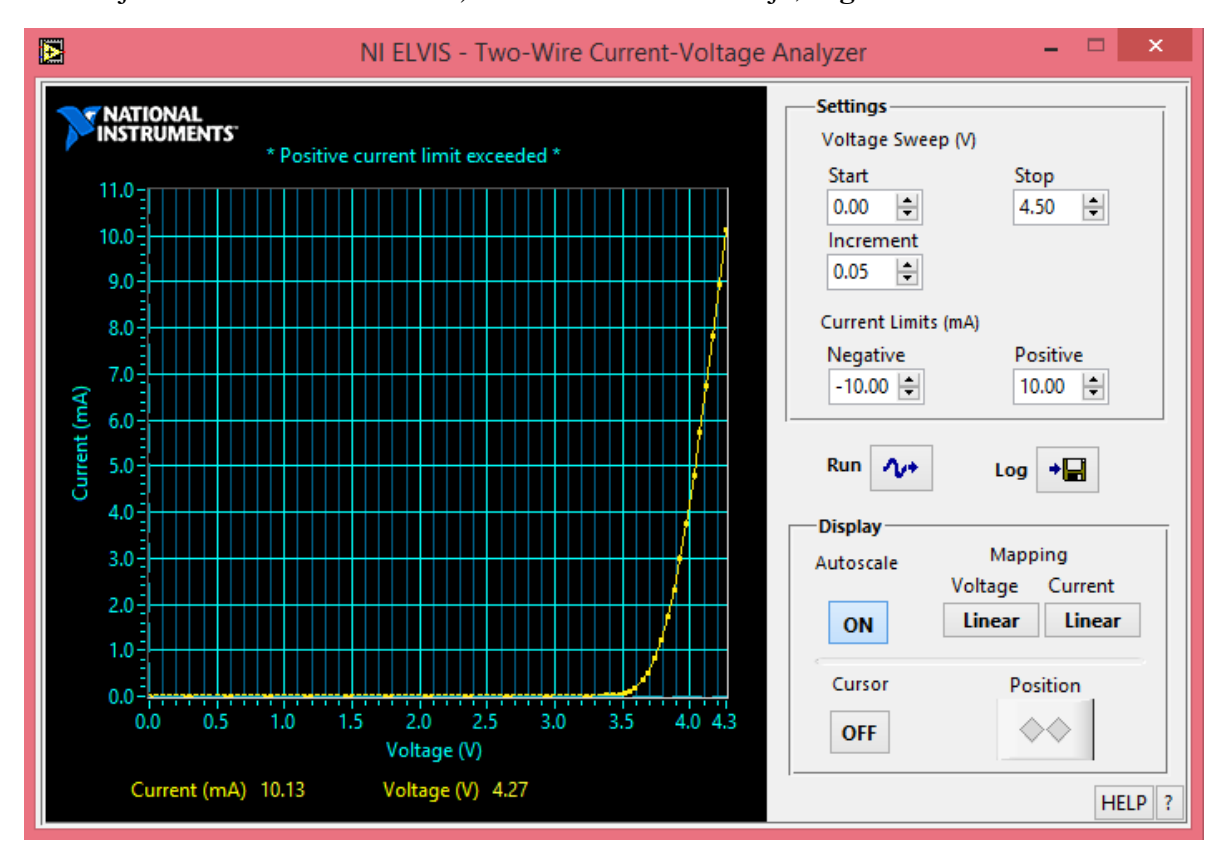

**Figura 4.28** Respuesta del circuito 9 (diodos leds en serie)

Como se muestra en la **Figura 4.28** del circuito 9, se obtiene un valor de tensión de umbral de 4V a una corriente máxima de 4mA, estos valores que se obtuvieron se debe a la conexión de los dos diodos leds en serie, la tensión de umbral depende del color del led que se esté utilizando.

**Circuito 10: diodos leds en serie con resistencia de 220Ω, Figura 4.29**

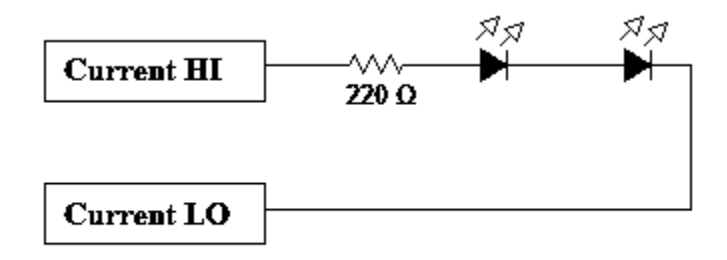

**Figura 4.29** Diodos leds en serie con resistencia de 220Ω

A continuación se muestra la respuesta del circuito 10, en el instrumento virtual (analizador de voltaje vs corriente de dos hilos) de la estación de trabajo, **Figura 4.30**.

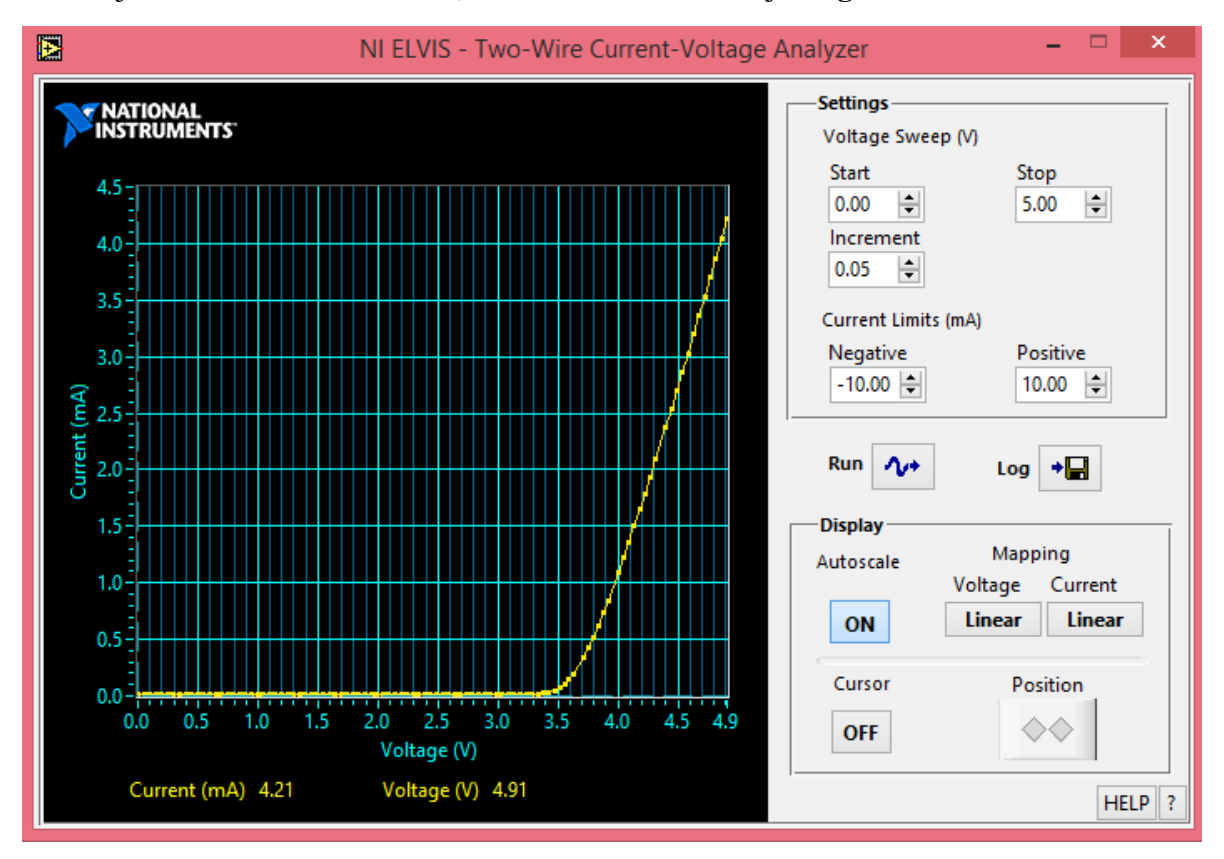

**Figura 4.30** Respuesta del circuito 10 (diodos leds en serie con resistencia de 220Ω)

Como se muestra en la **Figura 4.30** del circuito 10, se obtiene un valor de tensión de umbral de 4V a un valor de corriente de 1mA, como se observa, la corriente disminuye debido a la resistencia que se agregó al circuito, el valor de corriente máximo es de 4.21mA a un valor de tensión de 4.91V.

**Circuito 11: diodos leds en paralelo, Figura 4.31**

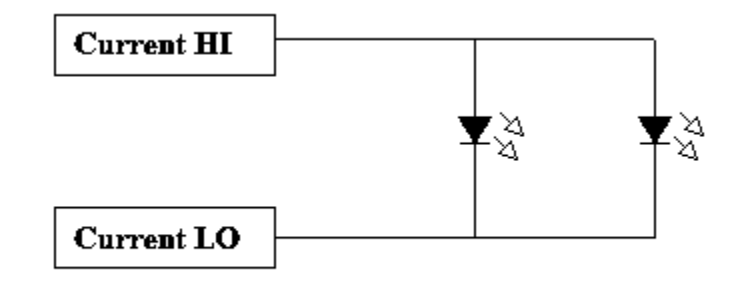

**Figura 4.31** Diodos leds en paralelo

A continuación se muestra la respuesta del circuito 11, en el instrumento virtual (analizador de voltaje vs corriente de dos hilos) de la estación de trabajo, **Figura 4.32**.

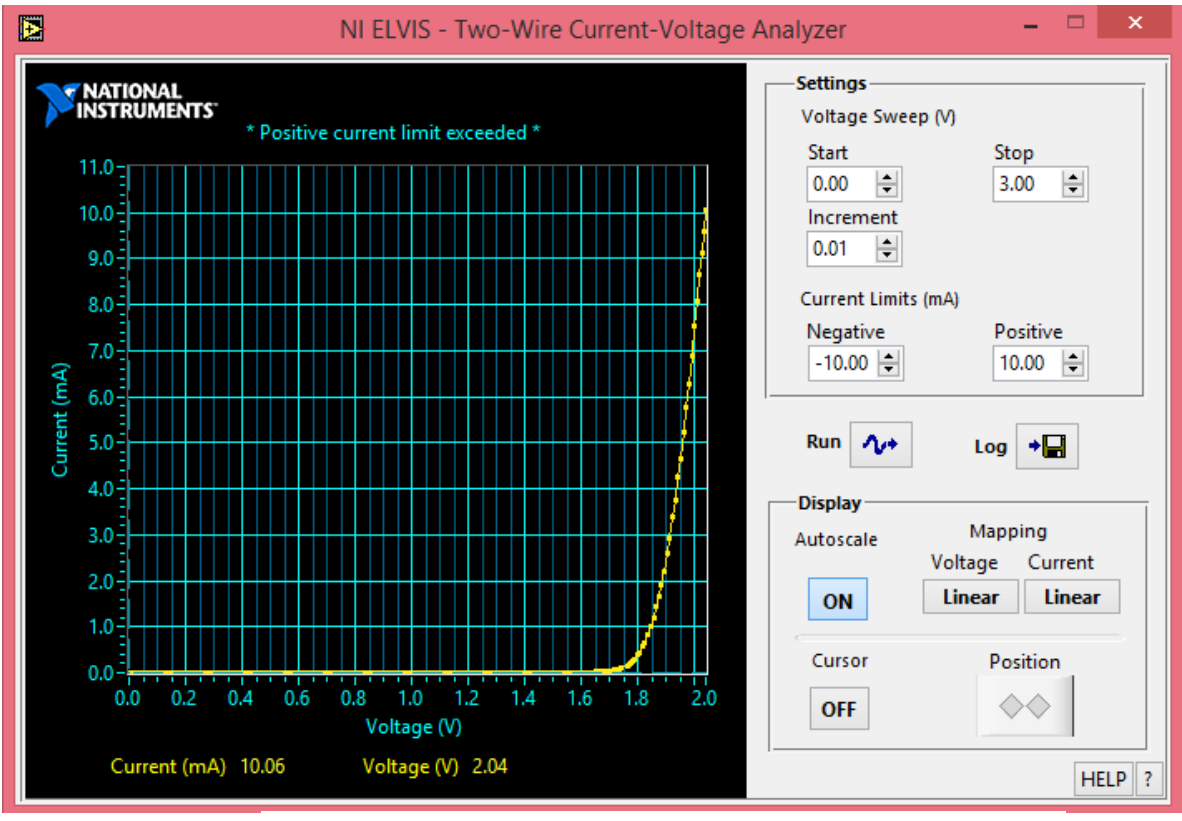

**Figura 4.32** Respuesta del circuito 11 (diodos leds en paralelo)

Como se muestra en la **Figura 4.32** del circuito 11, se obtiene un valor de tensión umbral de 2.04V a una corriente máxima de 10.06mA, estos valores se debe a la conexión de los diodos leds en paralelo debido a que en cada uno de ellos es el mismo valor.

**Circuito 12: diodos leds en paralelo con resistencia de 220Ω, Figura 4.33**

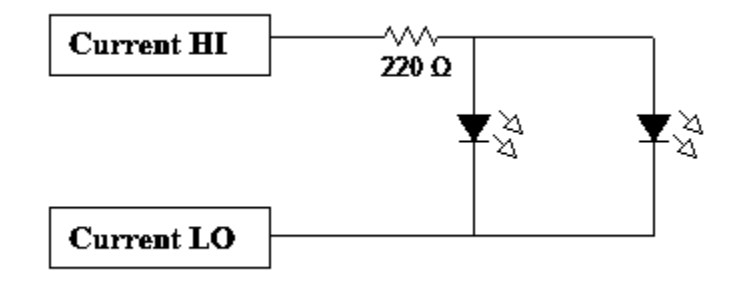

**Figura 4.33** Diodos leds en paralelo con resistencia de 220Ω

A continuación se muestra la respuesta del circuito 12, en el instrumento virtual (analizador de voltaje vs corriente) de la estación de trabajo, **Figura 4.34**.

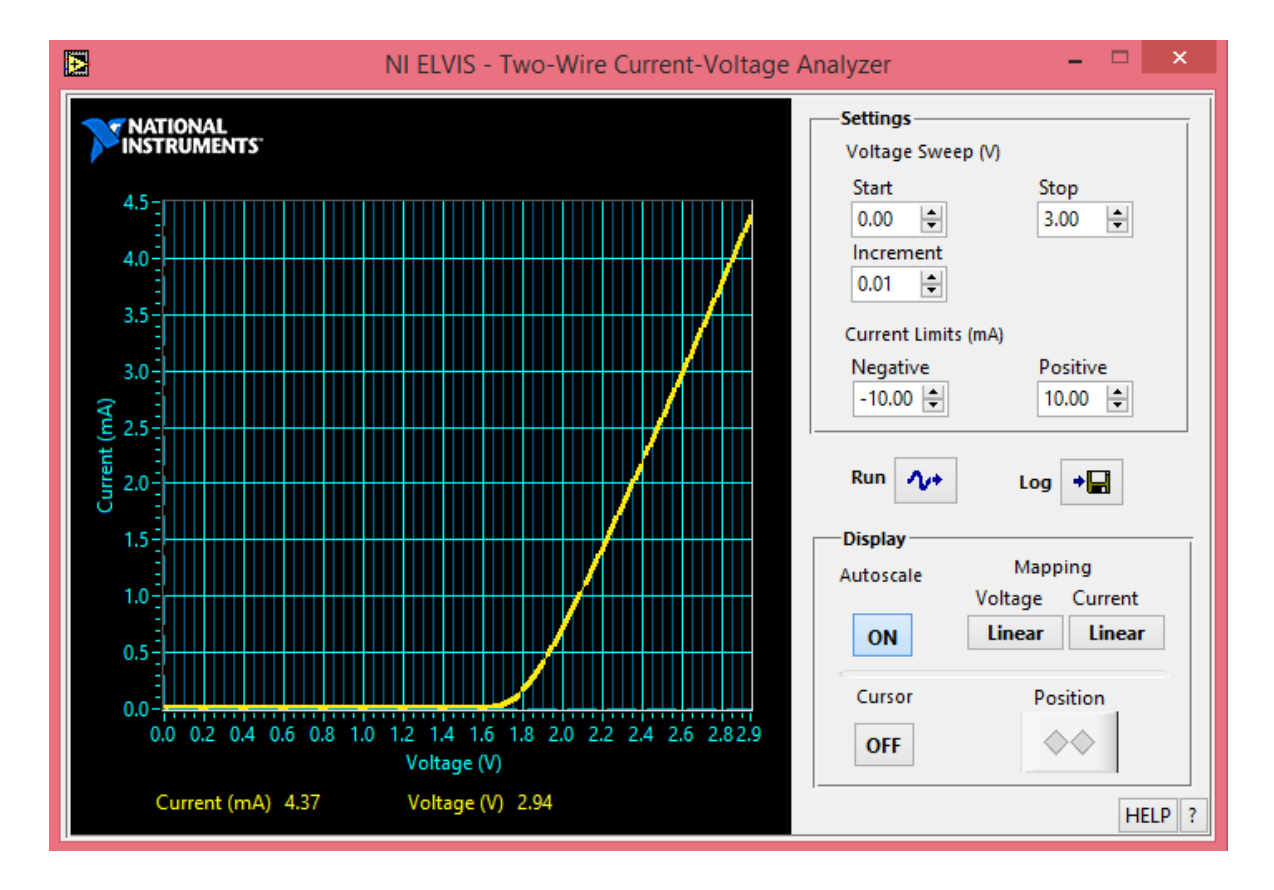

**Figura 4.34** Respuesta del circuito 12 (diodos leds en paralelo con resistencia de 220Ω)

Como se muestra en la **Figura 4.34** del circuito 12, se obtiene un valor de tensión de umbral de 2.9V a una corriente de 4.37mA, como se observa el valor de corriente disminuye debido a la resistencia de 220Ω del circuito, el valor de corriente máxima que se obtiene es 4.37mA a un valor de tensión de 2.94V.

## **4.5 Casos de estudio con diodos 1N4007**

A continuación se muestran los casos de estudio (circuitos con diodos 1N4007), donde se obtendrán las respuesta de estos circuitos en el instrumento virtual (analizador de voltaje vs corriente de dos hilos) de la estación de trabajo NI ELVIS.

A continuación se muestra la configuración de parámetros del analizador de voltaje vs corriente de dos hilos donde se llevaron de estos casos de estudio con diodos, y para obtener la respuesta de cada uno de los circuitos propuestos:

- **Barrido en voltaje: de 0V a 3V.**
- **Incrementos de: 0.01V.**
- **Límite de corriente del instrumento virtual para la prueba realizada: 10 mA.**

**Caso de estudio 1: a continuación se muestra el primer circuito con diodos propuesto, Figura 4.35.**

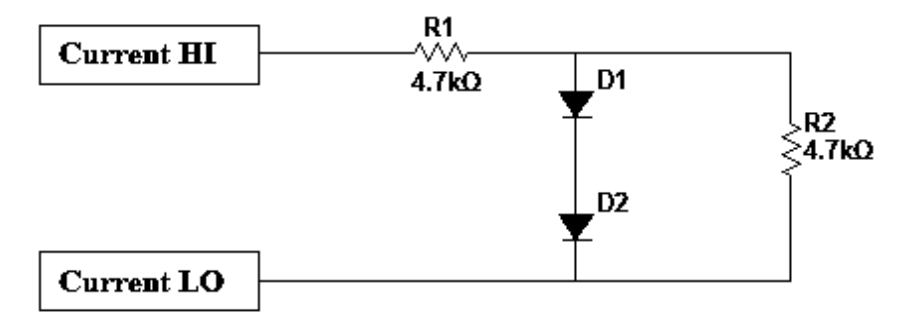

**Figura 4.35** Circuito 1 (casos de estudio con diodos)

A continuación se muestra la respuesta del primer circuito con diodos, en el instrumento virtual (analizador de voltaje vs corriente de dos hilos) de la estación de trabajo, **Figura 4.36**.

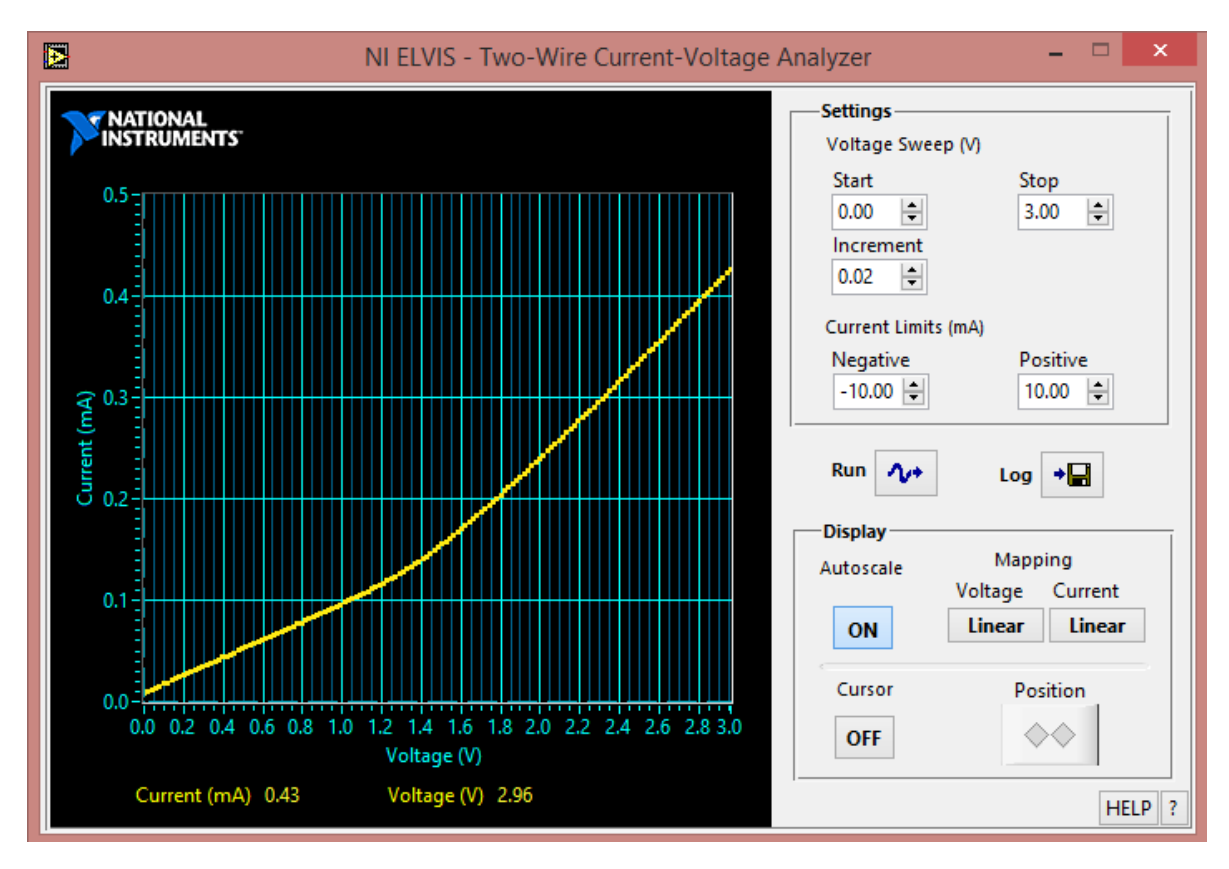

**Figura 4.36** Respuesta del circuito del primer caso de estudio con diodos

Como se muestra en la **Figura 4.36** al analizar la respuesta del circuito del primer caso de estudio se observa que la corriente total fluye primero a través de la resistencia R2, esto hasta que se llega al valor de tensión de umbral de 1.4V debido a que los diodos se encuentran conectados en serie, a partir de este valor la corriente fluye a través de los diodos, la corriente máxima a la que se llega es pequeña de un valor de 0.43mA.

 **Caso de estudio 2: a continuación se muestra el segundo circuito con diodos propuesto, Figura 4.37.**

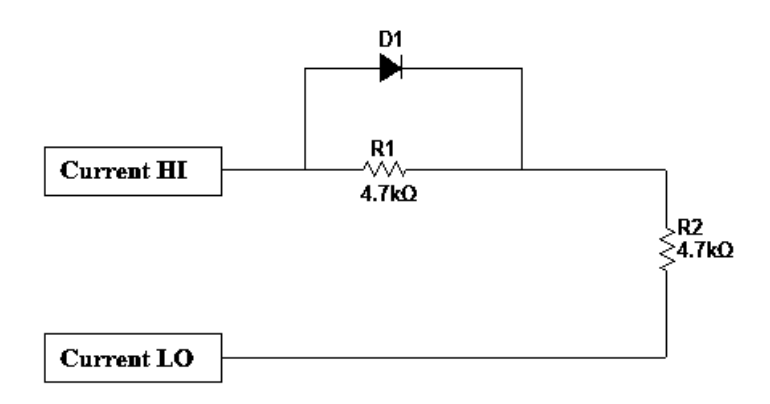

**Figura 4.37** Circuito 2 (casos de estudio con diodos)
A continuación se muestra la respuesta del segundo circuito con diodos en el instrumento virtual (analizador de voltaje vs corriente de dos hilos) de la estación de trabajo, **Figura 4.38**.

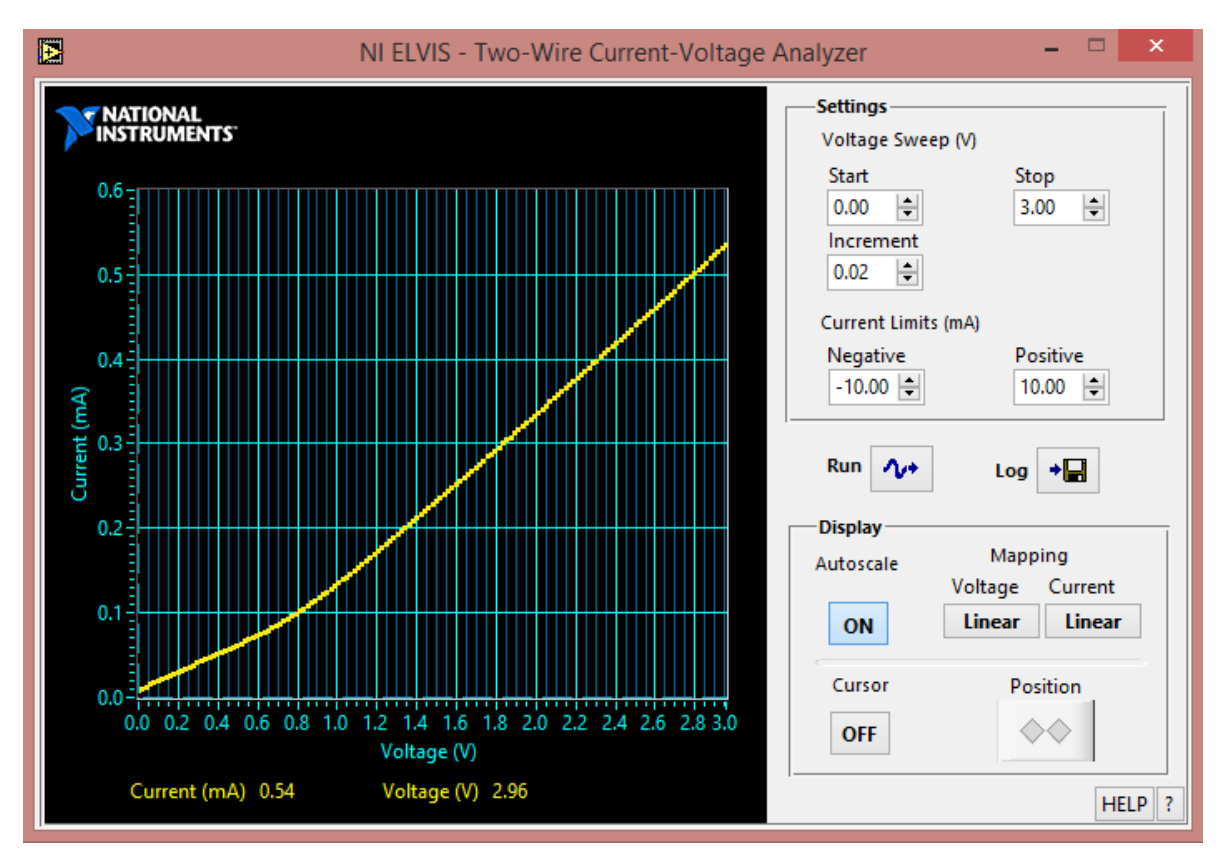

**Figura 4.38** Respuesta del circuito del segundo caso de estudio con diodos

Como se muestra en la **Figura 4.38** del circuito del segundo caso de estudio, se analizó esta respuesta que se obtuvo, donde la corriente total fluye inicialmente a través de R1 esto ocurre hasta que se llega a la tensión de umbral del diodo D1 de 0.7V, para que este comience a conducir, hasta llegar a un valor de corriente de 0.54mA.

 **Caso de estudio 3: a continuación se muestra el tercer circuito con diodos propuesto, Figura 4.39.**

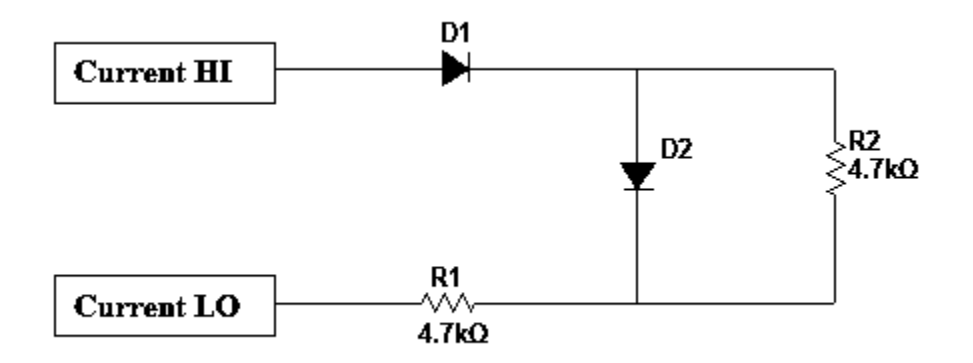

**Figura 4.39** Circuito 3 (casos de estudio con diodos)

A continuación se muestra la respuesta del tercer circuito con diodos en el instrumento virtual (analizador de voltaje vs corriente de dos hilos) de la estación de trabajo, **Figura 4.40**.

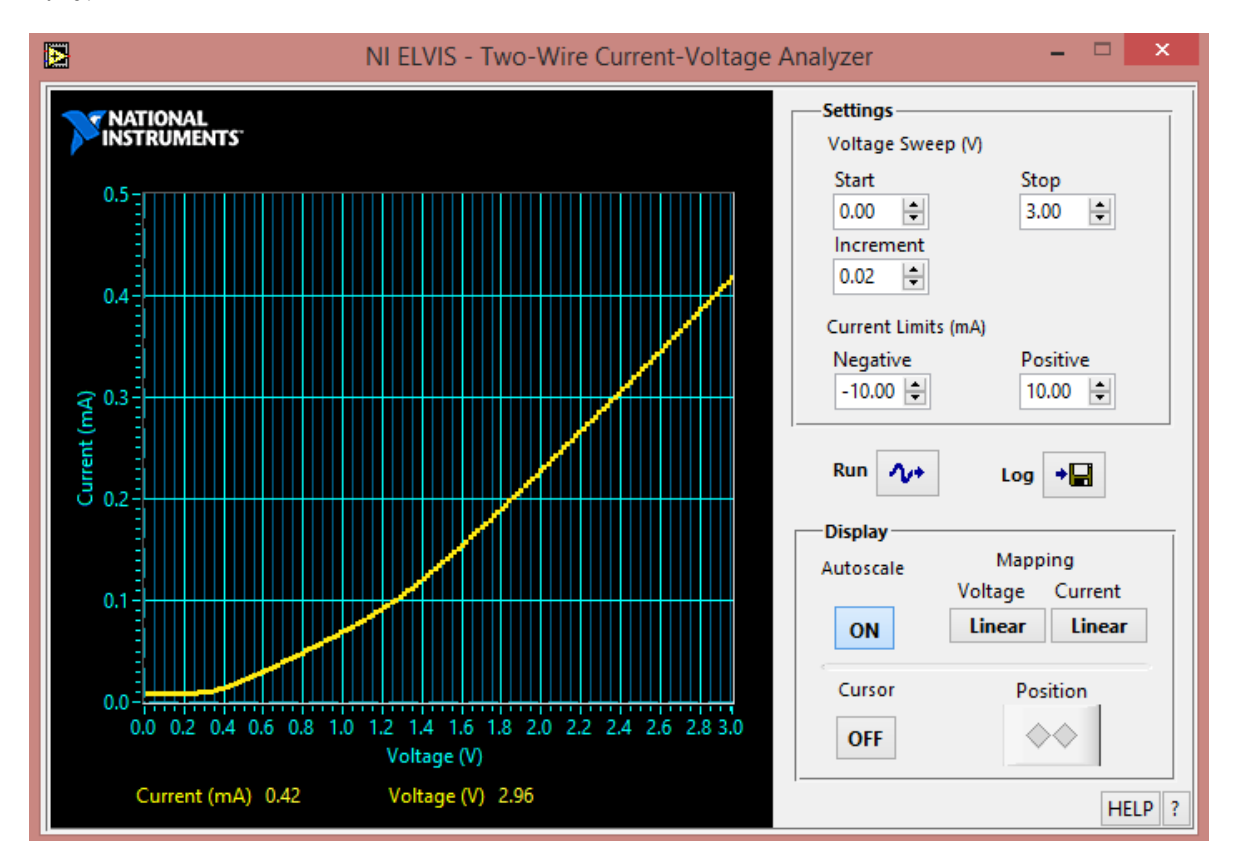

**Figura 4.40** Respuesta del circuito del tercer caso de estudio con diodos

Como se muestra en la **Figura 4.40** del circuito del tercer caso de estudio con diodos, al analizar la respuesta obtenida se observa que D1 comienza a conducir cuando se tiene el valor de tensión de umbral de 0.7V, de ahí la corriente fluye a través de R2, D2 entra en conducción hasta que se llega al valor de tensión de umbral de 0.7V, como se ve reflejado en la gráfica en el valor de 1.4V es cuando D2 conduce.

## **4.6 Prueba para la obtención de curvas características de transistores BJT, tipo NPN con analizador de voltaje vs corriente de tres hilos.**

A continuación se muestran las pruebas realizadas a transistores BJT tipo NPN, así como su curva característica de operación con la ayuda del instrumento virtual (analizador de voltaje vs corriente de tres hilos) de la estación de trabajo NI ELVIS.

Las pruebas solo fueron realizadas a transistores NPN debido a que en la estación de trabajo y en el instrumento virtual solo se pueden analizar este tipo de transistores.

Para esto se muestra en la **Figura 4.41** como fueron conectados en la estación de trabajo cada uno de los transistores seleccionados para realizar esta prueba y obtener su curva característica.

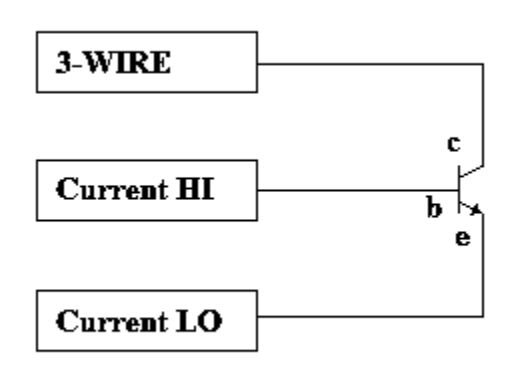

**Figura 4.41** Conexión de transistores NPN en la estación de trabajo NI ELVIS

## **Curva característica del transistor NPN 2N2222**

Se utilizó la estación de trabajo NI ELVIS para poder lograr obtener la curva característica del transistor con la ayuda del analizador de voltaje vs corriente de tres terminales.

Como sabemos la estación de trabajo tiene la capacidad de generar y mostrar la curva de operación de transistores BJT, del tipo NPN.

Primero se analizaron las terminales del transistor 2N2222 como se muestra en la **Figura 4.42**.

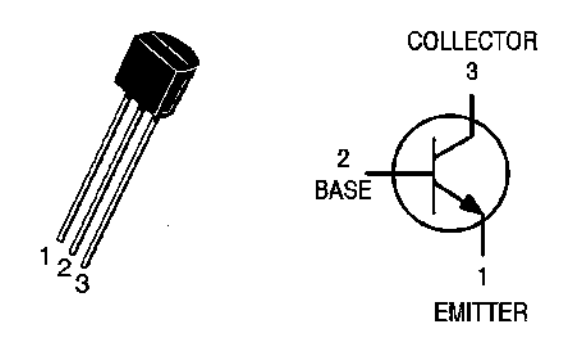

**Figura 4.42** Transistor 2N2222 NPN símbolo y terminales

Antes de conectar el transistor en la estación de trabajo, primero se llevó a cabo la simulación con la ayuda del software Circuit Desing Multisim 11, se procedió a conectar el transistor 2N2222 con la ayuda del instrumento virtual de este software (analizador de BJT), como se muestra en la **Figura 4.43**.

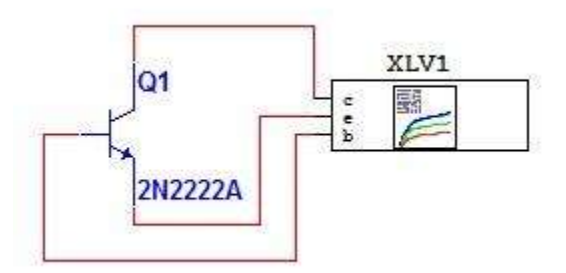

**Figura 4.43** Simulación del transistor 2N2222 en Multisim 11

A continuación se muestra la gráfica que se obtuvo con la simulación del transistor BJT, **Figura 4.44** en Multisim 11.

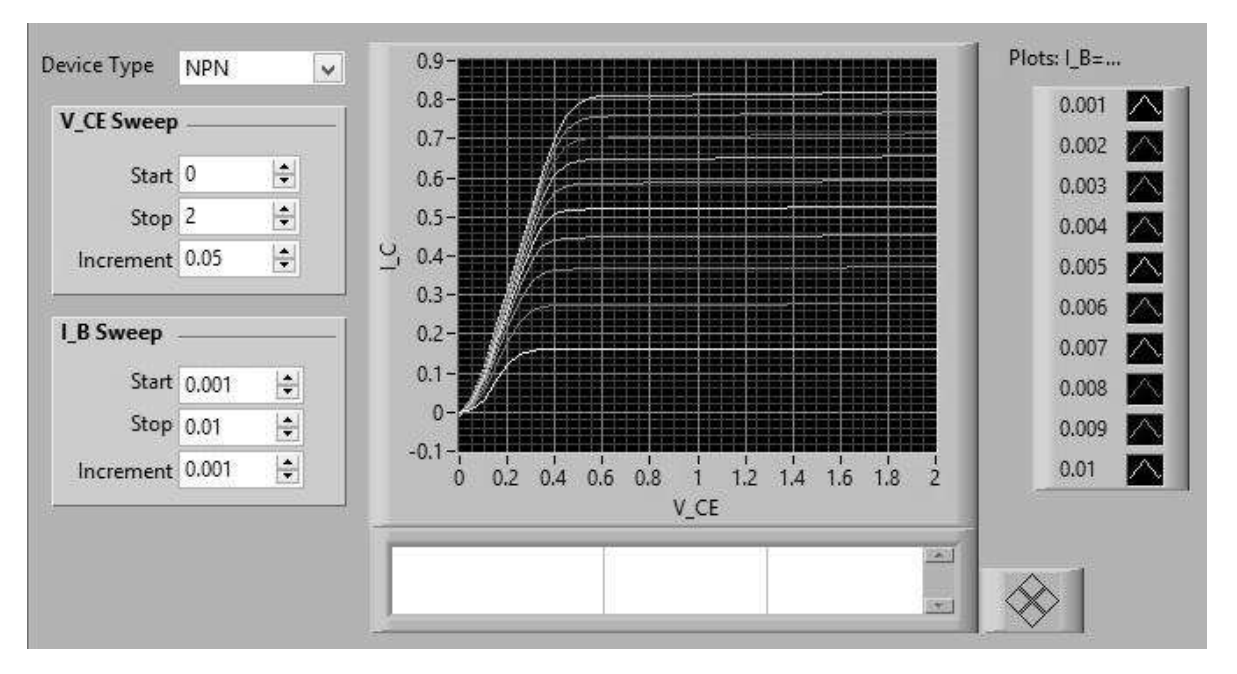

**Figura 4.44** Gráfica del transistor 2N2222 BJT por simulación en Multisim 11

Después se procedió a realizar el análisis del transistor 2N2222 con el analizador de voltaje vs corriente de tres hilos de la estación de trabajo NI ELVIS, como se muestra en la **Figura 4.42**.

A continuación en la **Figura 4.45** se muestra la respuesta del transistor 2N2222, en el instrumento virtual del software de la estación de trabajo (analizador de voltaje vs corriente de tres hilos).

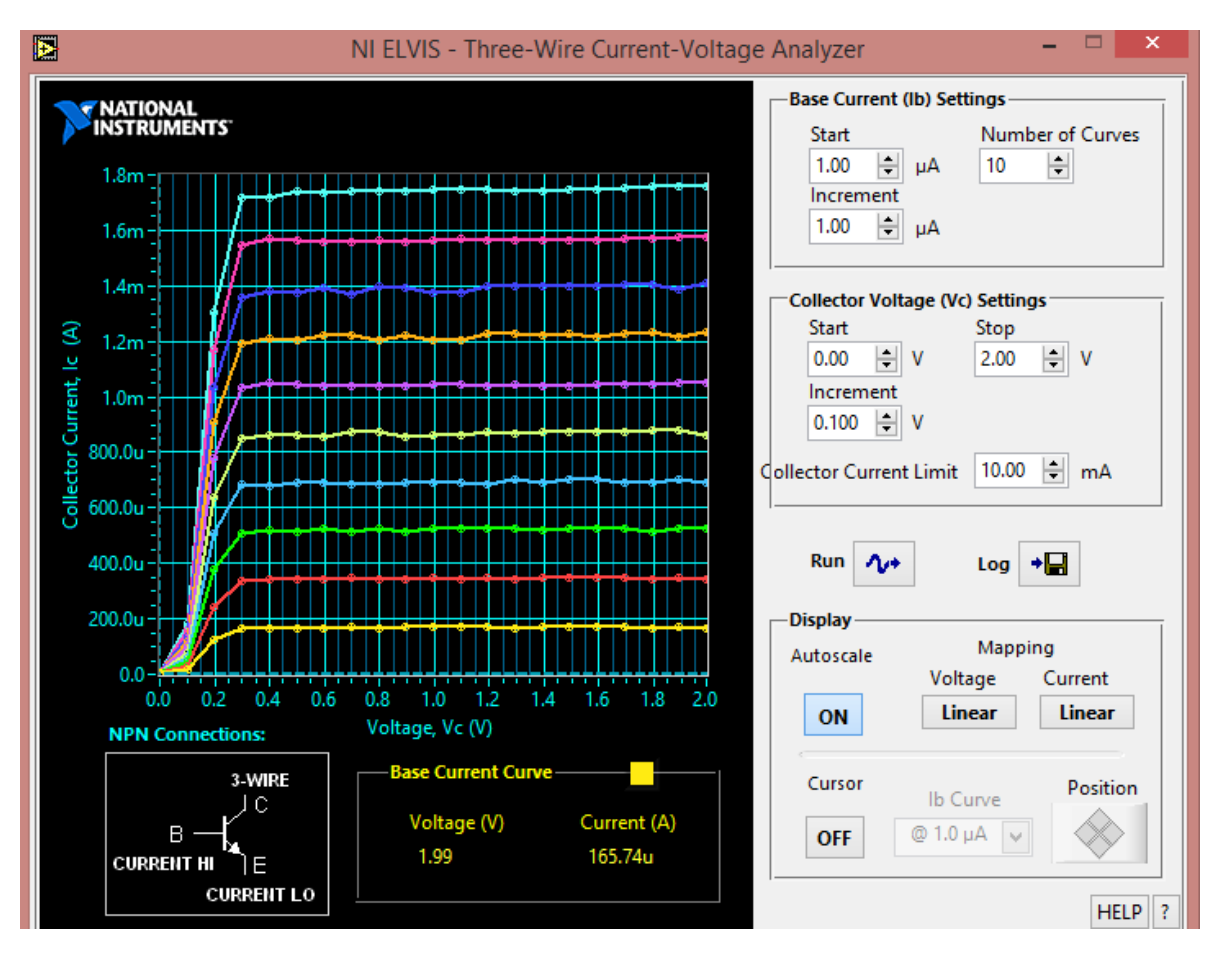

**Figura 4.45** Respuesta del transistor 2N2222

Como se muestra en la **Figura 4.45** la gráfica está representada mediante corriente de colector (Ic) vs voltaje de colector (Vc), se obtiene el voltaje de saturación de 0.3V.

## **Curva característica transistor BC547**

Primero se analizaron las terminales del transistor BJT BC547 como se muestra en la **Figura 4.46**.

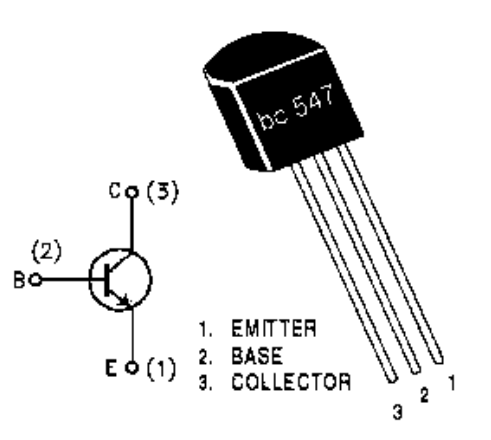

**Figura 4.46** Transistor BC547 símbolo y terminales

Antes de conectar el transistor BC547 en la estación de trabajo, se realizó una simulación con la ayuda del software Circuit Desing Multisim 11, como se muestra en la **Figura 4.47**.

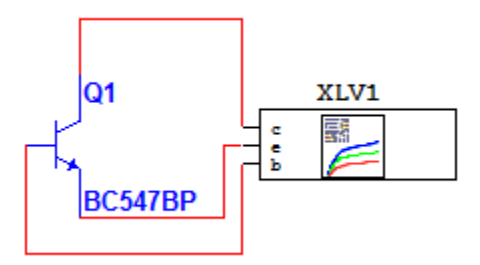

**Figura 4.47** Simulación del transistor BC547 en Multisim 11

A continuación en la **Figura 4.48** se muestra la respuesta de la simulación del transistor BC547.

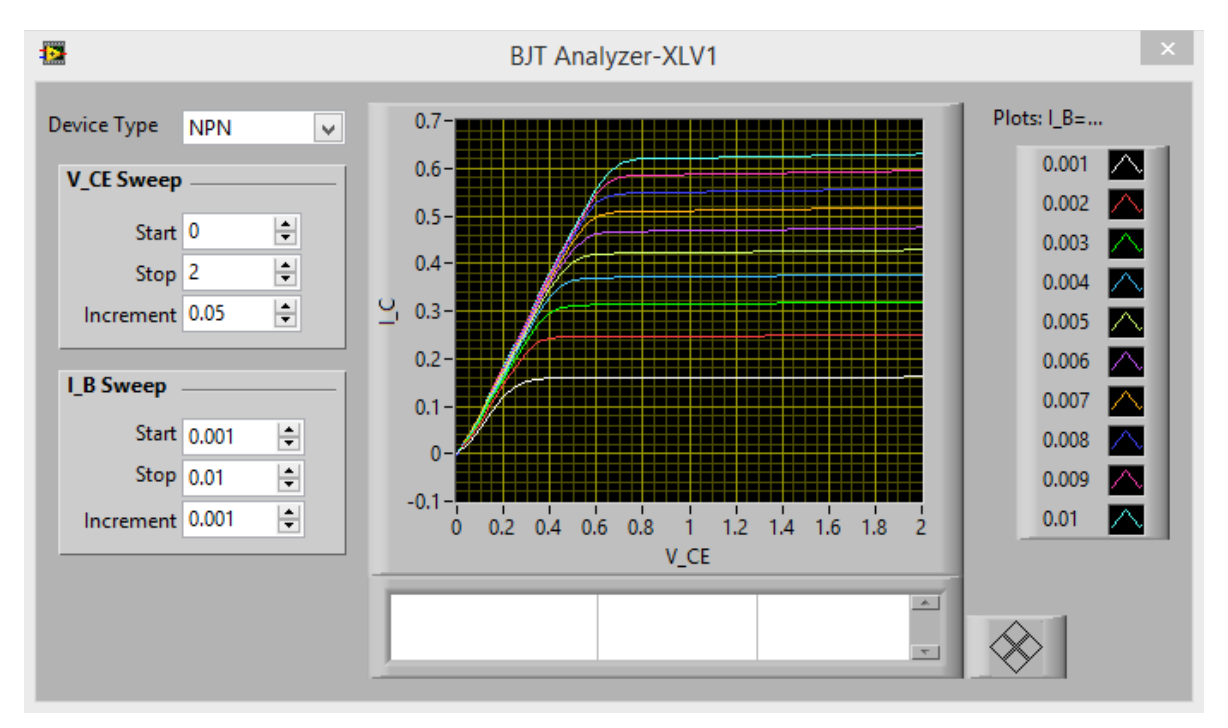

**Figura 4.48** Respuesta del transistor BC547 por simulación en Multisim 11

Después se procedió a conectar el transistor en la estación de trabajo NI ELVIS, como se muestra en la **Figura 4.42**.

A continuación en la **Figura 4.49** se muestra la respuesta del transistor con la ayuda del analizador de voltaje vs corriente del software de la estación de trabajo NI ELVIS.

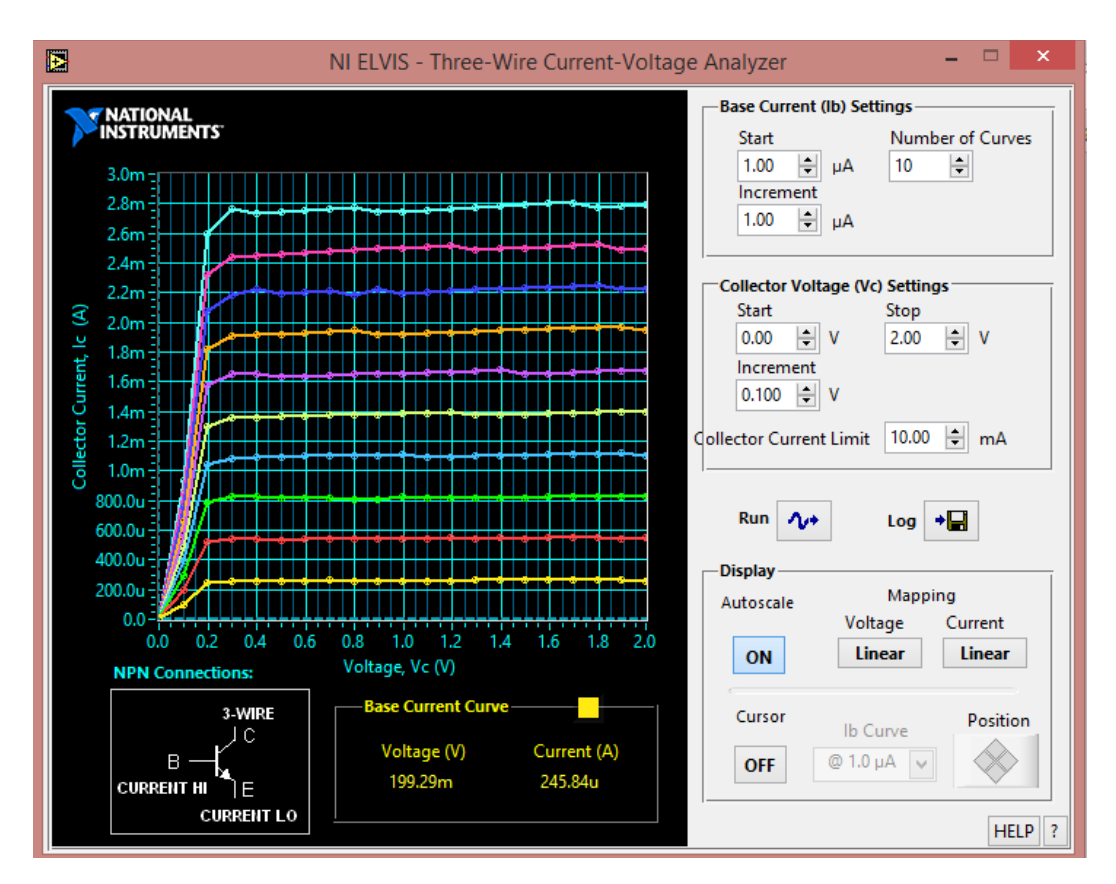

**Figura 4.49** Respuesta del transistor BC547 en la estación de trabajo NI ELVIS

Como se muestra en la **Figura 4.49** la respuesta del transistor BC547 a diferentes corrientes de colector, así como también se puede observar que se tiene un voltaje de saturación de 0.3V.

## **Curva característica del transistor BC337**

Primero se analizaron la configuración de las terminales del transistor NPN BC337, como se muestra en la **Figura 4.50**.

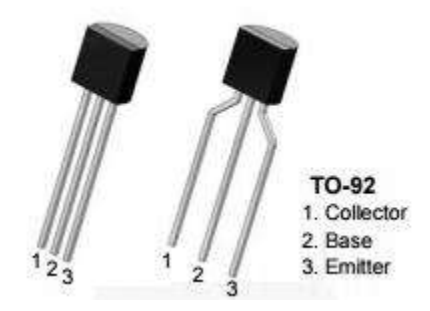

**Figura 4.50** Configuración de las terminales del transistor BC337

A continuación en la **Figura 4.51** se muestra la simulación del transistor BC337 que se llevó a cabo con el software Circuit Desing Multisim 11, mediante la ayuda del instrumento analizador BJT.

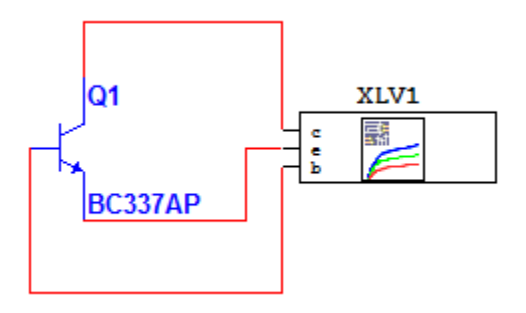

**Figura 4.51** Simulación del transistor BC337 en Multisim 11

En la **Figura 4.52** se muestra la respuesta que se obtuvo de la simulación realizada en Multisim 11 con el analizador de BJT.

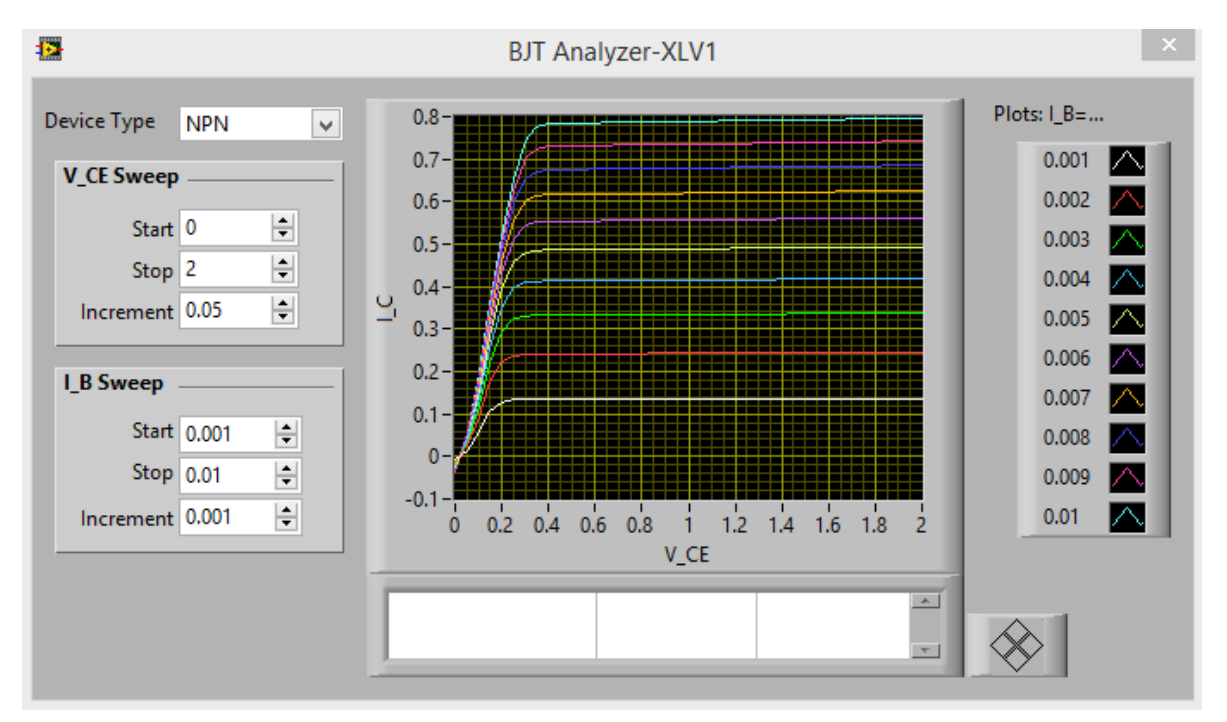

**Figura 4.52** Respuesta de la simulación del transistor BC337 en Multisim 11

Después de llevar a cabo la simulación con el transistor BC337, se procedió a conectar en la estación de trabajo NI ELVIS como se muestra e la **Figura 4.42**, teniendo como resultado lo que se muestra a continuación **Figura 4.53**, con la ayuda del instrumento virtual analizador de voltaje vs corriente de tres hilos.

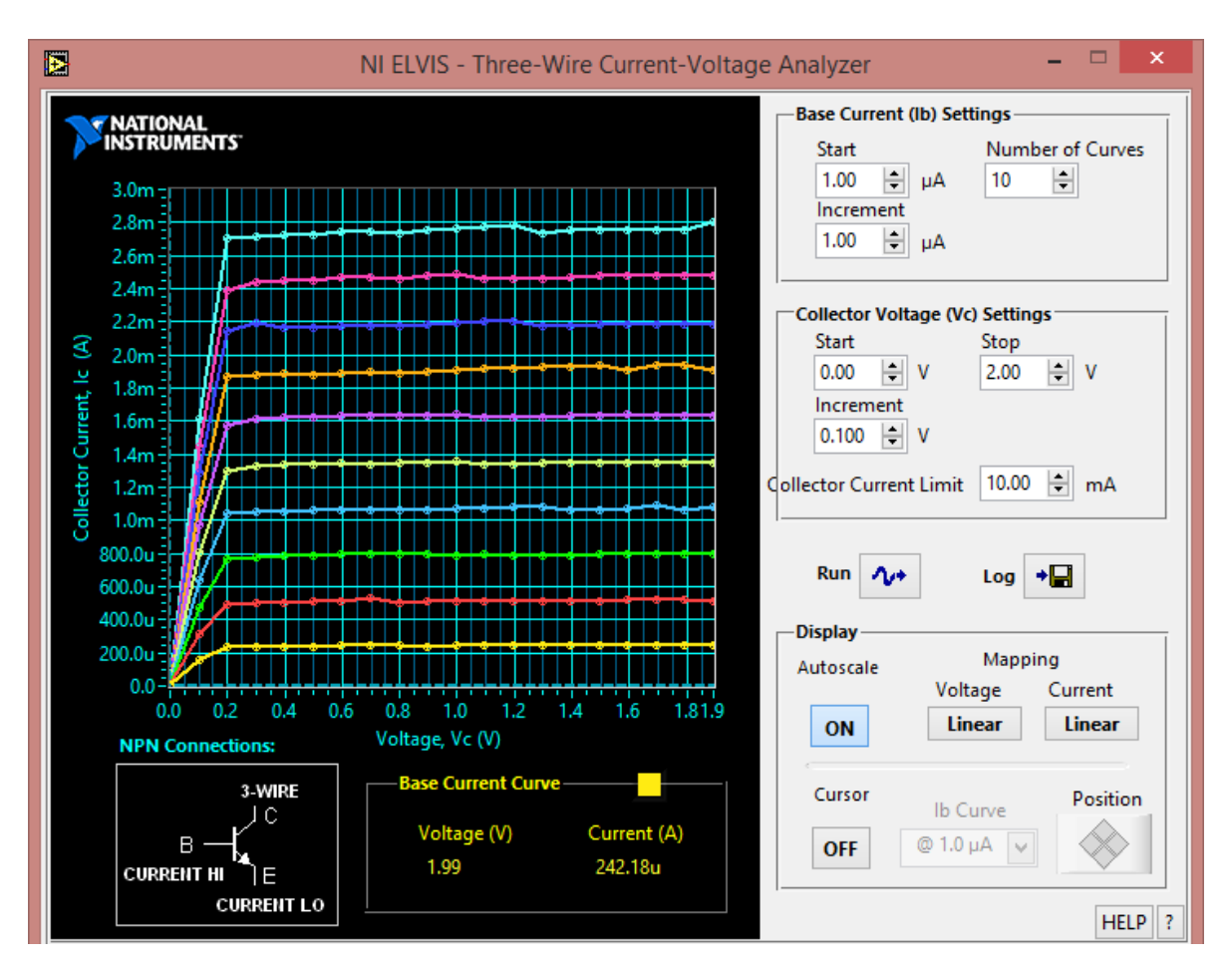

**Figura 4.53** Respuesta del transistor BC337 en NI ELVIS

## **4.7 Casos de estudio con transistor BJT 2N2222 (NPN)**

A continuación se muestran los casos de estudios propuestos (circuitos con transistores), utilizando el transistor 2N2222, se implementó cada uno de los circuitos en la estación de trabajo NI ELVIS, así como se obtuvo su respuesta con la ayuda del instrumento virtual (analizador de voltaje vs corriente de tres hilos).

## **Circuito 1**

Como se muestra en la **Figura 4.54**, se tiene un circuito con el transistor 2N222, con un potenciómetro de 5KΩ conectado a la base dicho transistor.

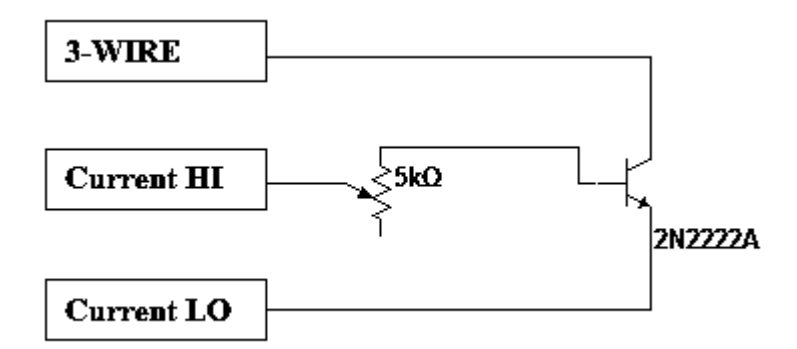

**Figura 4.54** Circuito 1 implementado en NI ELVIS

A continuación en la **Figura 4.55** se muestra la respuesta que se obtuvo del circuito 1, con la ayuda del analizador de voltaje vs corriente de tres hilos.

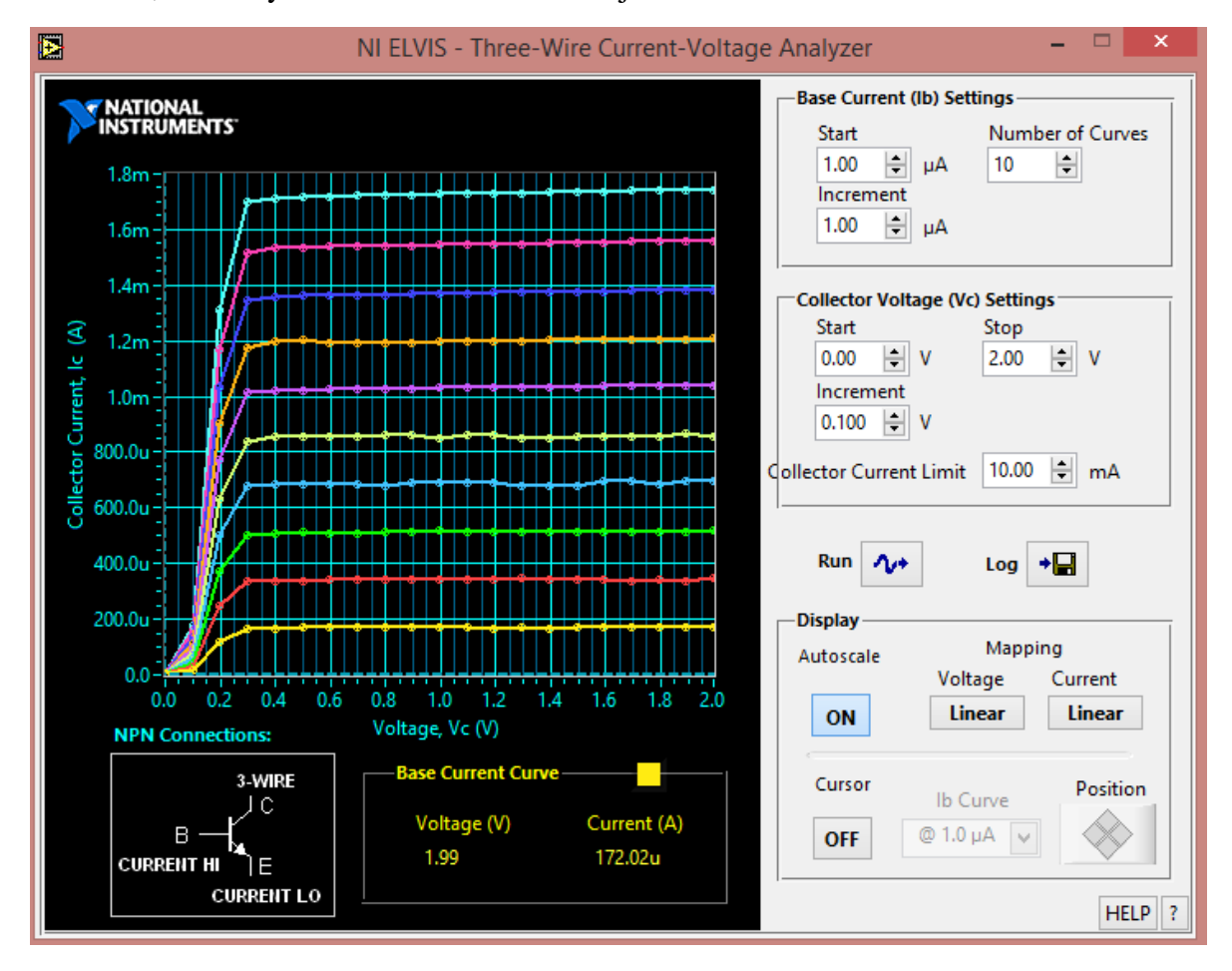

**Figura 4.55** Respuesta del circuito 1 en la estación de trabajo NI ELVIS

Como se muestra en la **Figura 4.55** se tiene la gráfica del circuito 1, donde se observa las diferentes corrientes de colector (Ic) graficadas, se varió el potenciómetro a diferentes valores donde se observa que no afecta la corriente que fluye a través del colector, pero si en la corriente de base (Ib).

## **Circuito 2**

Como se muestra en la **Figura 4.56**, se tiene un circuito con el transistor 2N222, con un potenciómetro de 5KΩ conectado al colector de dicho transistor.

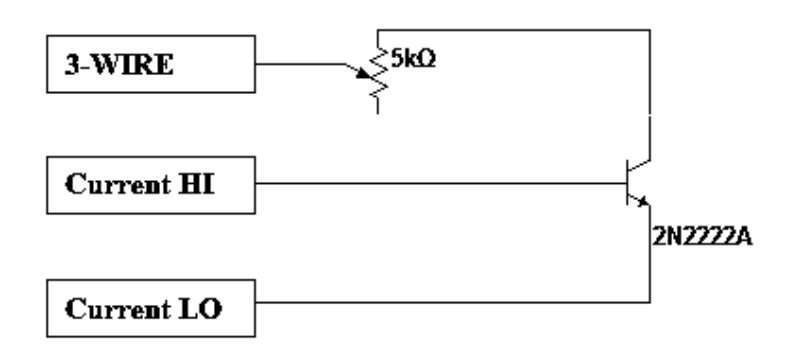

**Figura 4.56** Circuito 2 implementado en NI ELVIS

A continuación en la **Figura 4.57** se muestra la respuesta que se obtuvo del circuito 2, con la ayuda del analizador de voltaje vs corriente de tres hilos.

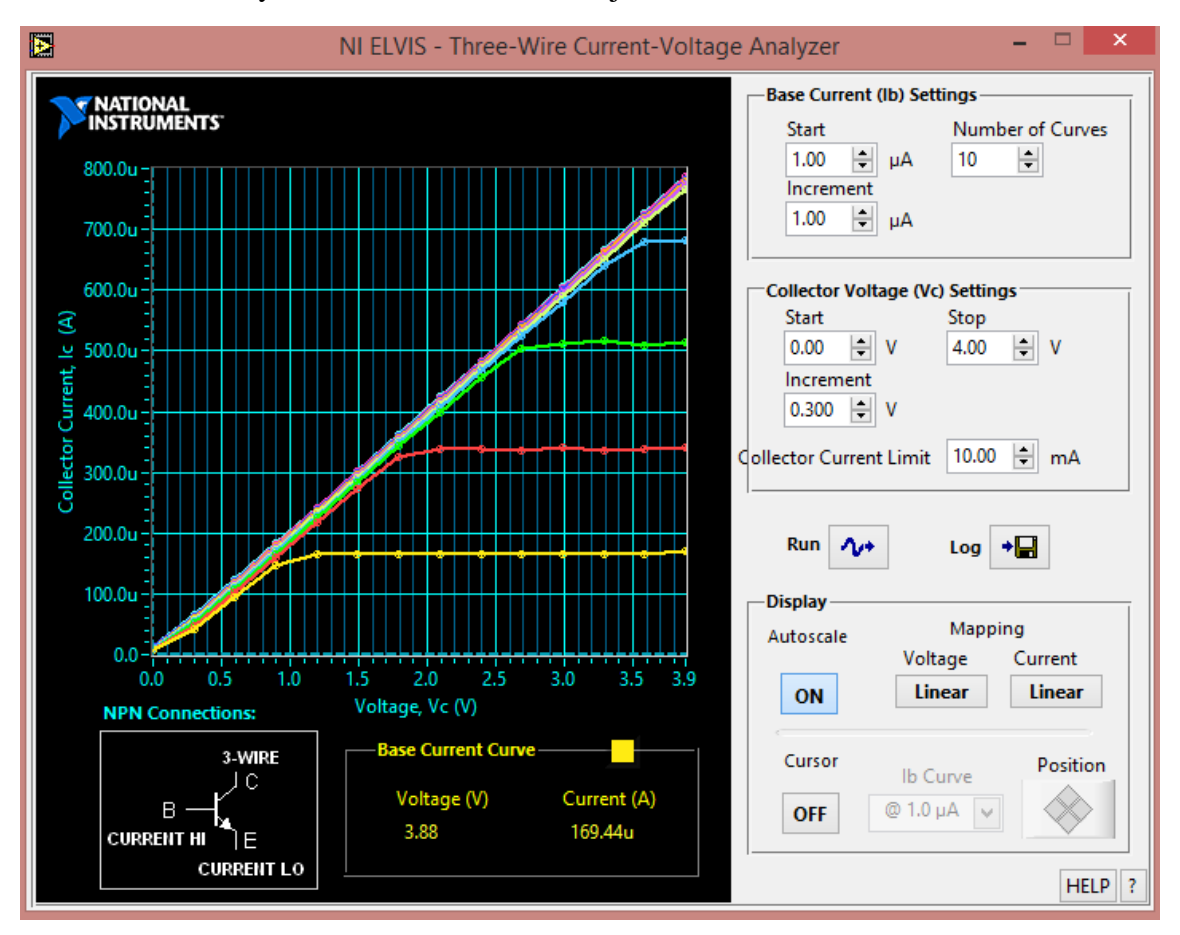

**Figura 4.57** Respuesta del circuito 2 en la estación de trabajo NI ELVIS

Como se muestra en la **Figura 4.57** se tienen valores de corriente de colector muy pequeños del orden de los µA, esto se debe al potenciómetro de 5KΩ conectado en el colector del transistor, al variar este la corriente sigue siendo muy pequeña, se varió el voltaje de colector hasta 4V con incrementos de 0.3V, esto para poder graficar algunas de las corrientes del transistor.

### **Circuito 3**

Como se muestra en la **Figura 4.58**, se tiene un circuito con el transistor 2N222, con un potenciómetro de 5KΩ conectado al emisor de dicho transistor.

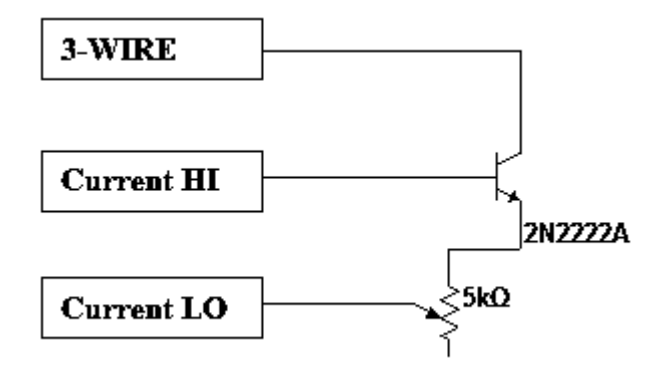

**Figura 4.58** Circuito 3 implementado en NI ELVIS

A continuación en la **Figura 4.59** se muestra la respuesta del circuito 3 con la ayuda del instrumento virtual (analizador de voltaje vs corriente de tres hilos).

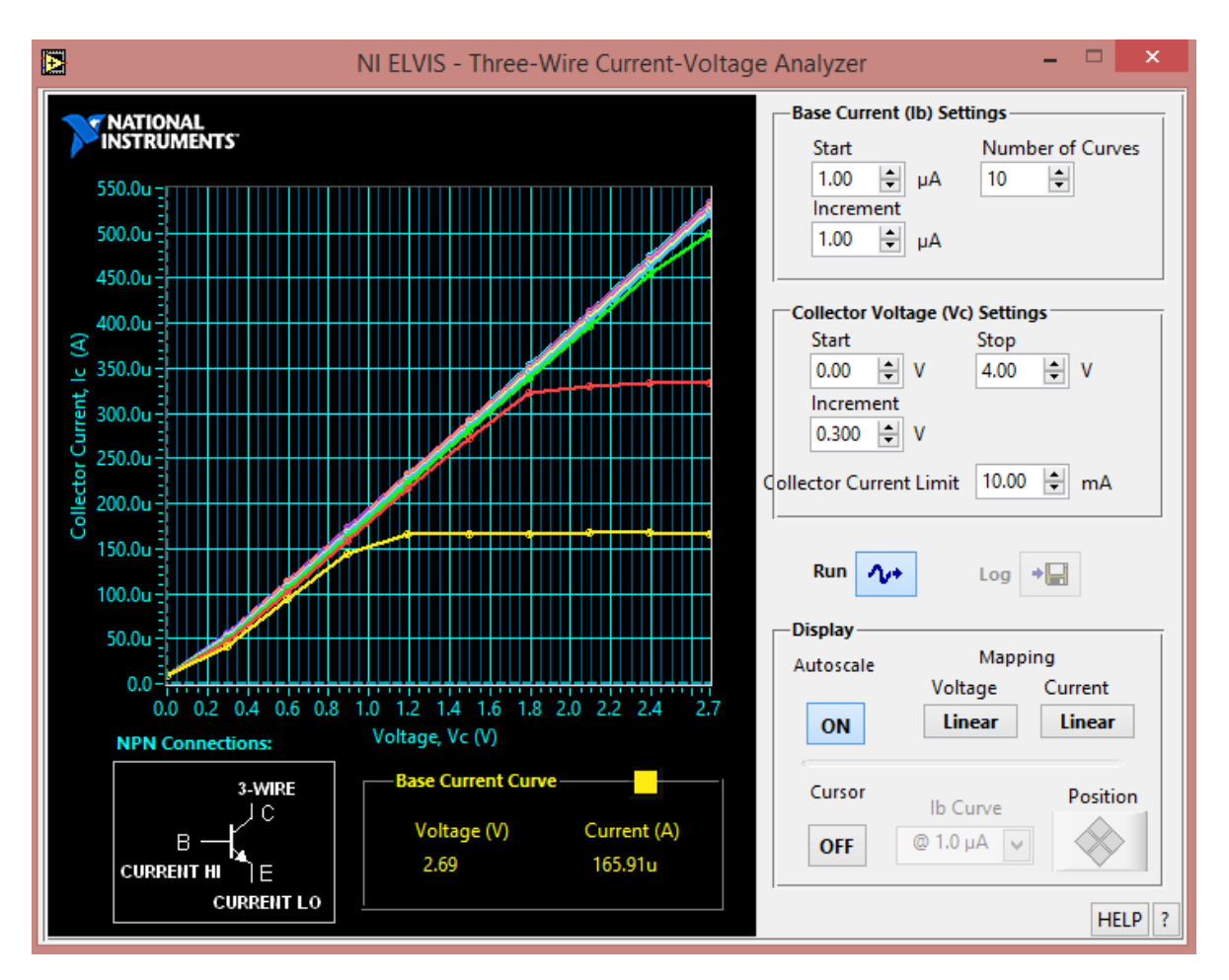

**Figura 4.59** Respuesta del circuito 3 en la estación de trabajo NI ELVIS

Como se muestra en la **Figura 4.59** se tiene la respuesta del circuito 3, donde se observa que la corriente de colector (Ic) es muy pequeña, esto se debe al potenciómetro de 5K que está conectado en el emisor del transistor.

Para poder graficar algunas corrientes de colector (Ic), se variaron algunos parámetros del analizador de voltaje vs corriente de tres hilos, como fue el voltaje de colector (Vc), con incrementos de 0.3V.

**Circuito 4**

Como se muestra en la **Figura 4.60**, se tiene un circuito con el transistor 2N222, con dos potenciómetros de 5KΩ uno conectado a la base transistor y el otro al colector.

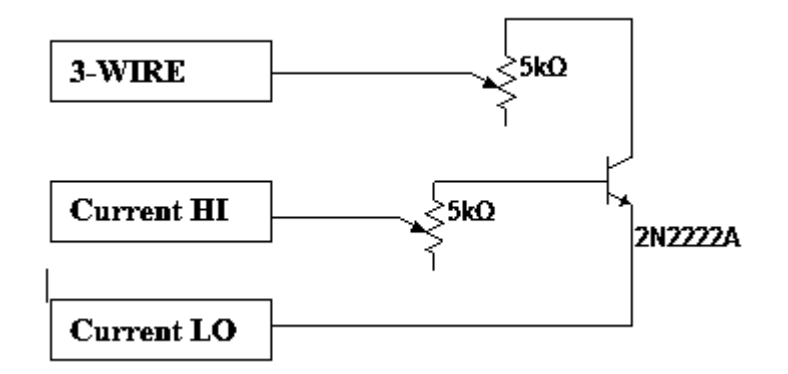

**Figura 4.60** Circuito 4 implementado en NI ELVIS

A continuación en la **Figura 4.61** se muestra la respuesta del circuito 4 con la ayuda del instrumento virtual (analizador de voltaje vs corriente de tres hilos).

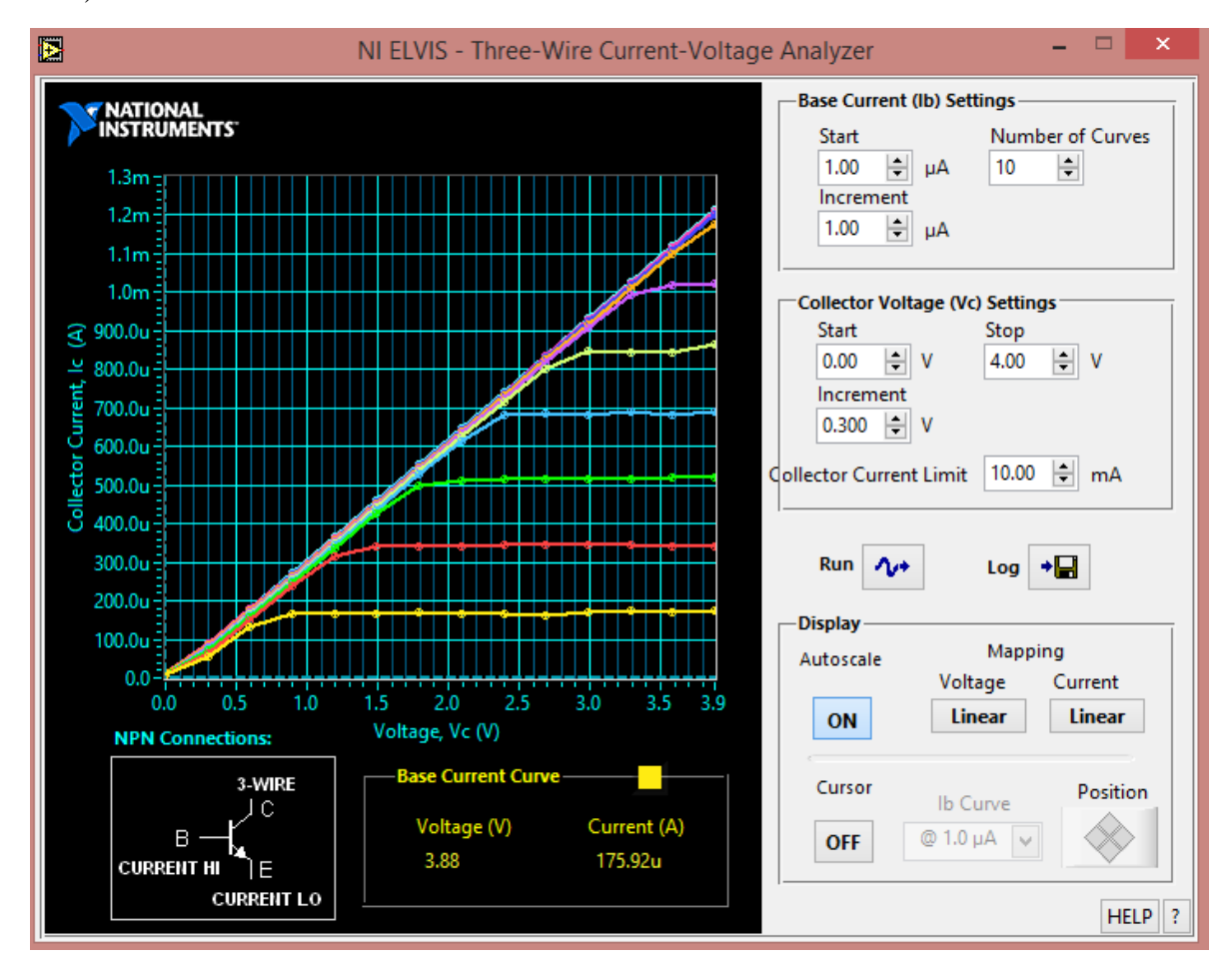

**Figura 4.61** Respuesta del circuito 4 en la estación de trabajo NI ELVIS

Como se muestra en la **Figura 4.61** se tienen valores de corriente de colector (Ic) muy pequeños, esto se debe a los potenciómetros que fueron conectados en el colector y la base del transistor 2N2222, al variar los parámetros del instrumento virtual (analizador de voltaje vs corriente de tres hilos), se pudo obtener las gráficas de las corrientes de colector (Ic).

### **Circuito 5**

Como se muestra en la **Figura 4.62**, se tiene un circuito con el transistor 2N222, con dos potenciómetros de 5KΩ uno conectado a la base transistor y el otro al emisor.

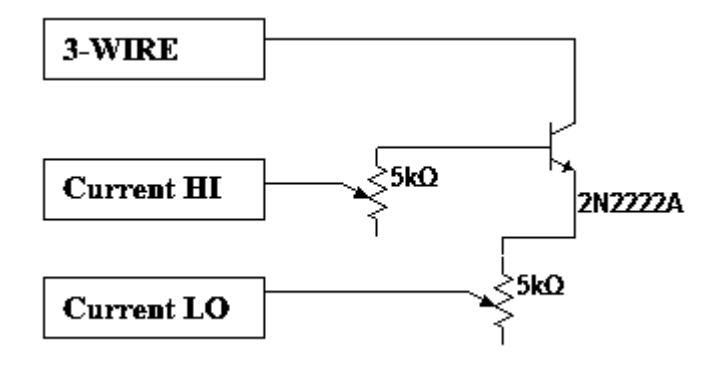

**Figura 4.62** Circuito 5 implementado en NI ELVIS

En la **Figura 4.63** se muestra la respuesta de circuito 5 con la ayuda del instrumento virtual (analizador de voltaje vs corriente de tres hilos).

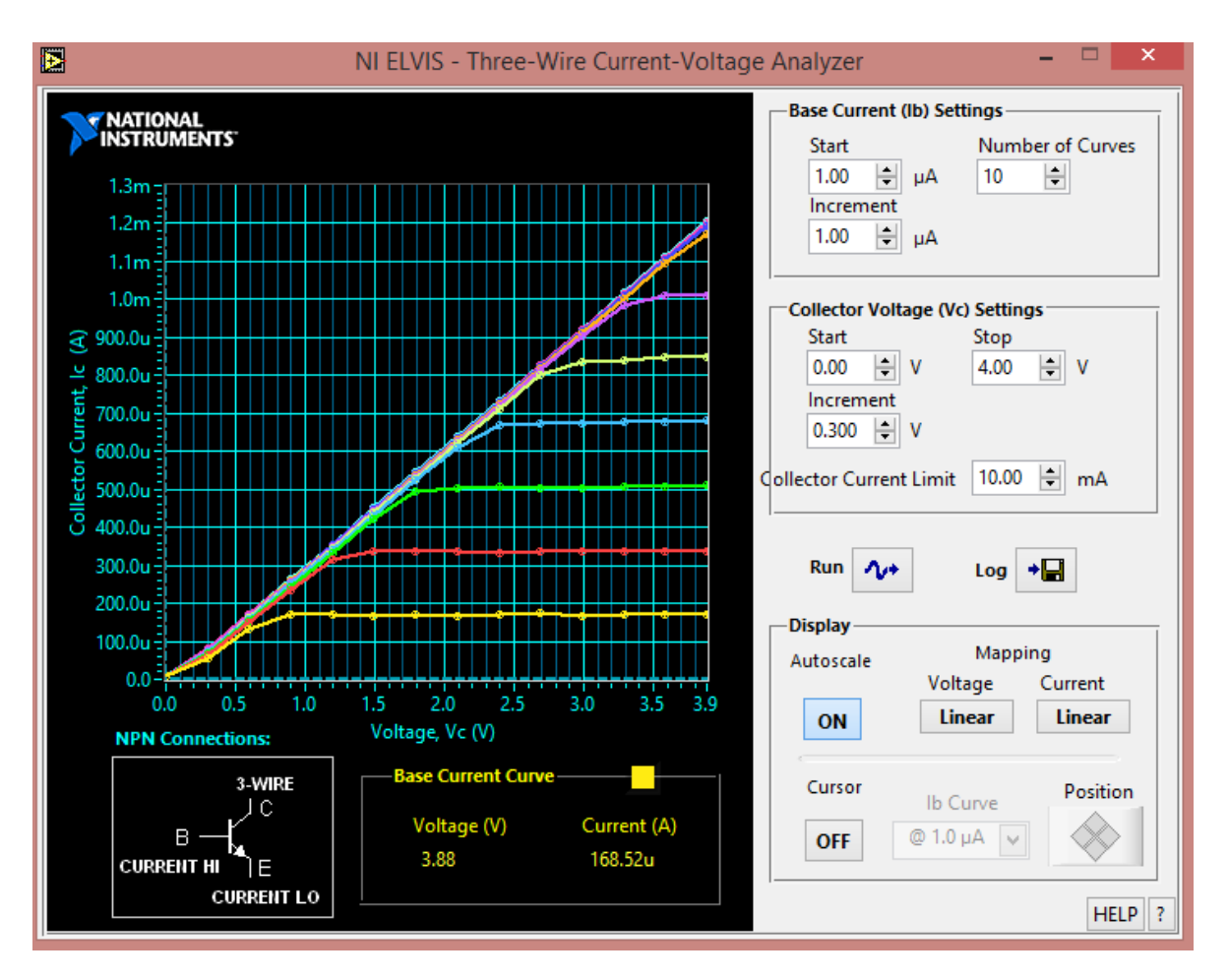

**Figura 4.63** Respuesta del circuito 5 en la estación de trabajo NI ELVIS

Como se muestra en la **Figura 4.63** se obtienen valores de corriente de colector (Ic) muy pequeños, esto se debe a los potenciómetros de  $5K\Omega$ conectados en la base y el emisor del transistor 2N2222, para poder graficar algunos valores de corriente Ic, fue necesario modificar algunos parámetro s del instrumento virtual como fue el voltaje de colector (Vc) hasta 4V en incrementos de 0.3V.

Para tener valores de Ic del orden mA la resistencia conectada en el emisor del transistor debe de ser muy pequeña menor a 50Ω.

## **Circuito 6**

Como se muestra en la **Figura 4.64**, se tiene un circuito con el transistor 2N222, con dos potenciómetros de 5KΩ uno conectado al colector y el otro al emisor del transistor.

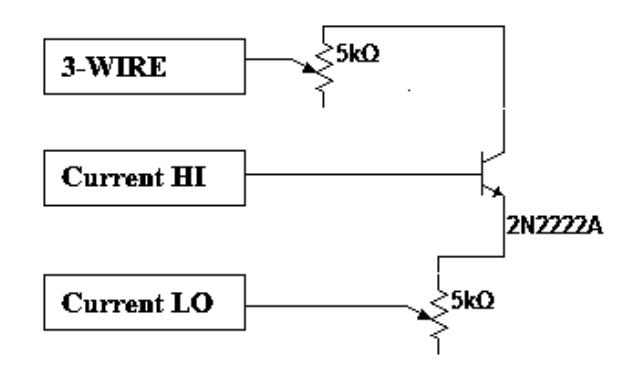

**Figura 4.64** Circuito 6 implementado en NI ELVIS

En la **Figura 4.65** se muestra la respuesta del circuito 6 con la ayuda del instrumento virtual (analizador de voltaje vs corriente de tres hilos).

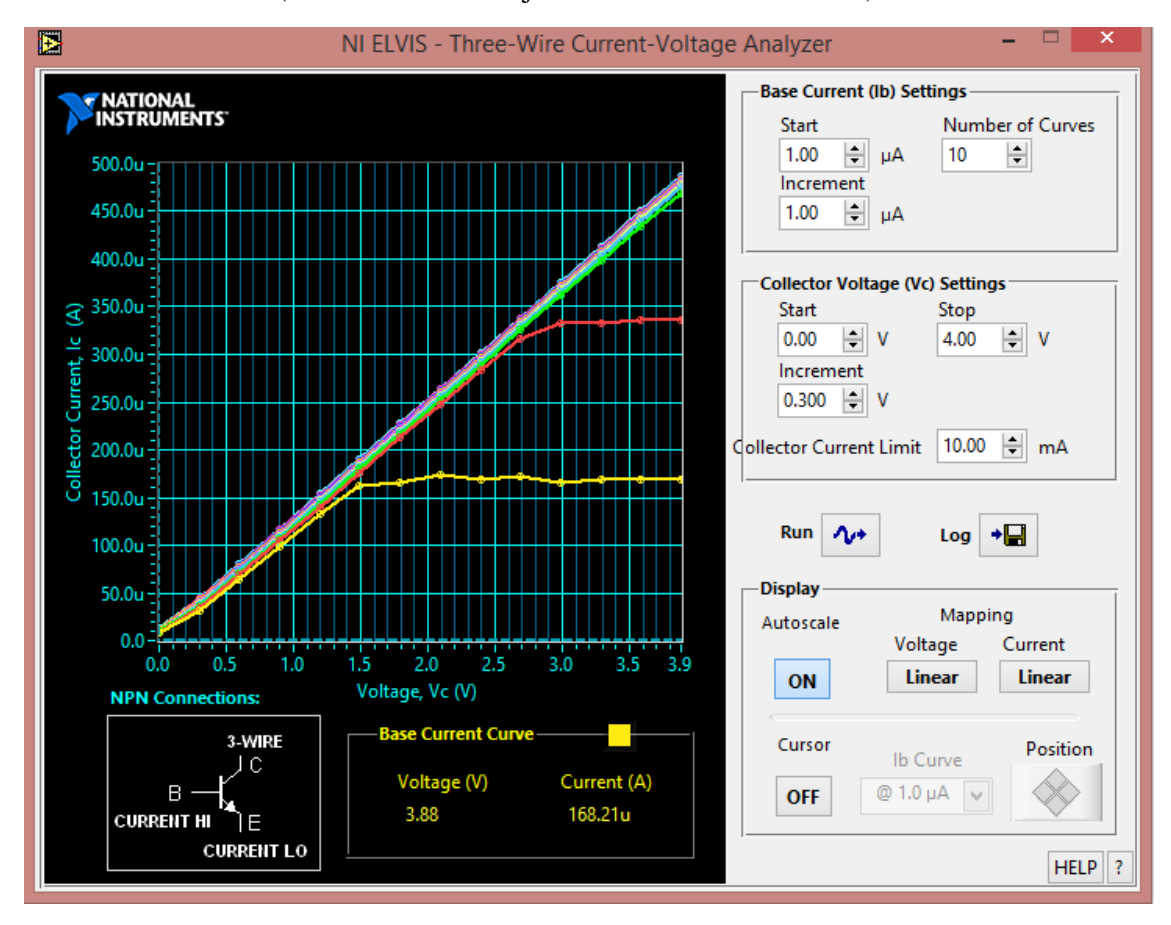

**Figura 4.65** Respuesta del circuito 6 en la estación de trabajo NI ELVIS

Como se muestra en la **Figura 4.65**, se tienen valores de corriente de colector (Ic) muy pequeños, esto se debe a los potenciómetros conectados en el emisor y colector del transistor, para poder tener valores e corriente del orden de mA es necesario conectar resistencias menores a 10Ω, se graficaron algunos de estos valores de corriente de colector modificando parámetros del instrumento virtual como lo fue el voltaje de colector (Vc), en incrementos de 0.3V.

# **Capítulo 5 Conclusiones y recomendaciones**

## **5.1 Conclusiones**

El trabajo de tesis que se realizó, muestra al usuario el aprendizaje y manejo de la estación de trabajo NI ELVIS, también se dieron a conocer las herramientas físicas y virtuales con las que cuenta la estación de trabajo.

Principalmente nos basamos en dos instrumentos virtuales (analizador de voltaje vs corriente de dos hilos) y (analizador de voltaje vs corriente de tres hilos), estos para poder monitorear y manipular las señales de dispositivos semiconductores con los que se trabajó, como lo fueron algunos tipos de diodos y transistores BJT del tipo NPN.

El uso de poder monitorear las señales de estos dispositivos semiconductores en la estación de trabajo NI ELVIS, permiten mejorar la enseñanza-aprendizaje, debido a las siguientes razones:

- Permite reducir los costos de laboratorios al reemplazar equipos tradicionales por instrumentos virtuales, lo que permite a los estudiantes lograr un mejor aprendizaje con las nuevas tecnologías.
- Ofrecen gran flexibilidad a los docentes, lo cual permite diseñar experimentos, como lo fue realizado en el presente trabajo con los dispositivos semiconductores.
- Realizar el desarrollo de estrategias que se encuentren basadas en solución de problemas, casos de estudio, entre otros.

## **5.2 Recomendaciones**

Se recomienda reemplazar equipos tradicionales de laboratorios, por equipos de instrumentación virtual como la estación de trabajo NI ELVIS, para estar actualizados día con día con nuevas tecnologías para facilitar un mejor manejo para un buen aprendizaje.

Se recomienda cursos de capacitación con instrumentos virtuales, para su aplicación en planteles educativos para estudiantes que se están desarrollando en el área de la electrónica, para así poder fortalecer los conocimientos adquiridos en clase y llevarlos a la práctica.

## **Fuentes de información**

**[1]. Boylestad, R. y Nashelsky, L. (2009). Electrónica: teoría de circuitos y dispositivos electrónicos. 10ª ed. México: Prentice Hall.**

**[2]. Malvino, A. (2007). Principios de electrónica. (7ª Ed.) McGraw Hill.**

**[3]. Pedro, J. (2015). Dispositivos semiconductores: principios y modelos. (1<sup>a</sup> Ed.) Marcombo, S.A.**

**[4]. Thomas, L. Floyd. (2008). Dispositivos electrónicos. (8<sup>a</sup> Ed.) Pearson educación.**

**[5]. Lluís, P. (1999). Circuitos y dispositivos electrónicos. (6<sup>a</sup>Ed.) UPC, S.L.**

**[6]. Txelo, R., Olatz, A., Izaskum, E. y Amaya, I. (2004). Análisis básico de circuitos eléctricos y electrónicos. Pearson educación.**

**[7]. http://www.ni.com**

- **[8]. http://www.ni.com/data-acquisition**
- **[9]. http://www.datasheetcatalog.com**

# **Apéndices**

## **Apéndice A Hoja de especificación de datos del diodo 1N4007**

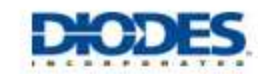

## 1N4001 - 1N4007

**1.0A RECTIFIER** Please click here to visit our online spice models database

## **Features**

- **Diffused Junction**
- High Current Capability and Low Forward Voltage Drop
- Surge Overload Rating to 30A Peak ٠
- Low Reverse Leakage Current Lead Free Finish, RoHS Compliant (Note 3)
- 

## **Mechanical Data**

- Case: DO-41 ٠.
- Case Material: Molded Plastic. UL Flammability Classification Rating 94V-0
- Moisture Sensitivity: Level 1 per J-STD-0200
- Terminals: Finish Bright Tin. Plated Leads Solderable per<br>MIL-STD-202, Method 208
- Polarity: Cathode Band
- Mounting Position: Any
- Ordering Information: See Page 2
- Marking: Type Number
- Weight: 0.30 grams (approximate)

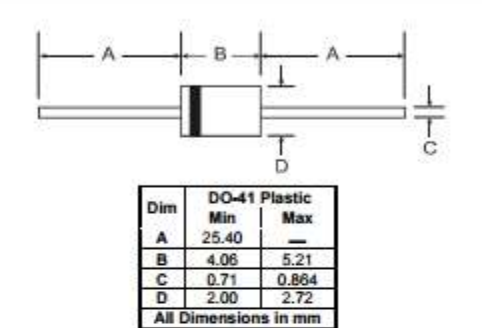

#### Maximum Ratings and Electrical Characteristics @TA = 25°C unless otherwise specified

Single phase, half wave, 60Hz, resistive or inductive load.<br>For canacitive load, derate current by 20%.

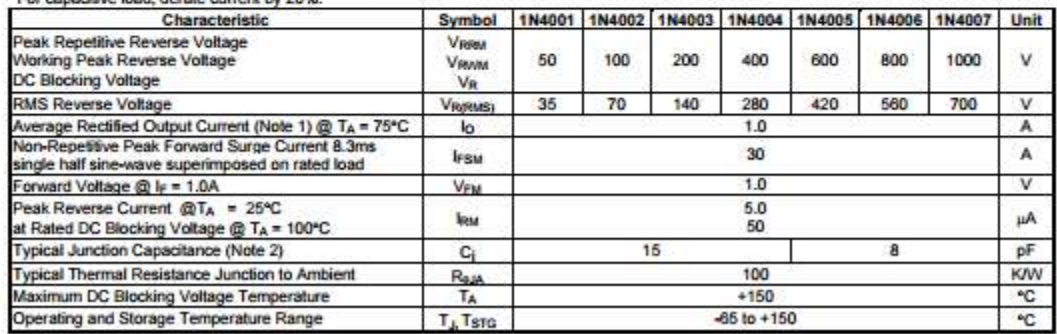

1. Leads maintained at ambient temperature at a distance of 9.5mm from the case.<br>2. Measured at 1.0 MHz and applied reverse voltage of 4.0V DC. Notes:

3. EU Directive 2002/95/EC (RoHS). All applicable RoHS exemptions applied, see EU Directive 2002/95/EC Annex Notes.

## **Apéndice B Hoja de especificación de datos del diodo zener BZX55**

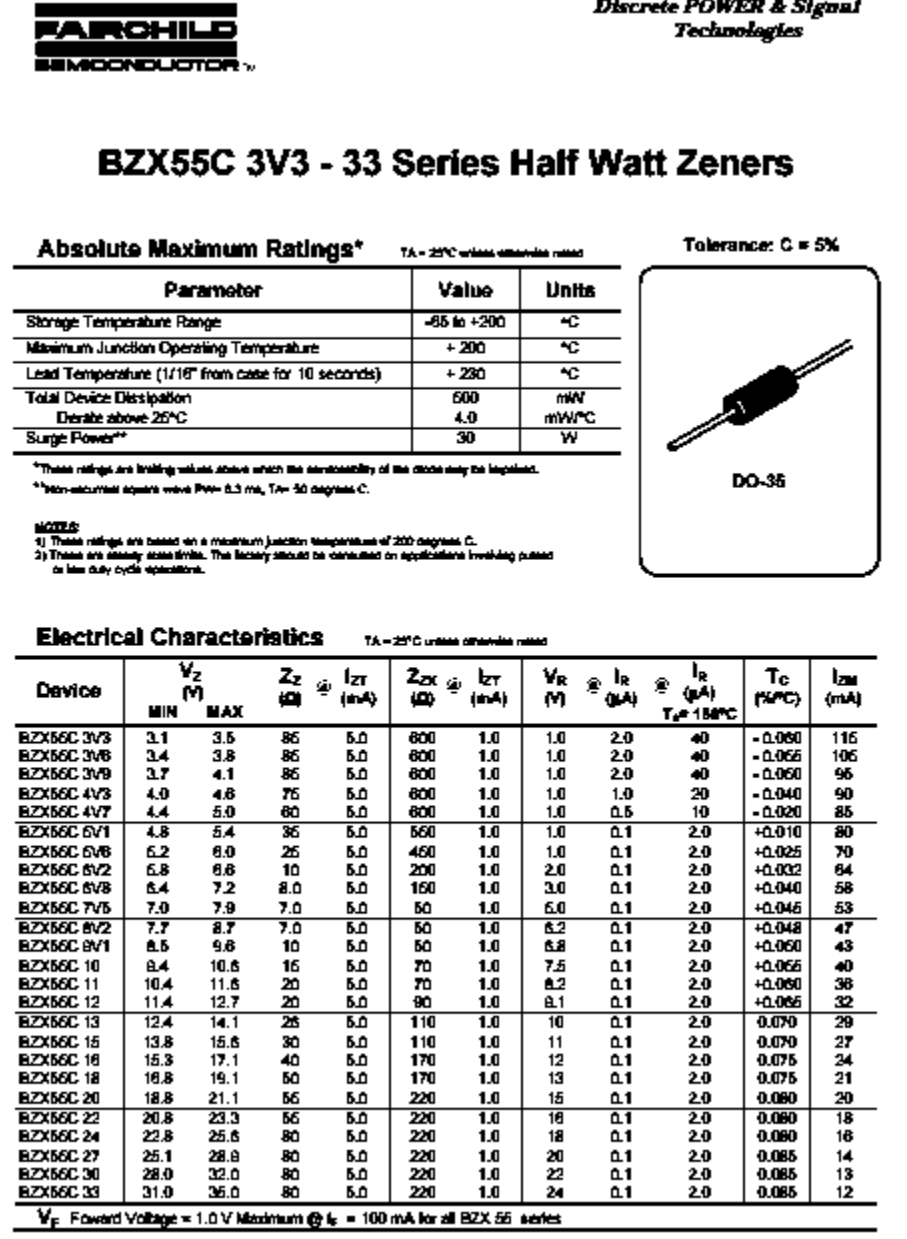

## **Apéndice C**

**Hoja de especificación de datos del transistor 2N2222**

## **MPS2222, MPS2222A**

MP 82222A is a Preferred Device

## **General Purpose Transistors**

**NPN Silicon** 

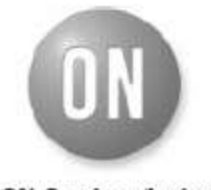

ON Semiconductor"

http://onsemi.com

#### **MAXIMUM RATINGS**

Thermal Resistance.

Junction to Case

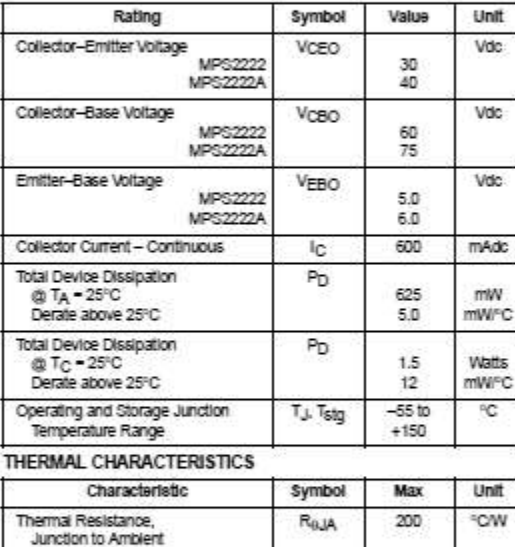

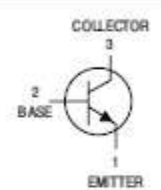

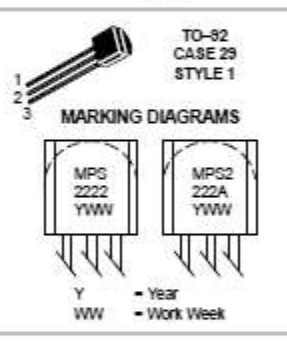

#### ORDERING INFORMATION

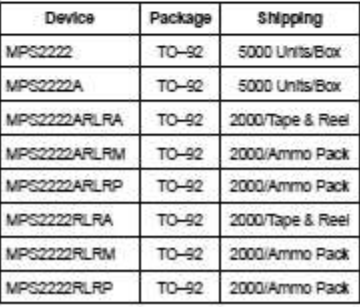

Preferred devices are recommended choices for future use and best overall value.

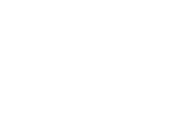

83.3

Rejo

**"C/W** 

**Apéndice D**

# **Hoja de especificación de datos del transistor BC547**

Order this document. by BC848/D

# **Amplifier Transistors**<br>NPN Silicon

**MAXIMUM RATINGS** 

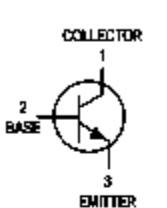

 $rac{1}{545}$ 

 $\overline{45}$ 30

 $50$  $30$ 

 $1.6$ 

 $12$ 

Unit

Wate

WE

Water

mAdc

mW

**MAPC** 

**Yait**<br>mWPC

đ

π.

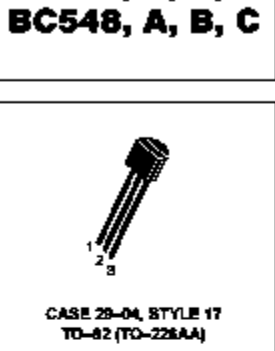

**BC546, B BC547, A, B, C** 

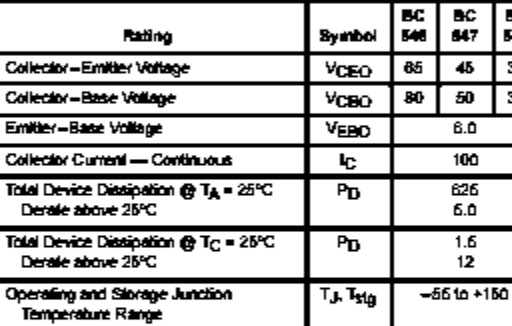

THERMAL CHARACTERISTICS

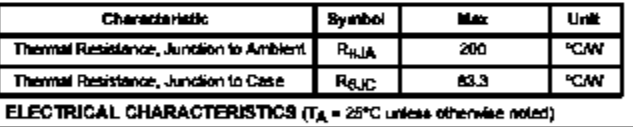

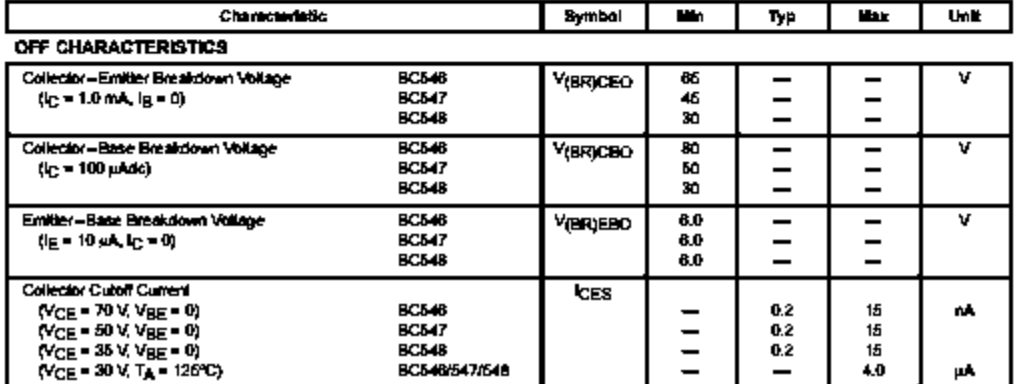

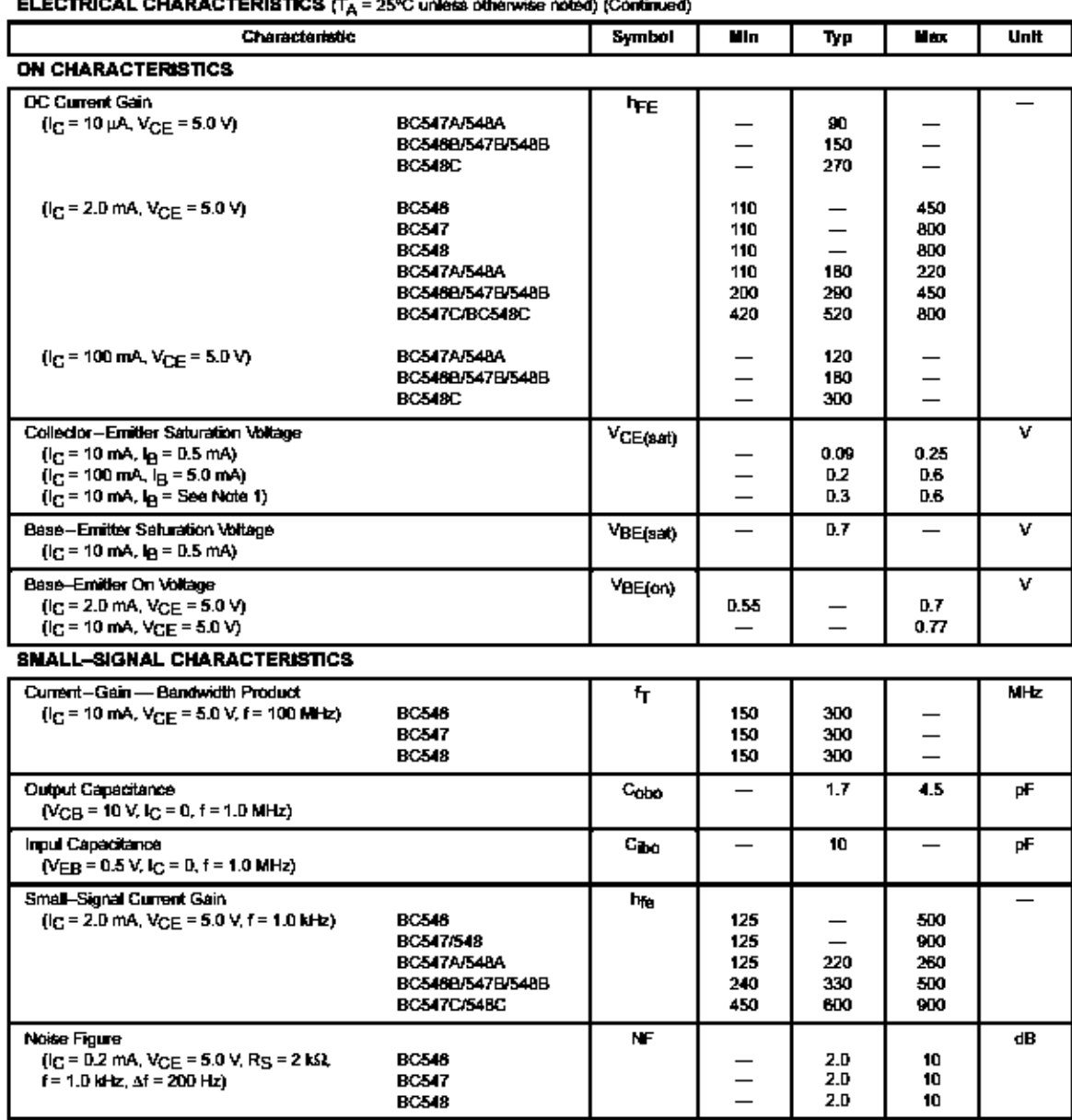

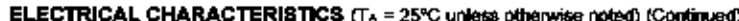

Note 1:  $I_B$  is value for which  $I_C$  = 11 mA at  $V_{\text{GE}}$  = 1.0 V.

## **Apéndice E**

**Hoja de especificación de datos del transistor BC337**

# **Transistors BC337**

#### SWITCHING AND AMPLIFIER APPLICATIONS

\* SURVABLE FOR AFORING STAGES AND LOW POWER OUTPUT STAGES

### **ABSOLUTE MAXIMUM RATINGS (T, = 25°C)**

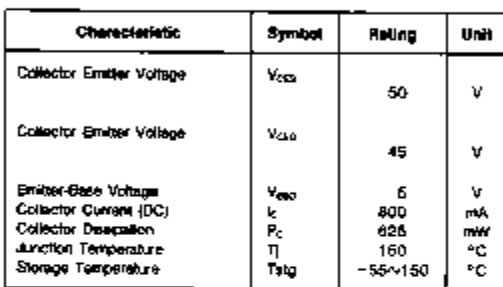

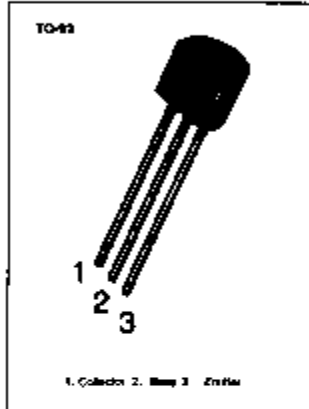

## ELECTRICAL CHARACTERISTICS (T.=25°C)

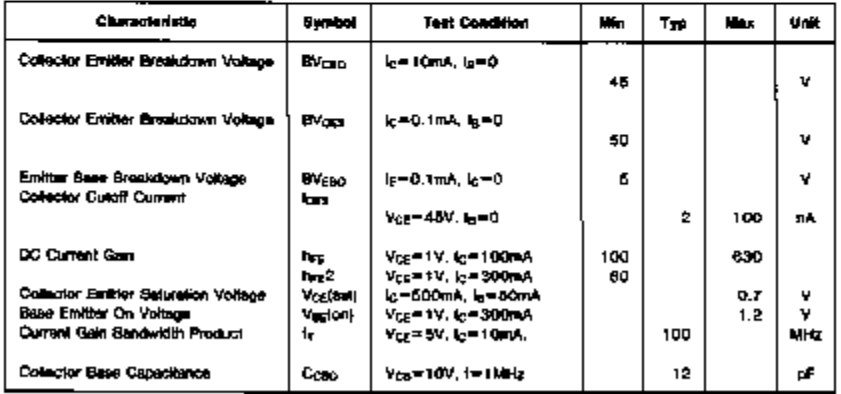

## **h<sub>FE</sub> CLASSIFICATION**

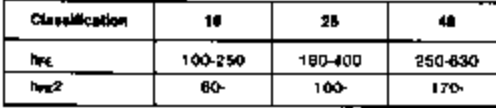